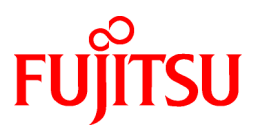

# **FUJITSU Software Technical Computing Suite V2.0**

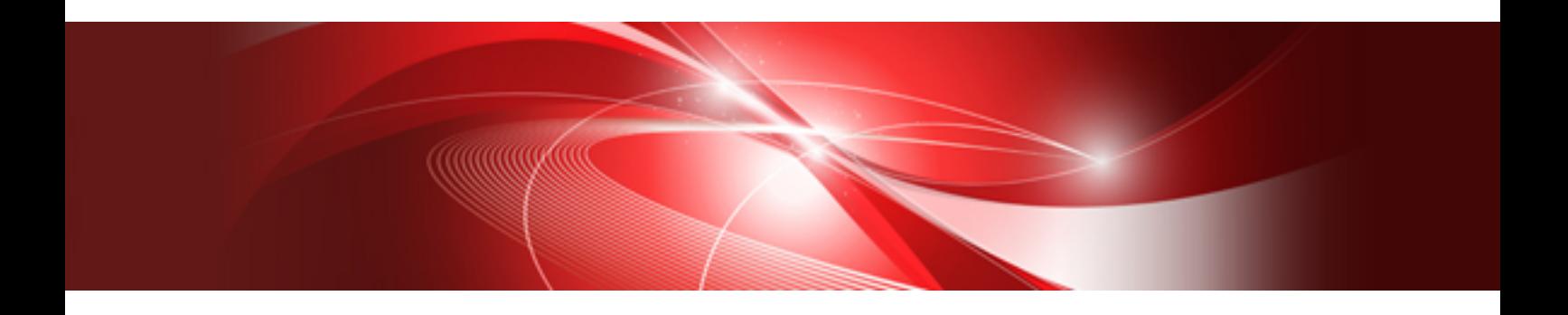

# Technical Computing Language User's Guide

J2UL-1923-03ENZ0(00) June 2016

# **Preface**

#### **Purpose of This Manual**

This manual provides an overview of the functions of Technical Computing Language (hereafter referred to as this system). It also contains points to be noted when migrating from existing products.

This system is corresponds as follows:

- Supercomputer PRIMEHPC FX10 system
- Supercomputer PRIMEHPC FX100 system
- PC cluster comprised of PC server PRIMERGY

#### **Intended Readers**

This manual is written for users who develop scientific and technical computation programs, and for system administrators who install this system and set the environment settings.

#### **Notation Used in This Manual**

In this manual,

- Supercomputer PRIMEHPC FX10 system is referred to as FX10 system.
- Supercomputer PRIMEHPC FX100 system is referred to as FX100 system.
- PC cluster comprised of PC server PRIMERGY is referred to as PC Cluster.
- FX10 system and FX100 system are generically referred to as PRIMEHPC system.

#### **Organization of This Manual**

This manual consists of the following chapters:

[Chapter 1 Technical Computing Language Overview](#page-10-0)

Provides an overview of the system.

[Chapter 2 Functions of Components](#page-20-0)

Provides an overview of the function of each component.

[Chapter 3 Additional Functions Overview](#page-26-0)

Provides an overview of additional functions to the previous release of this product.

#### [Chapter 4 Compatibility Information](#page-73-0)

Provides compatibility information with earlier releases of this product.

[Chapter 5 Migrating from former Language Package V3](#page-85-0)

Explains points to be noted when migrating from a former Language Package V3 system to this system.

[Chapter 6 Notes on migration from FX10 system to FX100 system](#page-86-0)

Explains notes when migrating from FX10 system to FX100 system.

#### **Abbreviations**

The following abbreviations are used in this manual:

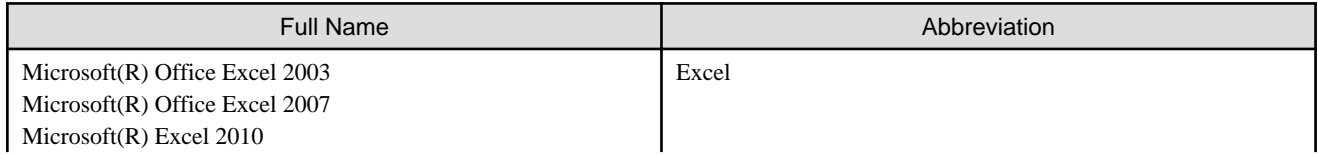

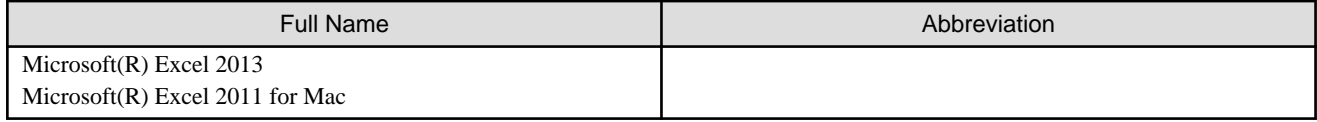

#### **Export Controls**

Exportation/release of this manual may require necessary procedures in accordance with the regulations of your resident country and/or US export control laws.

#### **Trademarks**

- Linux(R) is the registered trademark of Linus Torvalds in the U.S. and other countries.
- Red Hat, and Red Hat Enterprise Linux are trademarks of Red Hat, Inc., registered in the U.S. and other countries.
- OpenMP is a trademark of the OpenMP Architecture Review Board.
- Mac and Mac OS are registered trademarks of Apple Inc.
- Microsoft, Windows, and Excel are either registered trademarks or trademarks of Microsoft Corporation in the United States and/or other countries.
- All other trademarks are the property of their respective owners.

#### **Date of Publication and Version**

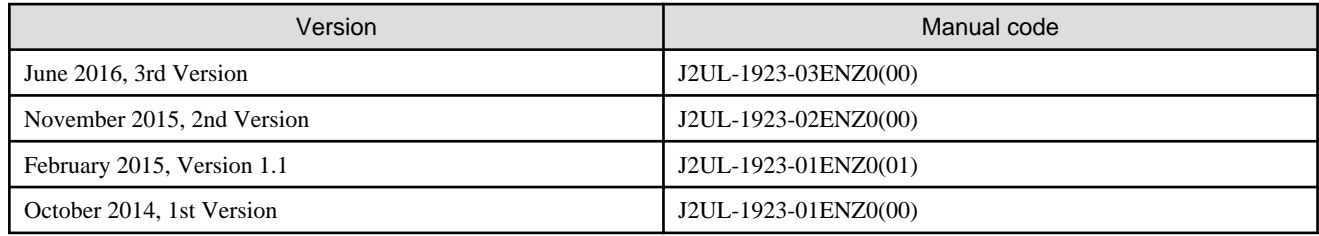

#### **Copyright**

Copyright FUJITSU LIMITED 2014-2016

# Update History

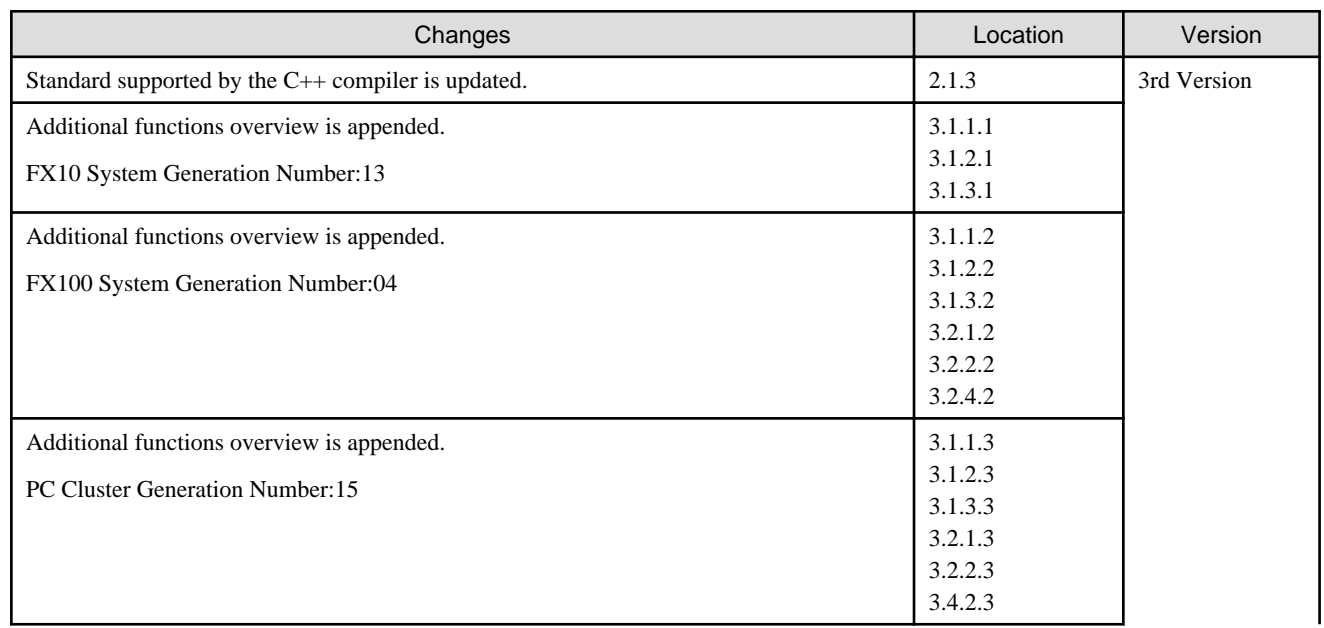

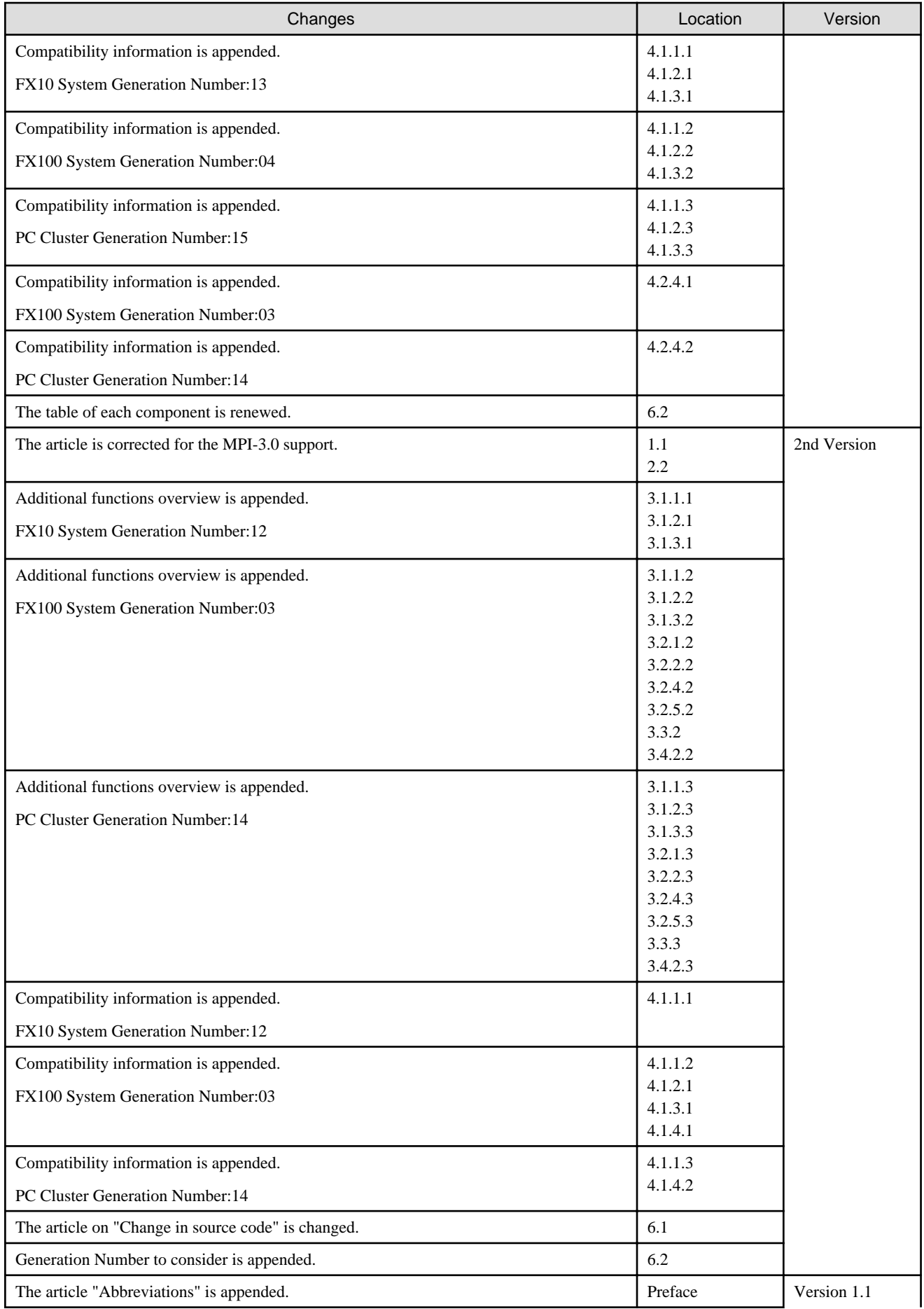

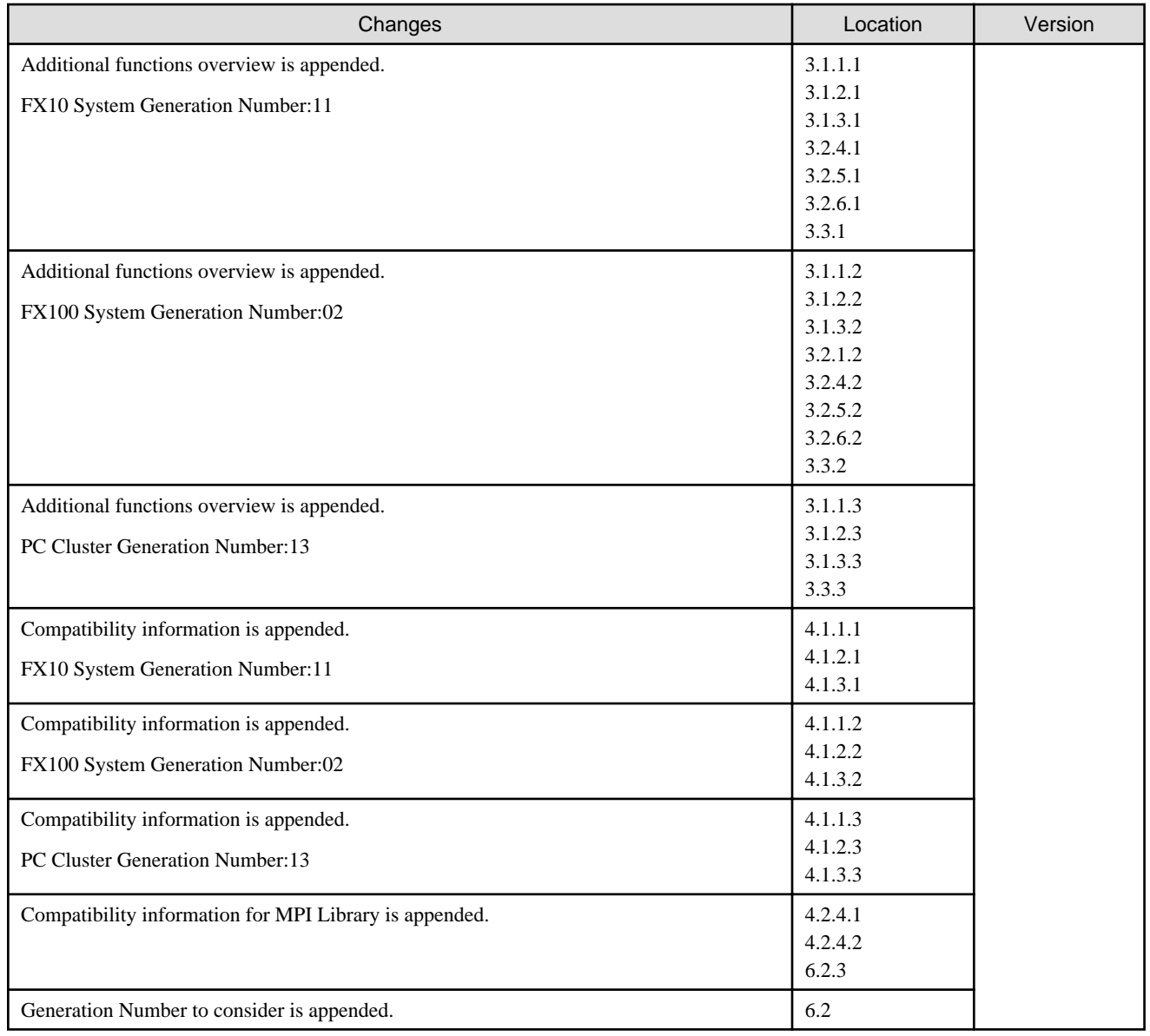

Refer to the following for the update history of Technical Computing Suite V1.0.

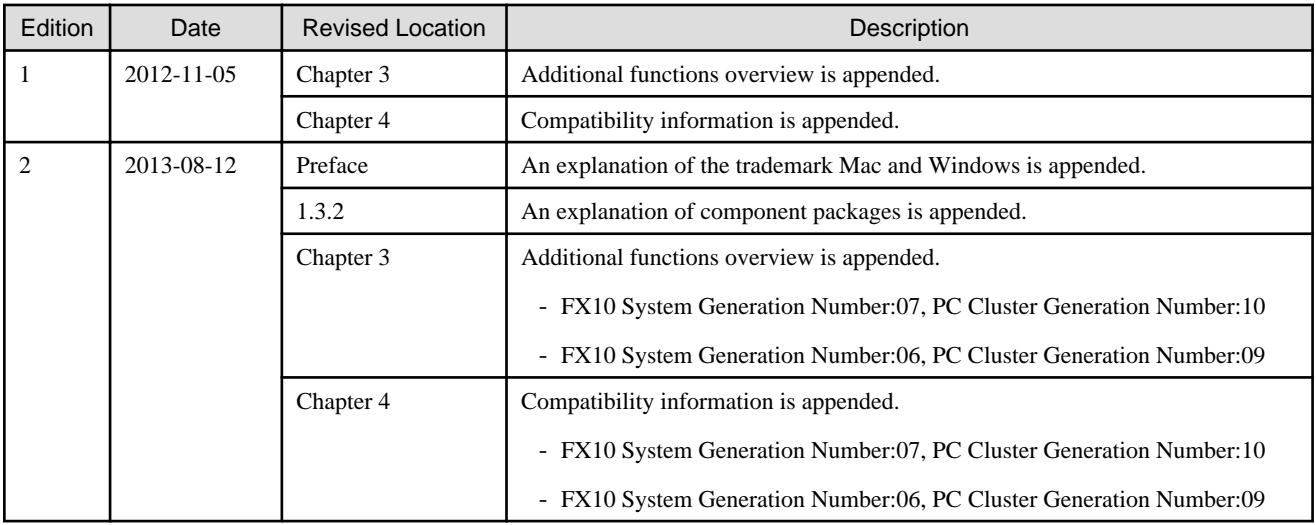

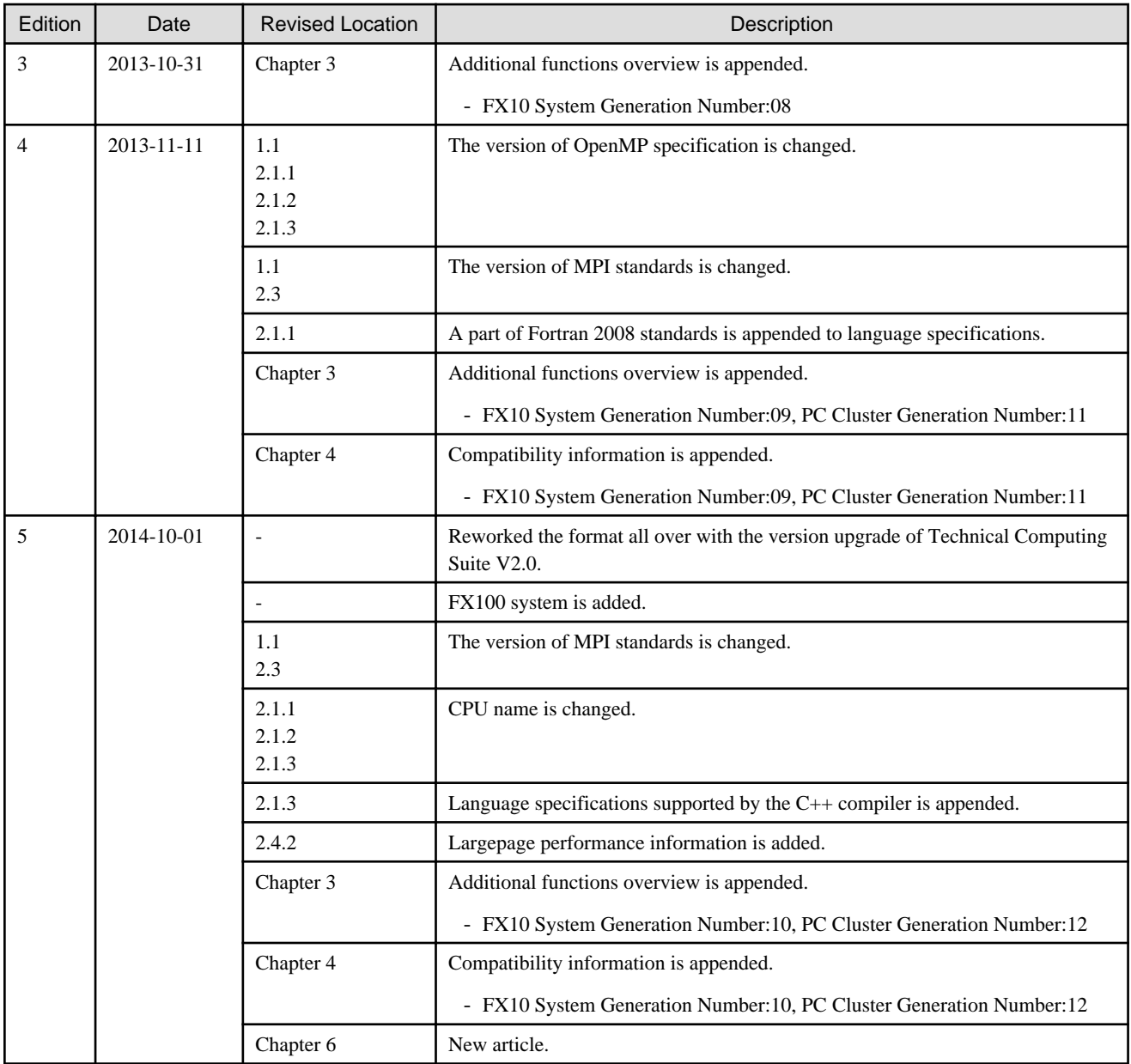

All rights reserved.

The information in this manual is subject to change without notice.

# **Contents**

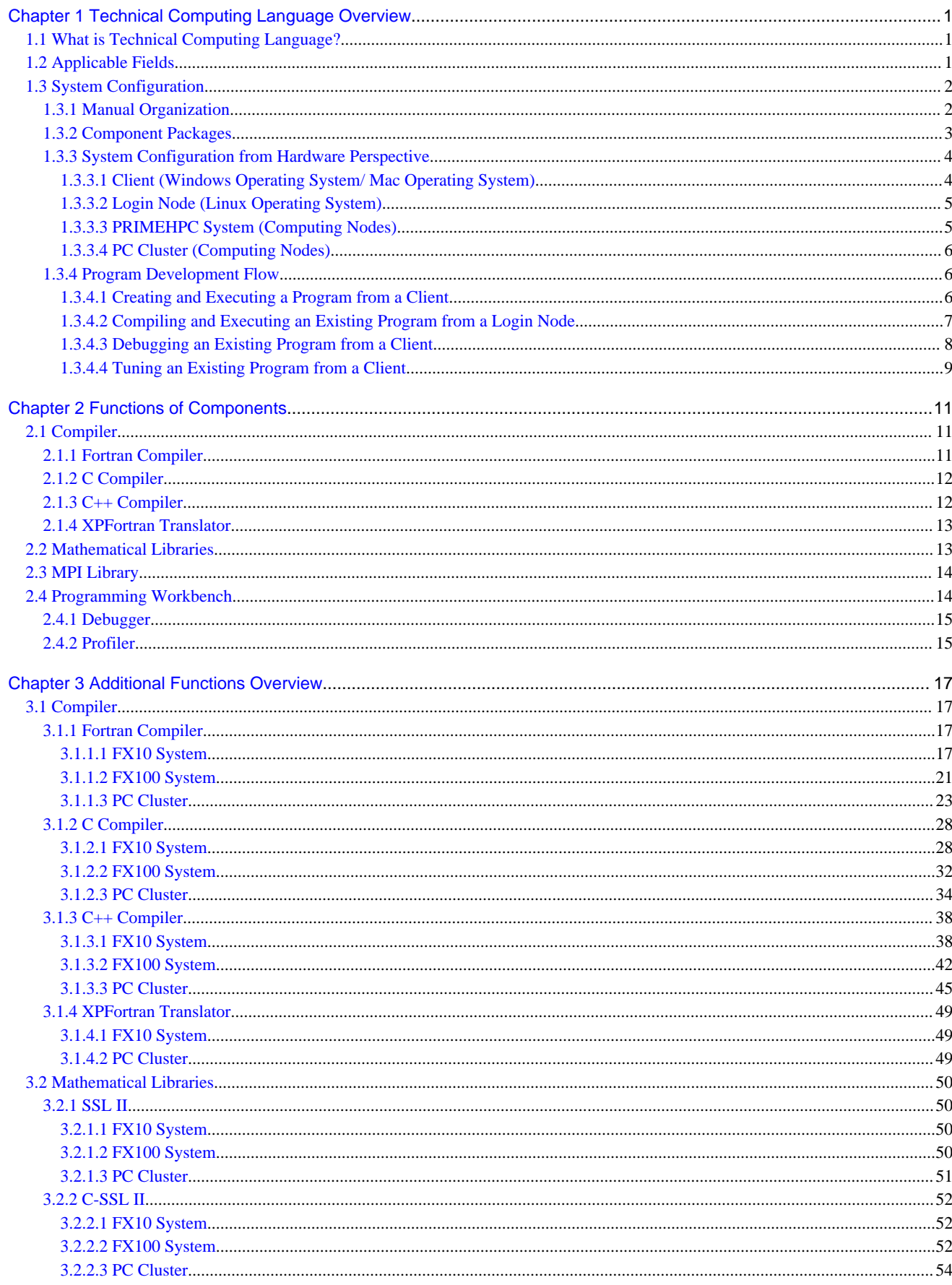

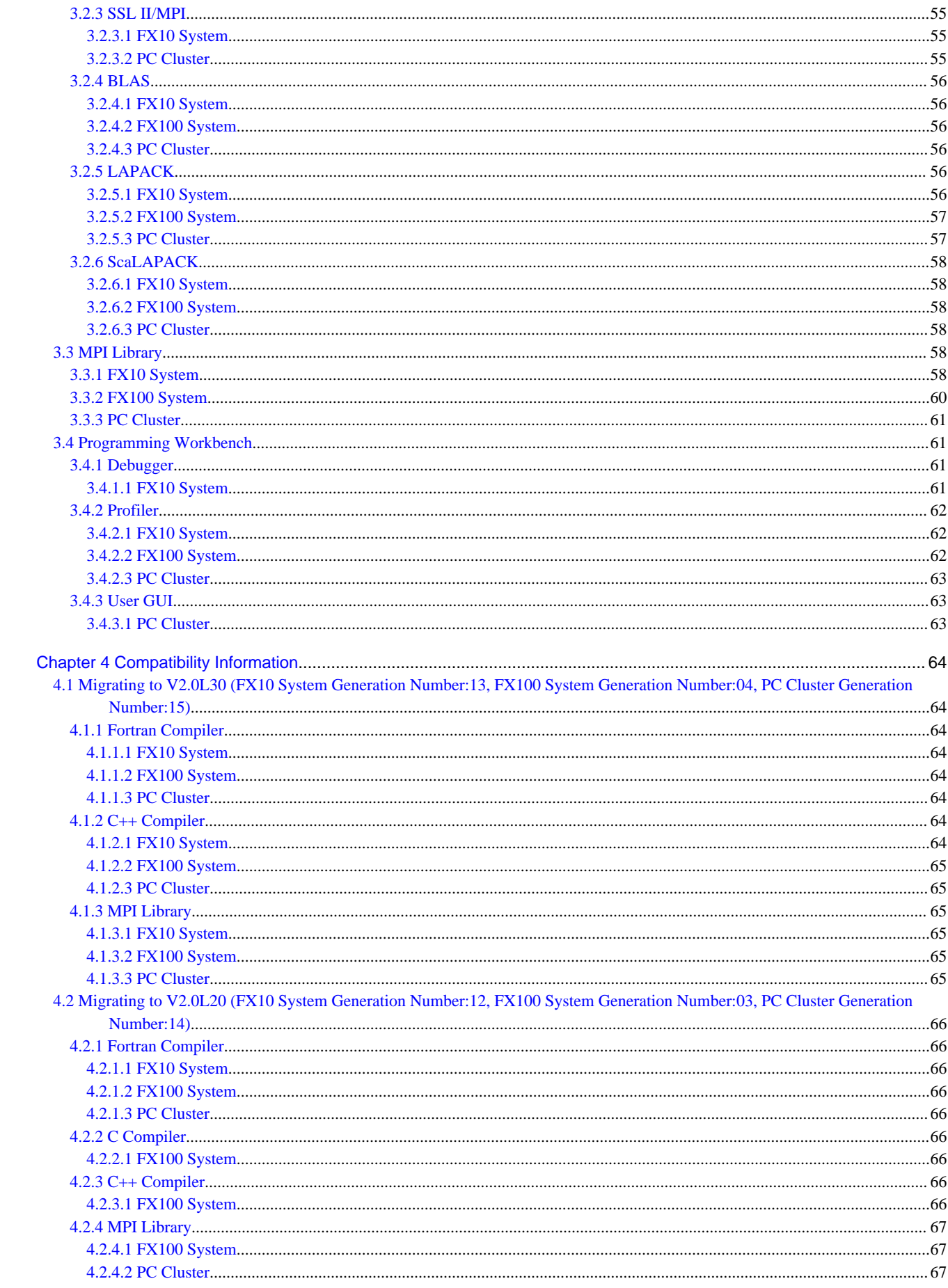

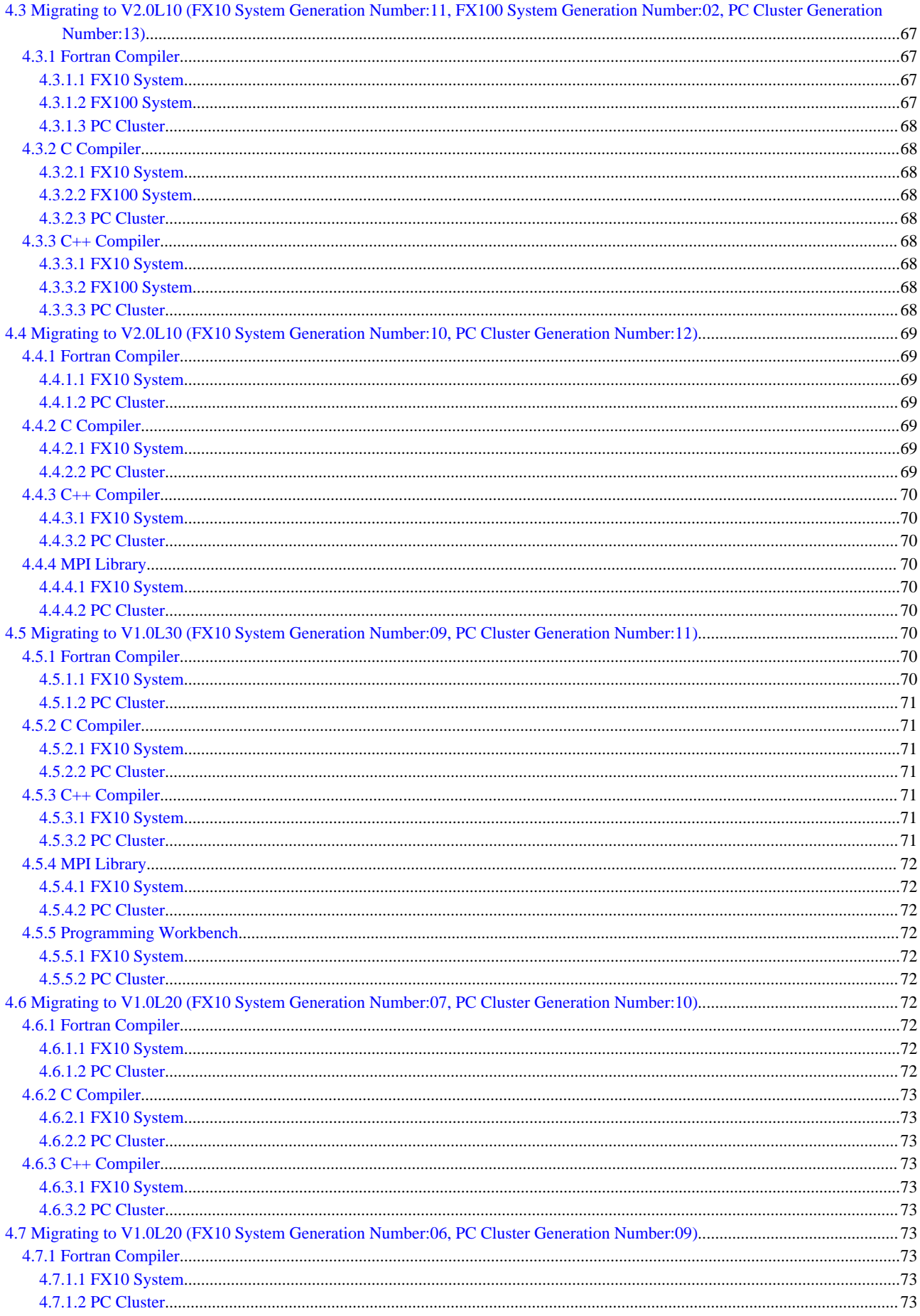

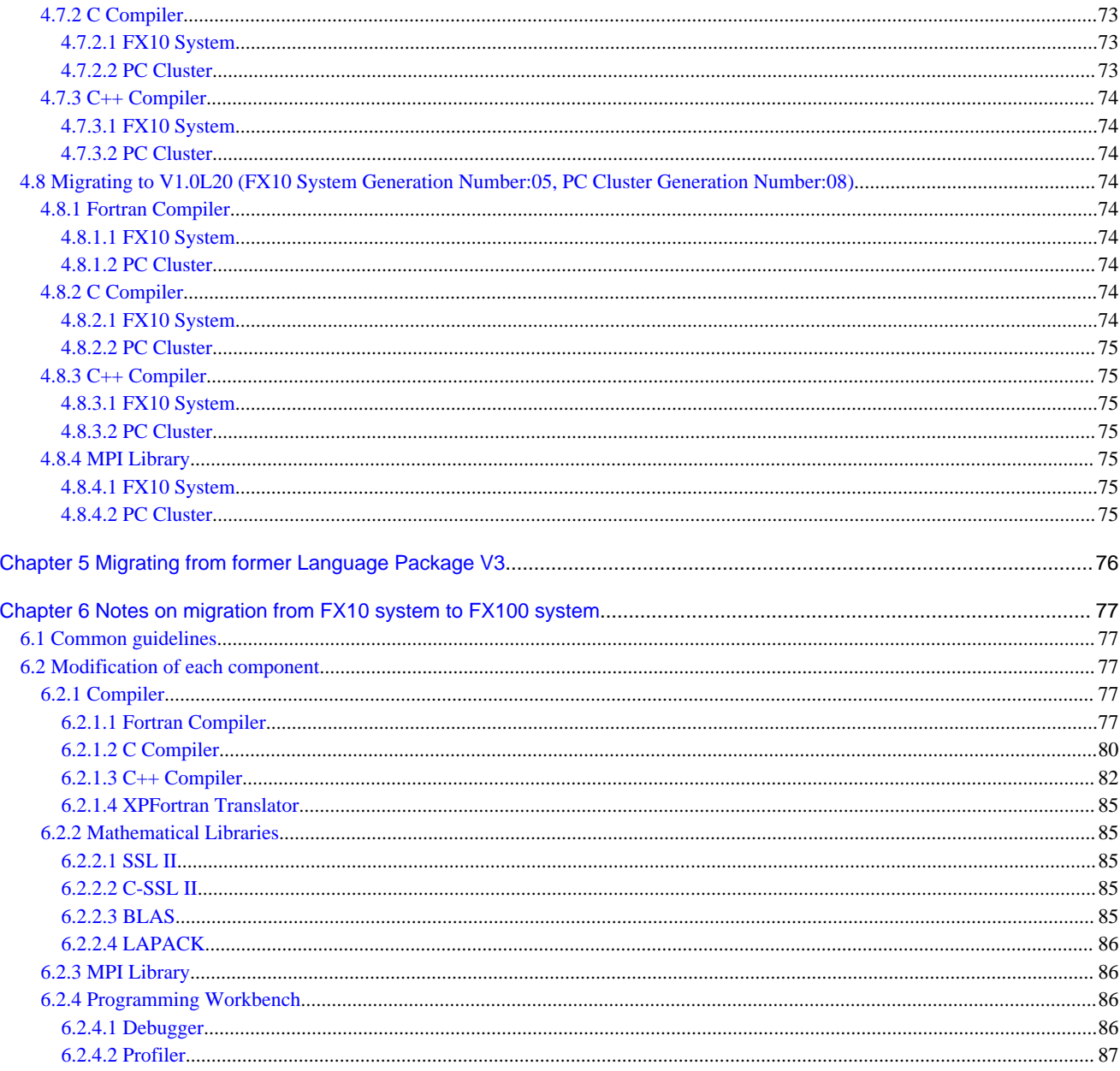

# <span id="page-10-0"></span>**Chapter 1 Technical Computing Language Overview**

This chapter presents an overview of Technical Computing Language under the following headings:

- What is Technical Computing Language?
- Applicable Fields
- System Configuration

# **1.1 What is Technical Computing Language?**

Technical Computing Language is intended for supercomputer PRIMEHPC system and PC cluster. It is software that assists with all stages, from development through to execution of high-functionality parallel application programs written in Fortran, C, C++, and the parallel program language XPFortran.

Technical Computing Language has the following features:

Assists with development of "high-functionality" parallel programs

- Compiler optimization technology that elicits high CPU execution performance
- Various functions that assist with highly parallelized programming using hybrid parallels (\*1)
	- Compiler automatic parallelization function that simplifies thread parallelization
	- Parallel program language XPFortran that simplifies process parallels
	- High-functionality MPI communication library that underpins process parallelization
	- Optimized mathematics library and parallel edition mathematics library (thread parallels, MPI parallels)
		- \*1: Hybrid parallel is a parallel programming model containing both thread parallels and process parallels.

Assists with efficient development of large-scale parallel application programs

- Compilers equipped with high-level optimization functions and automatic parallelization functions
- Translator for translating from parallel program language XPFortran to MPI programs
- Parallel debugger
- Profiler that underpins program performance tuning
- Optimized mathematics library and parallel edition mathematics library

Assists with development of "highly portable" programs

- Compilers that conform to international program language standards (Fortran, C, and C++)
- Support for various industry standard specifications
	- C and C++ compilers that support GNU compiler extended specifications
	- Compilers that conform to OpenMP 3.1 standards
	- MPI library that conforms to MPI Standard
		- FX100 System / PC Cluster: MPI-3.0 Standard
		- FX10 System: MPI-2.2 Standard and a part of MPI-3.0 Standard
	- Provision of BLAS, LAPACK, and ScaLAPACK

## **1.2 Applicable Fields**

Technical Computing Language will be used in various fields that require high calculation processing capability and the development and execution of scientific and technical computing application programs on PRIMEHPC system or PC cluster.

<span id="page-11-0"></span>Technical Computing Language enables high parallelization and is particularly effective for the development and execution of application programs for large-scale scientific and technical computing.

In addition, Technical Computing Language is suitable for the following processing:

- Development and execution of large-scale scientific and technical computing application programs written in Fortran, C, and C++
- Development and execution of large-scale and highly parallelized application programs for process parallels and thread parallels

# **1.3 System Configuration**

This section explains the following aspects of Technical Computing Language system configuration:

- Manual organization
- Component packages
- System configuration from hardware perspective
- Program development flow

### **1.3.1 Manual Organization**

The following manuals are provided with this system:

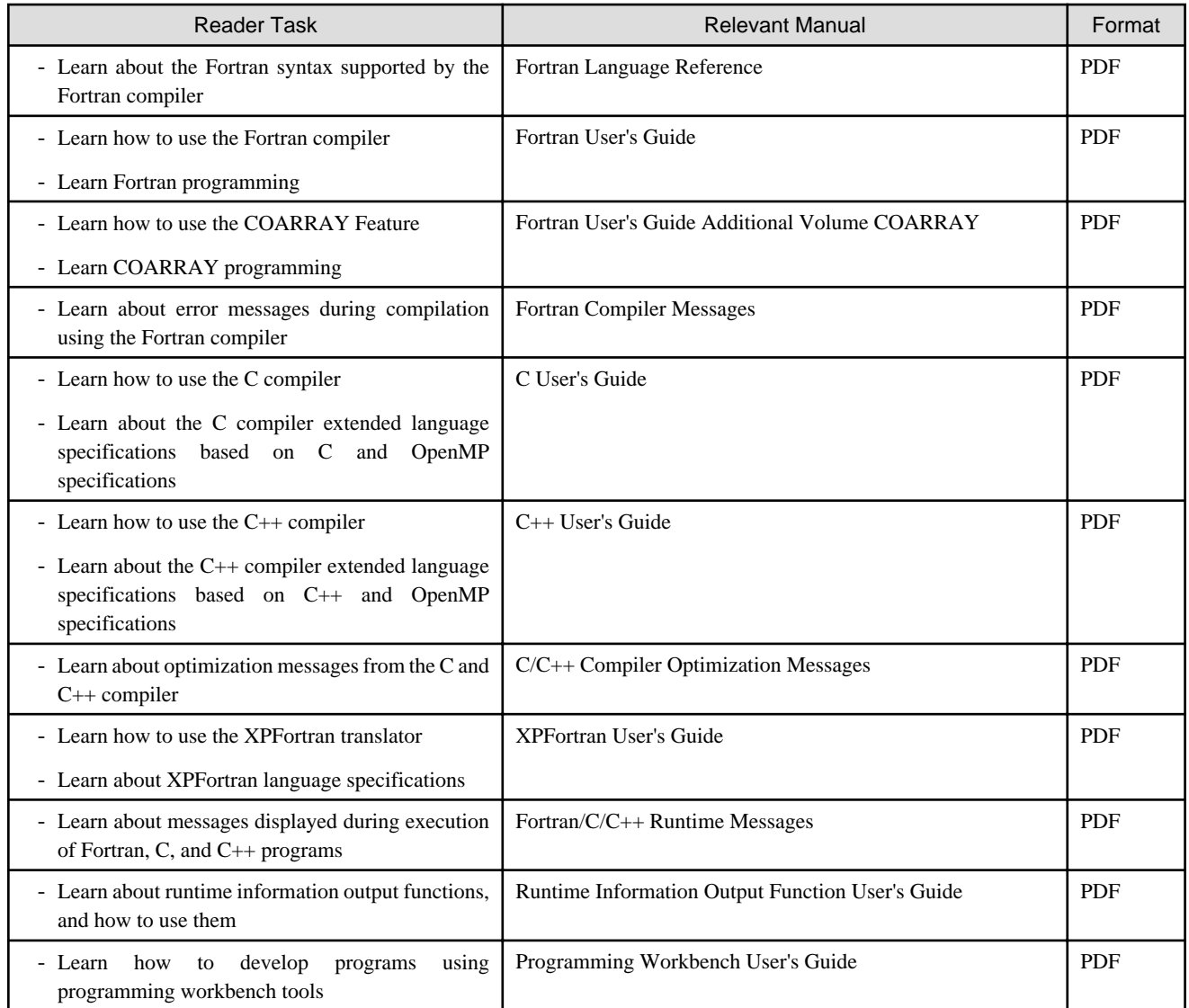

<span id="page-12-0"></span>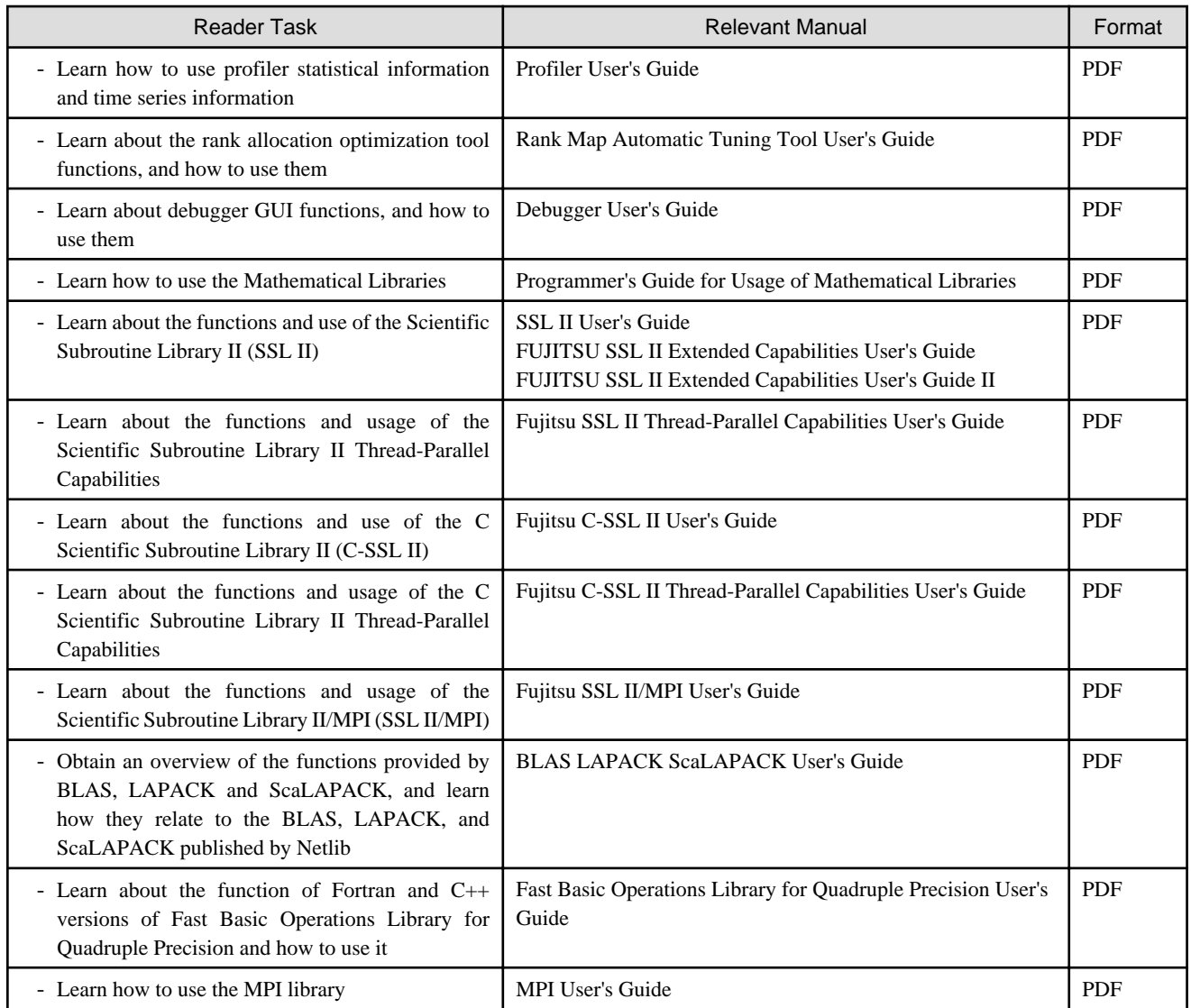

View PDF manuals in the latest Adobe(R) Reader(R) version.

#### **1.3.2 Component Packages**

This system consists of the following packages.

- Package for the master environment

This is the latest environment of this system.

- Package for the generation environment

This system can assign the first edition and each patch release the specific generation (hereafter called "Generation Number").

It means that this generation management allows you to have more than one patch release of this system at the same time.

# **Example**

**Example of master environment and generation environment to which are installed packages of first edition and some patches for FX100 system**

. . . . . . . . . . . . . . . .

Binaries installed for both the master environment and latest generation environment (/opt/FJSVmxlang/GM-2.0.0-nn) are identical.

/opt/FJSVmxlang/ ..... V2.0 product (master environment) /GM-2.0.0-04 ..... V2.0 product (generation environment)

```
 /GM-2.0.0-05 ..... V2.0 patch (generation environment)
Service State State State State
                   /GM-2.0.0-nn(*1) ..... V2.0 patch (generation environment)
```

```
*1: "nn" means a generation number.
```
### **1.3.3 System Configuration from Hardware Perspective**

The types of computer running Technical Computing Language can be broadly classified as follows:

- 1. Client
- 2. Login node
- 3. PRIMEHPC system (computing node group)
- 4. PC cluster (computing node group)

The example of system configuration is shown below. Refer to the Job Operation Software manual for details about system configuration.

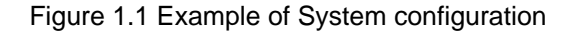

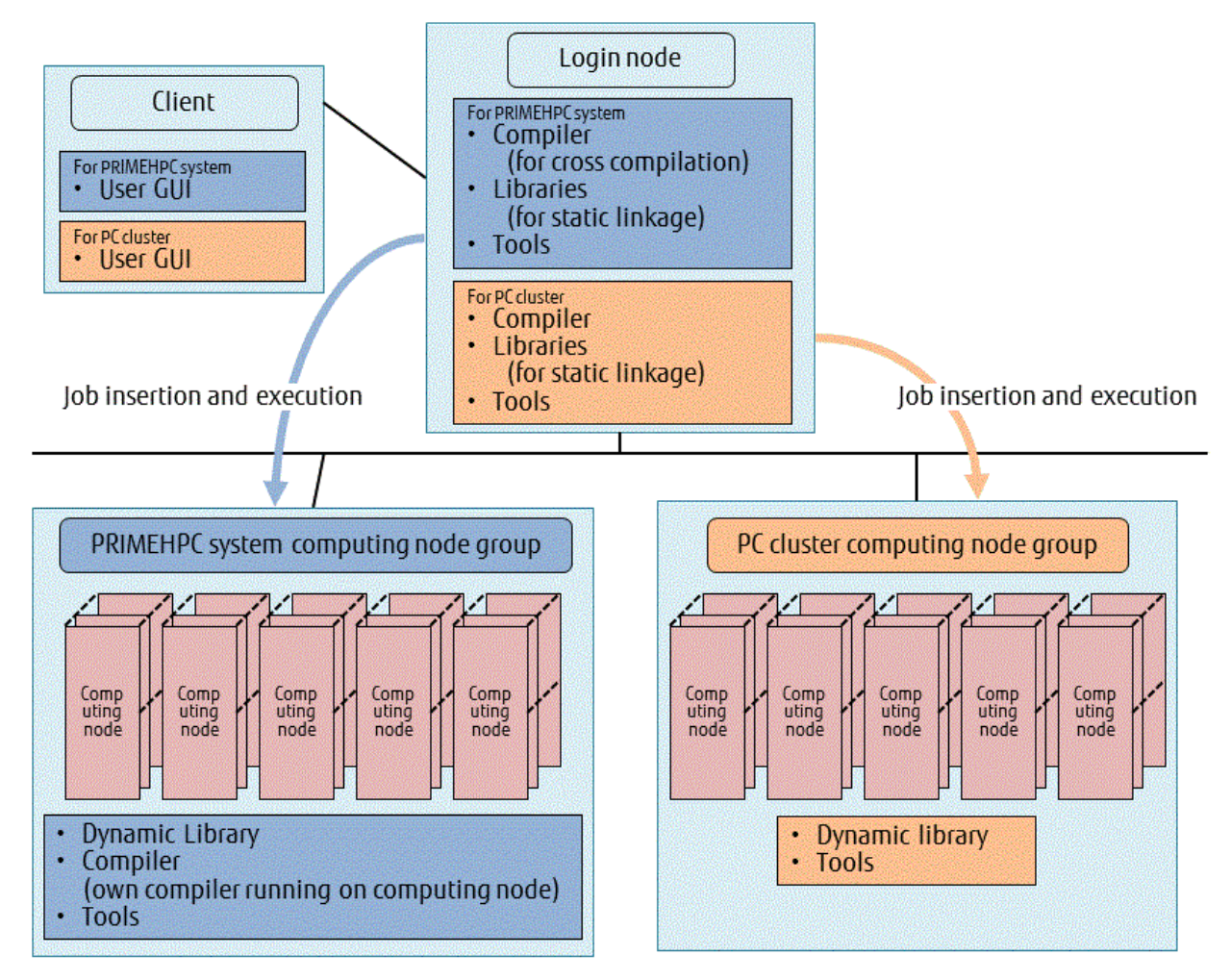

#### 1.3.3.1 Client (Windows Operating System/ Mac Operating System)

A client computer uses the programming workbench and GUI-based tasks to perform programming operations such as program creation, editing, compilation, and execution, and also debugger and profiler operations for programs for PRIMEHPC system or PC cluster.

To perform the various programming operations for PRIMEHPC system, install the following PRIMEHPC system components:

- <span id="page-14-0"></span>- Tools
	- The programming workbench user GUI for PRIMEHPC system

To perform the various programming operations for PC clusters, install the following PC cluster components:

- Tools
	- The programming workbench user GUI for PC clusters

### 1.3.3.2 Login Node (Linux Operating System)

The login node runs the compilers for PRIMEHPC system or PC cluster and creates executable programs that use command-based operations to perform the actual program compilation and link-editing. This node uses job operation software to execute the created programs as ordered jobs on the PRIMEHPC system or PC cluster computation nodes.

To develop programs for PRIMEHPC system, install the following PRIMEHPC system components:

- PRIMEHPC system compiler (for cross compilation)
	- Fortran compiler
	- C compiler
	- C++ compiler
	- XPFortran translator
	- MPI program compilation commands (MPI library)
- PRIMEHPC system libraries (for static linkage)
	- Runtime libraries of each compiler
	- Mathematics library
- PRIMEHPC system tools
	- Processing part on the login node side of the programming workbench (Web service program)
	- Profiler information output commands

To develop programs for PC clusters, install the following PC cluster components:

- PC cluster compilers
	- Fortran compiler
	- C compiler
	- C++ compiler
	- XPFortran translator
	- MPI program compilation commands (MPI library)
- PC cluster libraries (for static linkage)
	- Runtime libraries of each compiler
	- Mathematics library
- PC cluster tools
	- Processing part on the login node side of the programming workbench (Web service program)
	- Profiler information output commands

#### 1.3.3.3 PRIMEHPC System (Computing Nodes)

The executable programs created on the PRIMEHPC system login node are executed as jobs by the computing nodes.

<span id="page-15-0"></span>In addition, compilers that run on the PRIMEHPC system computing nodes allow program compilation and link editing to be executed as jobs on the computing nodes.

Install the following PRIMEHPC system components on the PRIMEHPC system computing nodes:

- Runtime dynamic libraries
	- Runtime libraries of each compiler
	- MPI library
- Tools
	- Profiling data collection commands
	- Profiler information output commands

If required, also install the following components:

- Compilers (own compilers running on the computing node)
	- Fortran compiler
	- C compiler
	- C++ compiler
	- XPFortran translator
	- MPI program compilation commands (MPI library)

#### 1.3.3.4 PC Cluster (Computing Nodes)

The executable programs created on the PC cluster login node are executed as jobs by the computing nodes.

Install the following PC cluster components on the PC cluster computing nodes:

- Runtime dynamic libraries
	- Runtime libraries of each compiler
	- MPI library
- Tools
	- Profiling data collection commands
	- Profiler information output commands

#### **1.3.4 Program Development Flow**

The following sections provide typical examples of basic program development work flows (for example, program creation, compilation, execution, debugging, tuning) with attention given to the components explained in the sections above.

#### 1.3.4.1 Creating and Executing a Program from a Client

The following workflow applies when performing operations from program creation to execution from a client.

1. Creating the program

Use the programming workbench "file operation functions" to create and edit the program intended for each of the target computing nodes. The created program is actually deployed on the shared file system at the login node.

If required, write a program that uses the various functions provided by the mathematics library or the MPI library.

2. Compiling the program

Use the "application construction functions" of the programming workbench at the client side to compile the program created in Step 1 using the appropriate compiler and to create an executable program. The executable program is created on the shared file system at the login node.

#### <span id="page-16-0"></span>3. Executing the program

Use the "application execution functions" of the programming workbench at the client side to execute the program created in Step 2 at the relevant computing node. Actual program execution is passed to the job operation software as a job.

4. Checking the program execution results

If program execution results are output as a file, use the programming workbench "file operation functions" from the client side to check the contents of these output results.

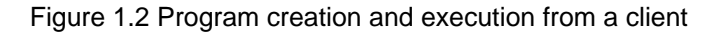

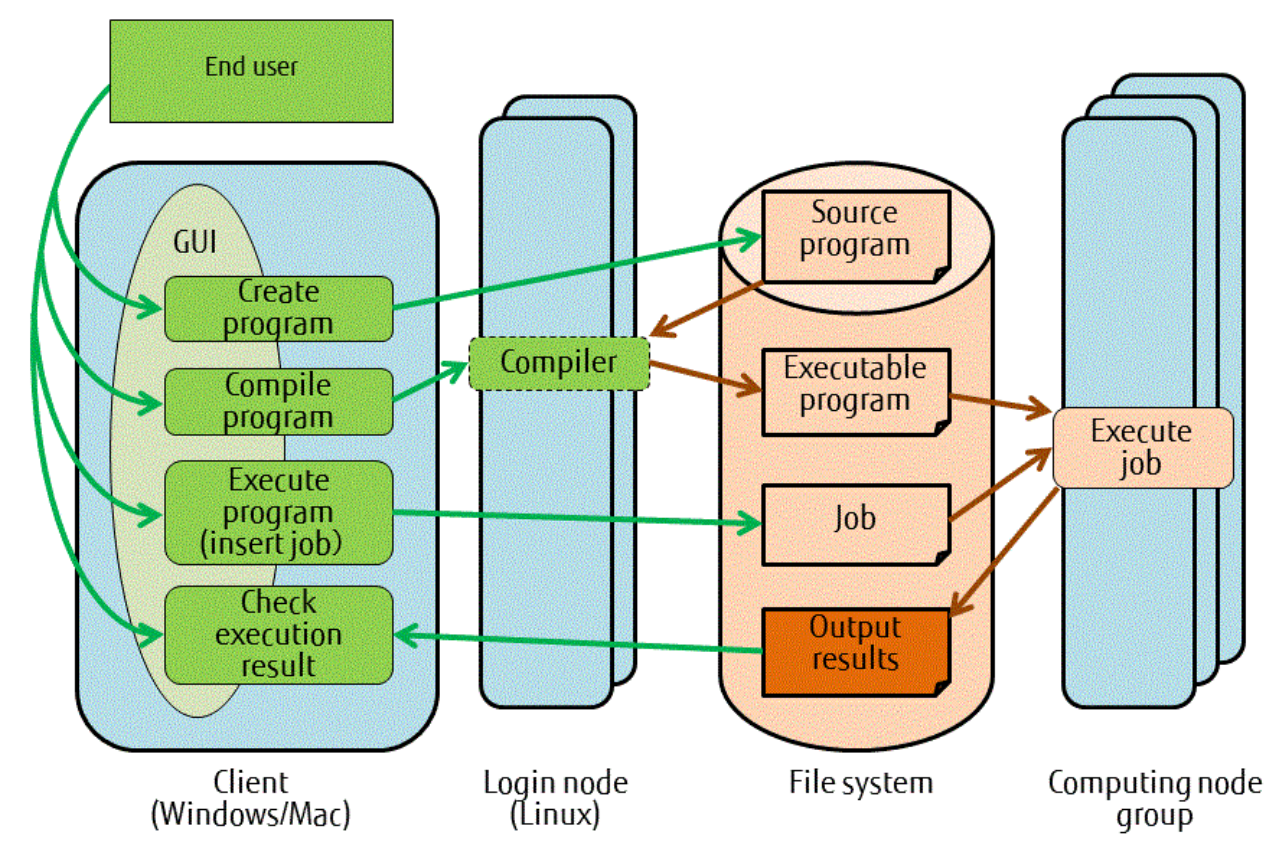

#### 1.3.4.2 Compiling and Executing an Existing Program from a Login Node

The following workflow applies when performing operations from compilation to execution of an existing program from a login node.

1. Compiling the program

At the login node, start the appropriate compiler and create the executable program.

2. Executing the program

Prepare a job script for executing the program created in Step 1 as a job, and pass program execution to the job operation software on the login node (throw the pjsub command).

#### <span id="page-17-0"></span>3. Checking the program execution results

If program execution results are output as a file, check the contents of these output results from the login node.

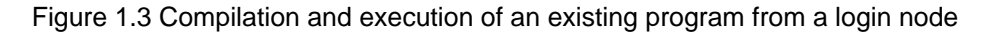

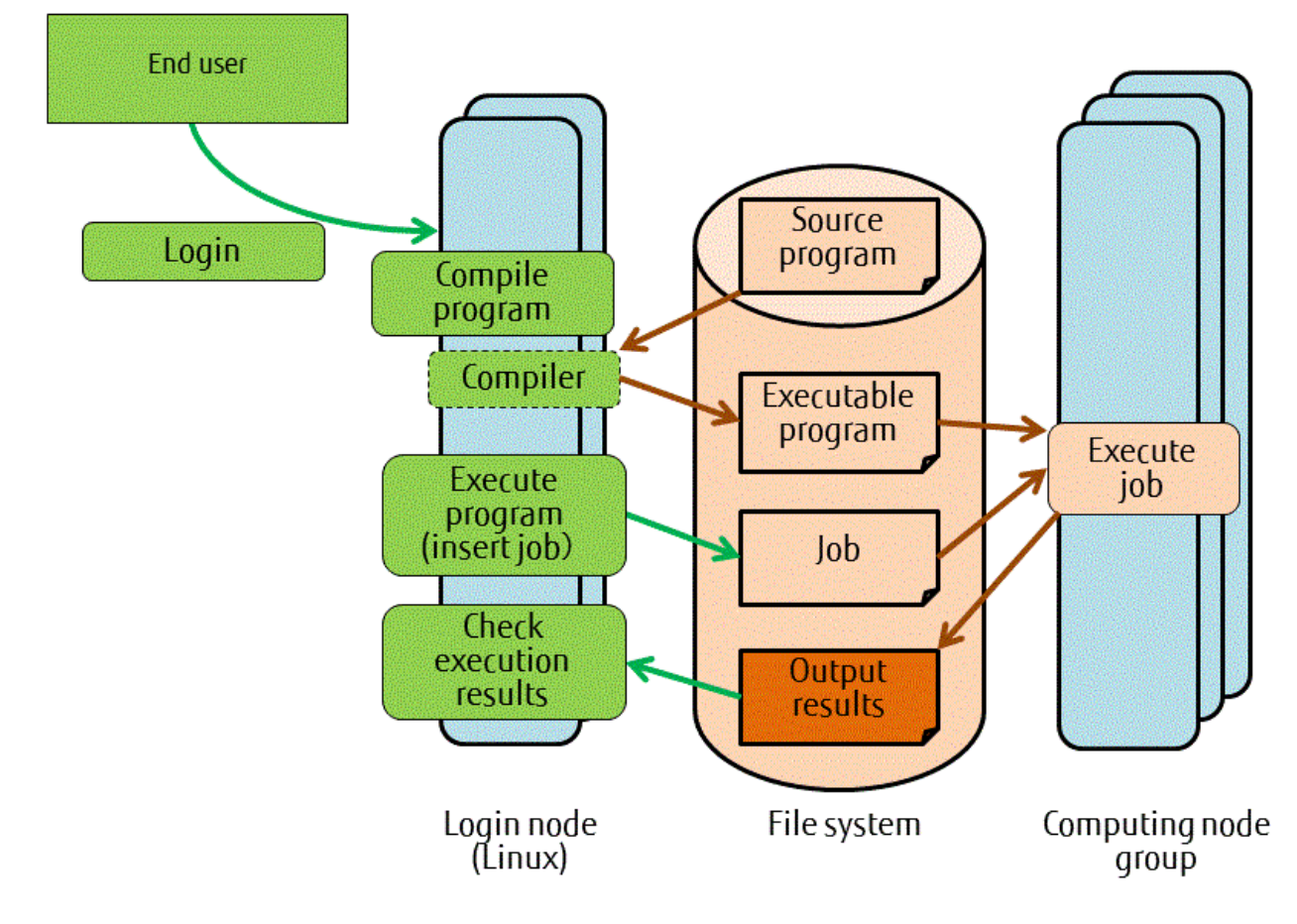

#### 1.3.4.3 Debugging an Existing Program from a Client

The following workflow applies when debugging an existing program from a client.

1. Compiling the program

Use the "application construction functions" of the programming workbench at the client side to compile the program using the appropriate compiler and to create an executable program for debugging. When compiling the program, specify compile option -g. The executable program for debugging is created on the shared file system at the login node.

2. Starting the debugger

Use the "launcher functions" of the programming workbench at the client side to start the "debugger". Under the debugger, start execution of the program created in Step 1, and start debugging.

#### <span id="page-18-0"></span>3. Editing the program (correcting program errors)

Use the "file operation functions" of the programming workbench at the client side to correct the program.

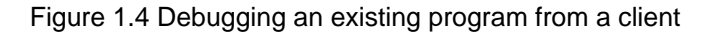

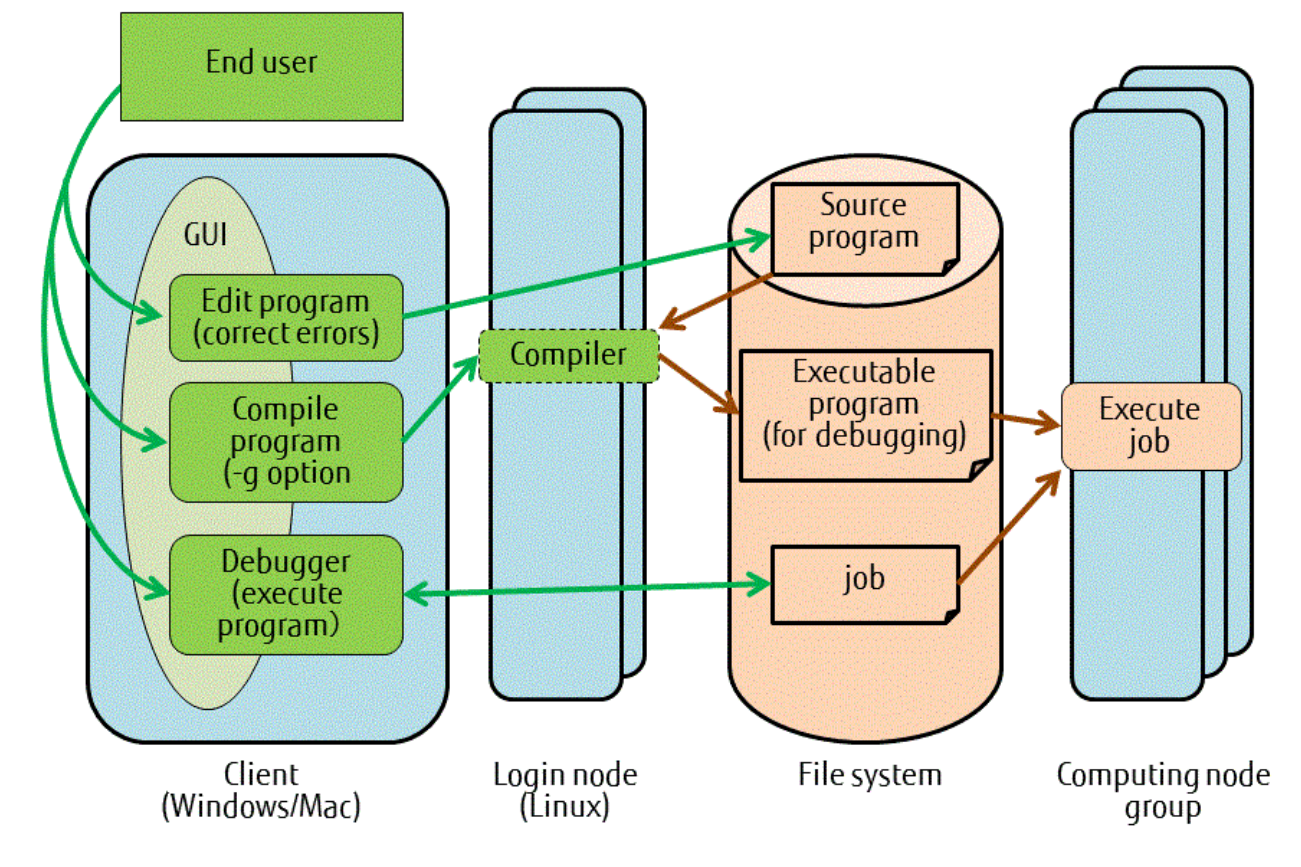

#### 1.3.4.4 Tuning an Existing Program from a Client

The following workflow applies when tuning an existing program from a client.

1. Compiling the program

Use the "application construction functions" of the programming workbench at the client side to compile the program using the appropriate compiler and to create an executable program. The executable program is created on the shared file system at the login node.

2. Starting the profiler

Use the "launcher functions" of the programming workbench at the client side to start the "profiler". Under the profiler, execute the program created in Step 1, and collect profiling data. When program execution finishes, use the profiler to display the various types of profiler information, and from this information obtain the hints required for tuning the program performance.

3. Editing the program (modifying the program for tuning purposes)

Use the "file operation functions" of the programming workbench at the client side to modify and improve the program.

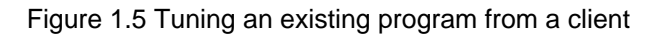

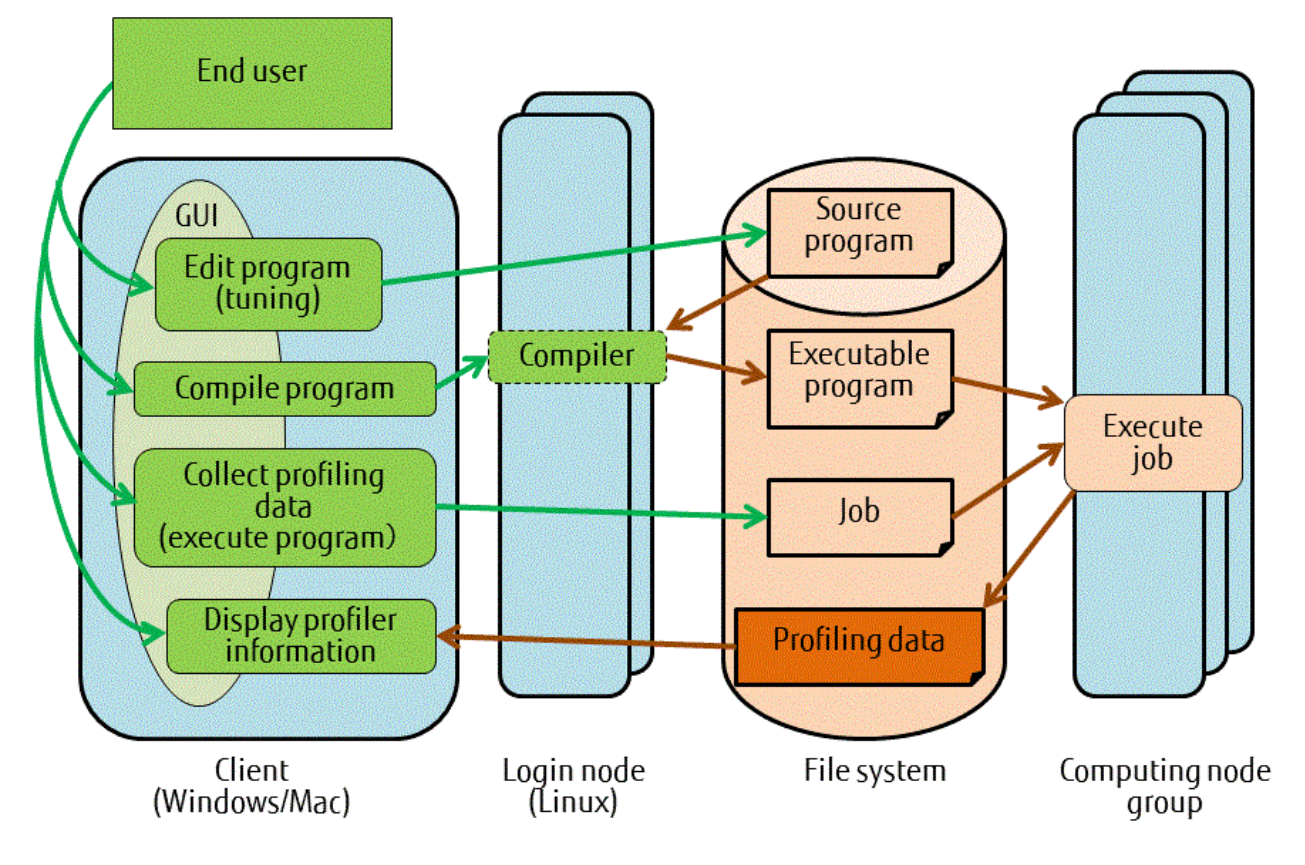

# <span id="page-20-0"></span>**Chapter 2 Functions of Components**

# **2.1 Compiler**

### **2.1.1 Fortran Compiler**

The Fortran compiler compiles programs written in Fortran and can create executable programs that are highly optimized, in particular to achieve high CPU execution performance for targeted computing nodes. If required, the Fortran compiler can also create executable programs capable of automatic parallelization or thread-level parallel execution using OpenMP specifications. An execution environment for the fast and secure execution of these executable programs is also prepared.

An overview of Fortran compiler functions is presented below. Refer to the Fortran User's Guide for Fortran compiler details.

1. Language specifications

The Fortran compiler supports the following standards specifications:

- ISO/IEC 1539-1:2010 (Fortran 2008 standards) a part of specification
- ISO/IEC 1539-1:2004, JIS X 3001-1:2009 (Fortran 2003 standards)
- ISO/IEC 1539-1:1997, JIS X 3001-1:1998 (Fortran 95 standards)
- Fortran 90 standards and FORTRAN77 standards

The Fortran compiler also supports the main industry standard Fortran language specifications. Refer to the Fortran Language Reference for information on the language specifications supported by the Fortran compiler.

2. Main functions

The Fortran compiler is equipped with an "Automatic parallelization function" that enables programs that automatically perform thread-level parallel processing to be created just by specifying the compile options. The Fortran compiler also supports the "OpenMP API Version 3.1 specifications" that perform thread-level parallel processing by means of directive lines specified within the program. A shared memory system is a prerequisite for the automatic parallelization and parallel processing that use OpenMP specifications, and these functions are enabled within the computing nodes. Used in conjunction with the MPI library, these functions support the highly efficient hybrid parallel programming model (thread parallels + MPI process parallels).

The Fortran compiler also supports a wide variety of other functions, such as program debugging (procedure reference verification, undefined data reference, array size validity), precision sensitivity diagnosis through application of precision reduction, trace-back map, error monitoring, and output of compilation information containing parallelization and optimization information.

3. Optimization functions

The Fortran compiler is equipped with optimization functions like those listed below, and can create object programs capable of fast execution at computing nodes. In addition, various optimization control lines are provided in order to facilitate these optimizations from within programs.

- Optimization that reconfigures multiple loops
- Function for scheduling instructions to suit the CPU processor characteristics
- Efficient use of cache by means of pre-fetch instructions
- Optimization functions that effectively use the SPARC64 XIfx (FX100 system) and SPARC64 IXfx (FX10 system) HPC extended mechanisms (if a compiler for a PRIMEHPC system):
	- Increasing degree of parallelism (register extension)
	- Reducing save and restore count for register contents (register extension)
	- Change to SIMD (support also for loops containing IF statements)
	- Software control of sector cache by optimization control lines

### <span id="page-21-0"></span>**2.1.2 C Compiler**

The C compiler compiles programs written in C and, like the Fortran compiler, can create executable programs highly optimized to achieve high CPU execution performance for targeted computing nodes. If required, the C compiler can also create executable programs capable of automatic parallelization or thread-level parallel execution using OpenMP specifications.

An overview of C compiler functions is presented below. Refer to the C User's Guide for C compiler details.

1. Language specifications

The C compiler supports the following standards specifications:

- ISO/IEC 9899:1990 (C89 standards)
- ISO/IEC 9899:1999 (C99 standards)

The C compiler also supports GNU compiler extended specifications.

2. Main functions

The C compiler is equipped with an "Automatic parallelization function" that enables programs that automatically perform threadlevel parallel processing to be created just by specifying the compile options. The C compiler also supports the "OpenMP API Version 3.1 specifications" that perform thread-level parallel processing by means of directive lines specified within the program. A shared memory system is a prerequisite for the automatic parallelization and parallel processing that use OpenMP specifications, and these functions are enabled within the computing nodes. Used in conjunction with the MPI library, these functions support the highly efficient hybrid parallel programming model (thread parallels + MPI process parallels).

The C compiler also supports GNU compiler extended specifications and has superior portability from a variety of systems.

3. Optimization functions

The C compiler is equipped with optimization functions like those listed below, and can create object programs capable of fast execution at computing nodes. In addition, various optimization control lines are provided in order to facilitate these optimizations from within programs.

- Optimization that reconfigures multiple loops
- Function for scheduling instructions to suit the CPU processor characteristics
- Efficient use of cache by means of pre-fetch instructions
- Optimization functions that effectively use the SPARC64 XIfx (FX100 system) and SPARC64 IXfx (FX10 system) HPC extended mechanisms (if a compiler for a PRIMEHPC system):
	- Increasing degree of parallelism (register extension)
	- Reducing save and restore count for register contents (register extension)
	- Change to SIMD (support also for loops containing IF statements)
	- Software control of sector cache by optimization control lines

### **2.1.3 C++ Compiler**

The C++ compiler compiles programs written in C++ language and, like the Fortran compiler, can create executable programs highly optimized to achieve high CPU execution performance for targeted computing nodes. If required, the C++ compiler can also create executable programs capable of automatic parallelization or thread-level parallel execution using OpenMP specifications.

An overview of C++ compiler functions is presented below. Refer to the  $C++$  User's Guide for C++ compiler details.

1. Language specifications

The C++ compiler supports the following standards specifications:

- ISO/IEC 14882:2003 (C++03 standards)
- ISO/IEC 14882:2011 (C++11 standards)

The C++ compiler also supports GNU compiler extended specifications.

<span id="page-22-0"></span>2. Main functions

The C++ compiler is equipped with an "Automatic parallelization function" that enables programs that automatically perform threadlevel parallel processing to be created just by specifying the compile options. The C++ compiler also supports the "OpenMP API Version 3.1 specifications" that perform thread-level parallel processing by means of directive lines specified within the program. A shared memory system is a prerequisite for the automatic parallelization and parallel processing that use OpenMP specifications, and these functions are enabled within the computing nodes. Used in conjunction with the MPI library, these functions support the highly efficient hybrid parallel programming model (thread parallels + MPI process parallels).

The C++ compiler also supports GNU compiler extended specifications and has superior portability from a variety of systems.

3. Optimization functions

The C++ compiler is equipped with optimization functions like those listed below, and can create object programs capable of fast execution at computing nodes. In addition, various optimization control lines are provided in order to facilitate these optimizations from within programs.

- Optimization that reconfigures multiple loops
- Function for scheduling instructions to suit the CPU processor characteristics
- Efficient use of cache by means of pre-fetch instructions
- Optimization functions that effectively use the SPARC64 XIfx (FX100 system) and SPARC64 IXfx (FX10 system) HPC extended mechanisms (if a compiler for a PRIMEHPC system):
	- Increasing degree of parallelism (register extension)
	- Reducing save and restore count for register contents (register extension)
	- Change to SIMD (support also for loops containing IF statements)
	- Software control of sector cache by optimization control lines

#### **2.1.4 XPFortran Translator**

The XPFortran translator takes programs written in XPFortran that are intended for distributed memory type parallel computer and converts them to MPI programs coded in Fortran.

Use of the parallel program language XPFortran makes it easy to develop highly parallel programs based on programs in the range that uses Fortran 90 standards. Program coding extended from the Fortran 90 standards specifications as XPFortran is provided as directives (XPFortran extended optimization control lines), and therefore can also be operated as ordinary Fortran programs.

In principle, XPFortran program execution is execution using process parallels. However, unlike ordinary distributed memory type parallel computing, XPFortran can define global memory space shared between multiple processes. By using this global memory space, programming can be performed as if it were a shared memory type parallel processing system even though execution takes place via parallel processes. Synchronization, exclusive control between processes, and functions for data transfer between processes are also provided.

In addition, XPFortran can be used in conjunction with thread parallels and supports the highly efficient hybrid parallel programming model (thread parallels + process parallels by means of XPFortran).

Refer to the XPFortran User's Guide for information on XPFortran.

### **2.2 Mathematical Libraries**

In addition to Fujitsu's own mathematics libraries (SSL II and C-SSL II) which are widely used within Japan by R&D users, the linear algebra field libraries (BLAS, LAPACK, and ScaLAPACK) developed in the US are also provided.

These mathematics libraries (except for ScaLAPACK) make it possible for the same routine to be called from multiple threads simultaneously (thread safe).

Important SSL II functions also provide the thread parallel routines that describe the parallel mathematics computing algorithms intended for shared memory type scalar parallel computing in OpenMP Fortran. In addition, these parallel mathematics computing algorithms are also provided as C-SSL II thread parallel routines.

Three-dimensional Fourier transforms parallelized by MPI are provided by SSL II/MPI.

<span id="page-23-0"></span>Thread parallel routines are also provided for all BLAS Level 3 routines, for the major Level 2 routines, and for the major LAPACK routines.

All of these mathematical libraries are tuned so that optimized execution performance is obtained at each computing node.

Refer to the Programmer's Guide for Usage of Mathematical Libraries for information on Usage of Mathematical Libraries.

Refer to the SSL II User's Guide, FUJITSU SSL II Extended Capabilities User's Guide, FUJITSU SSL II Extended Capabilities User's Guide II and Fujitsu SSL II Thread-Parallel Capabilities User's Guide for information on SSL II.

Refer to the Fujitsu C-SSL II User's Guide and the Fujitsu C-SSL II Thread-Parallel Capabilities User's Guide for information on C-SSL II.

Refer to the *Fujitsu SSL II/MPI User's Guide* for information on SSL II/MPI.

Refer to the BLAS LAPACK ScaLAPACK User's Guide for information on BLAS, LAPACK and ScaLAPACK.

Refer to the Fast Basic Operations Library for Quadruple Precision User's Guide for information on Fast Basic Operations Library for Quadruple Precision.

### **2.3 MPI Library**

The MPI library (message passing library) conforms to the MPI-2.2 Standard and MPI-3.0 Standard (\*1) prescribed by the MPI Forum. The MPI library supports the interconnect of each of the target system, PRIMEHPC system and PC cluster, and achieves high performance and conserves memory. The MPI library for PRIMEHPC system in particular provides optimization suited to network topologies having from one- to three-dimensional torus structures.

The MPI library switches to the transfer method that best suits the transmitted data length in order to make point-to-point communication faster. For PRIMEHPC system, in addition to transmitted data length, process allocation (rank allocation) and the number of hops are also taken into account when switching to the optimum transfer method.

The MPI library for PRIMEHPC system does not use point-to-point communication for collective communication functions that are used frequently. Instead, it recognizes the interconnect topology structure and adopts special-purpose algorithms that reduce congestion in order to make collective communications faster. High-speed barrier and reduction using the interconnect hardware functions are also possible.

The MPI library can be used from Fortran, C, and C++ compilers.

Refer to the MPI User's Guide for information on the MPI library.

\*1: MPI library that conforms to MPI Standard:

- FX100 System: MPI-3.0 Standard
- PC Cluster: MPI-3.0 Standard
- FX10 System: MPI-2.2 Standard and a part of MPI-3.0 Standard

### **2.4 Programming Workbench**

The programming workbench is a GUI development environment that enables all operations to be performed from the client side using integrated views in all phases of application development for the target system.

Programming workbench has its own file explorer and editor, as well as high-functionality development tools such as a debugger and profiler.

The following functions can be used from the programming workbench:

- Login: The login window for logging in to the login node and launching the programming workbench main window
- Launcher: The main window that launches the various development support functions
- File operations: The file explorer that assists with file creation and file operations
- File editing: The editor that assists with displaying and editing file contents
- Application construction: The builder that assists with creating applications
- <span id="page-24-0"></span>- Application execution: The executor that assists with execution of the created applications
- Debugging: The debugger that assists with application debugging
- Profiling: The profiler that assists with application tuning

Refer to the *Programming Workbench User's Guide* for information on the programming workbench.

### **2.4.1 Debugger**

The debugger enables the operations below to be performed for application programs written in Fortran, C, or C++. The debugger also enables debugging of programs that support thread parallels and MPI process parallels.

- Controlling program execution
- Setting program execution stop positions
- Displaying expressions and variable values
- Displaying and selecting call stacks

The debugger can also use the command line interface to display debugging information.

The following debugging methods are available for the debugger:

- Ordinary debugging: The programming workbench debugging function at the client (user terminal) throws a job, executes the program from its start, and performs debugging. During debugging, program expressions and variables can be displayed, execution can be controlled, and execution stop positions can be set.
- Core file debugging: Core file debugging uses the core files output when a job ends abnormally to investigate statically the status at the time of abnormal termination.
- Job ID attach debugging: Job attach debugging specifies a job ID and captures all processes of the job. This helps with investigation of the program status if, for example, the job specified by the job ID does not end during execution of that job.

Refer to the *Debugger User's Guide* for debugger details.

#### **2.4.2 Profiler**

The profiler is a performance analysis tool that can collect various types of information required for analyzing the performance of application programs written in Fortran, C, and C++. The profiler can also collect profiler information for programs that support thread parallels and MPI process parallels.

The profiler is comprised of an instant profiler, an advanced profiler, and a tracer.

- Instant profiler (a profiler capable of big-picture and comprehensive performance analysis)

The instant profiler can perform big-picture and comprehensive performance analysis with low overheads, even for large-scale parallel applications. It is suitable for any sort of application because it can collect information in a fixed-size file even with long jobs. The following information can be obtained:

- Time statistics information (elapsed time, user CPU time, system CPU time, etc.)
- Cost information: Sampling is performed during application execution and those counts are output as costs in procedure, loop, and line units.
- Hardware monitor information: Processor operation circumstances during application execution are output.
- Call graph information: Procedure call routes are output along with their costs.
- Source code information: Each line of source code is output with cost information appended.
- Advanced profiler (a profiler capable of analyzing MPI information as well as local and detailed performance analysis)

In cases requiring local and detailed analysis, such as analysis of MPI information and CPU arithmetic unit operation, the advanced profiler can obtain cost measurements that make use of hardware monitor information and time-series information for various events. The following information can be obtained:

- MPI information: The average values, maximum values, and minimum values are output for the MPI function execution count, message length, execution time, and wait time.
- Hardware monitor information: Processor operation circumstances during application execution are output.
- Largepage performance information: Largepage performance information is output.
- Tracer (MPI library and user function time-series information)

The tracer collects in a time series the execution information for user functions called within source code by the MPI library and users.

Refer to the Profiler User's Guide for profiler details.

# <span id="page-26-0"></span>**Chapter 3 Additional Functions Overview**

This chapter explains functions that have been added with this release.

The "VL" and "Generation Number" in the following tables mean the version level of products and the Generation Number of patches to which functions are added.

For detail of "Generation Number", refer to "[1.3.2 Component Packages"](#page-12-0).

# **3.1 Compiler**

### **3.1.1 Fortran Compiler**

#### 3.1.1.1 FX10 System

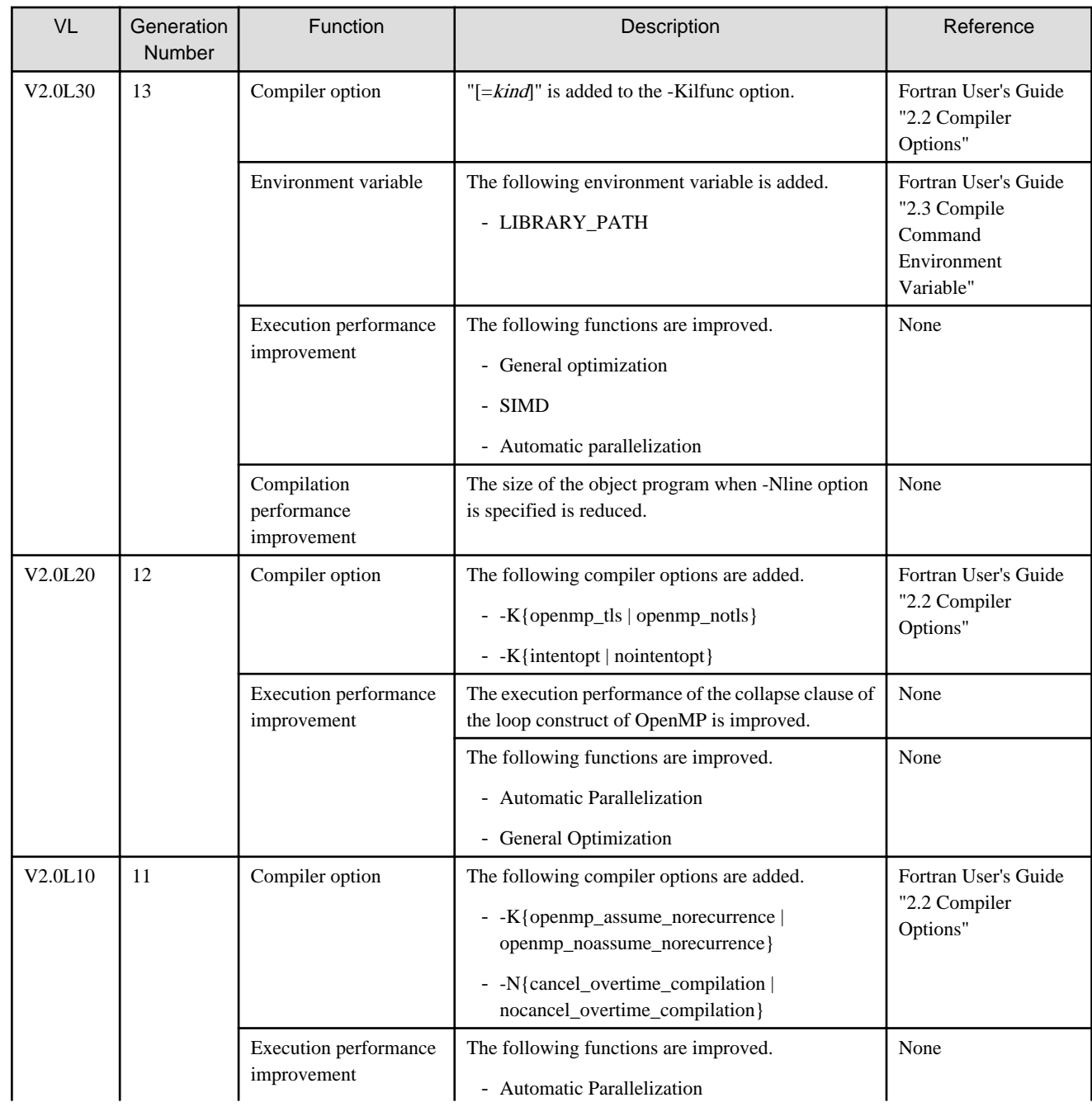

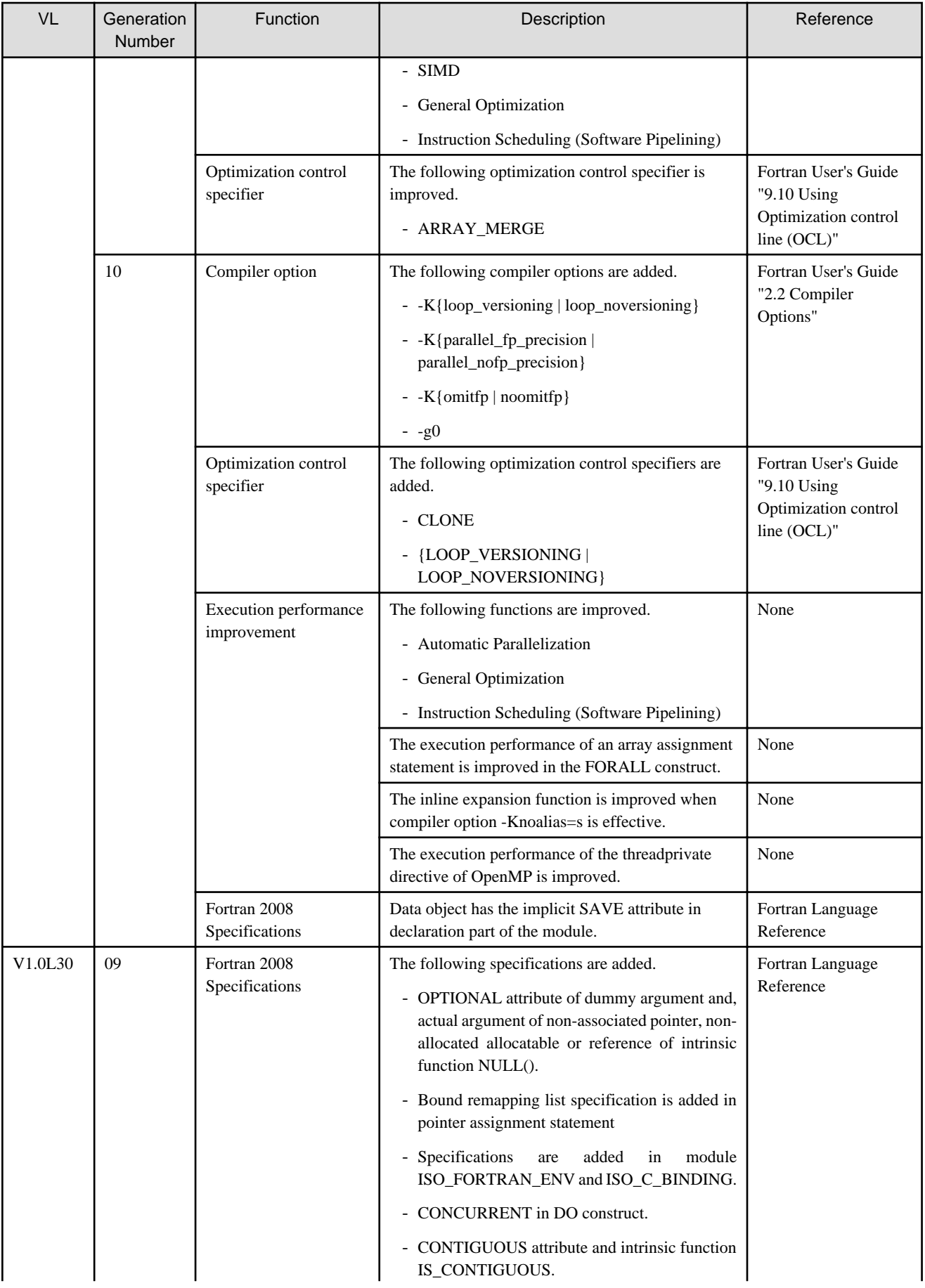

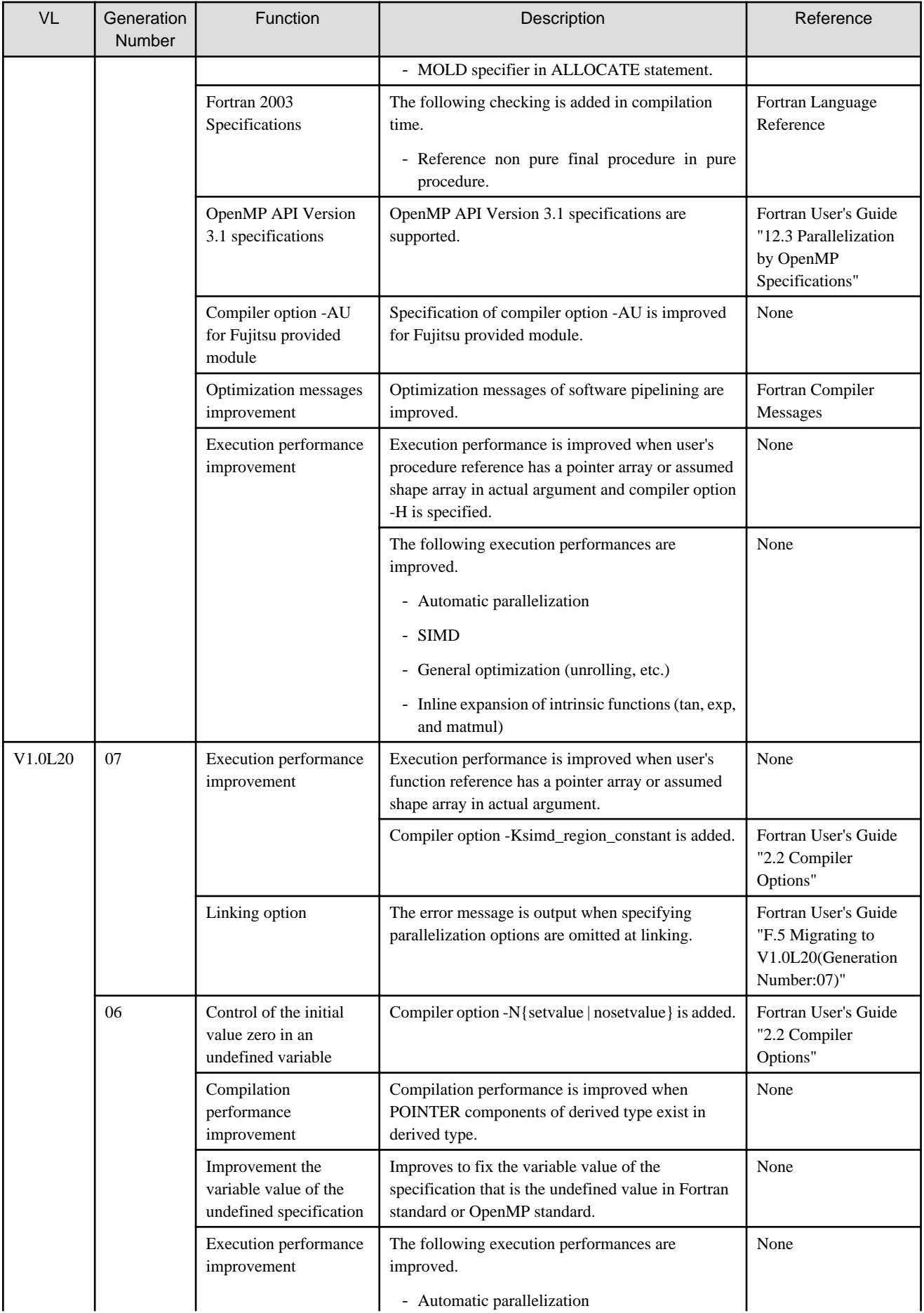

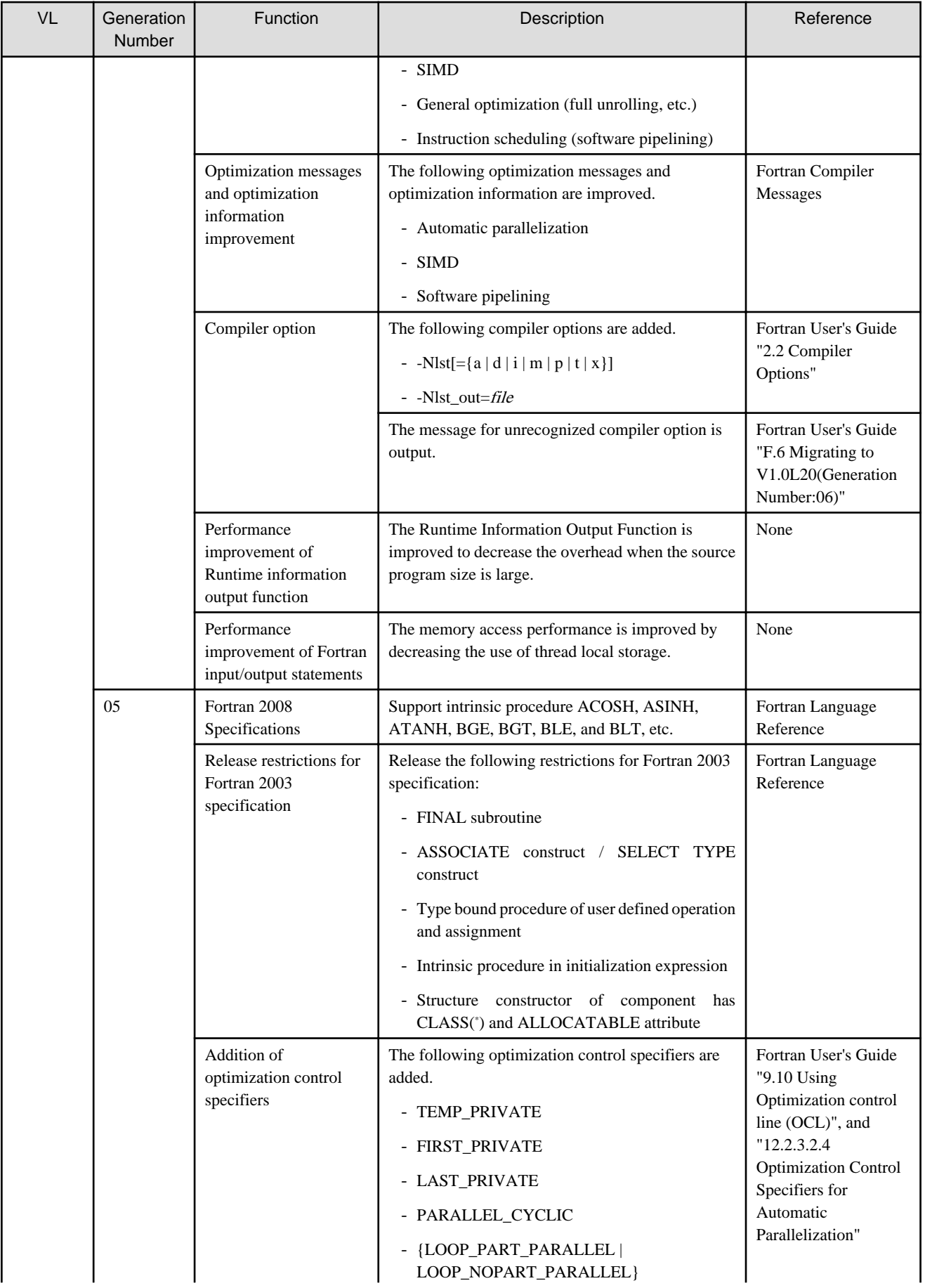

<span id="page-30-0"></span>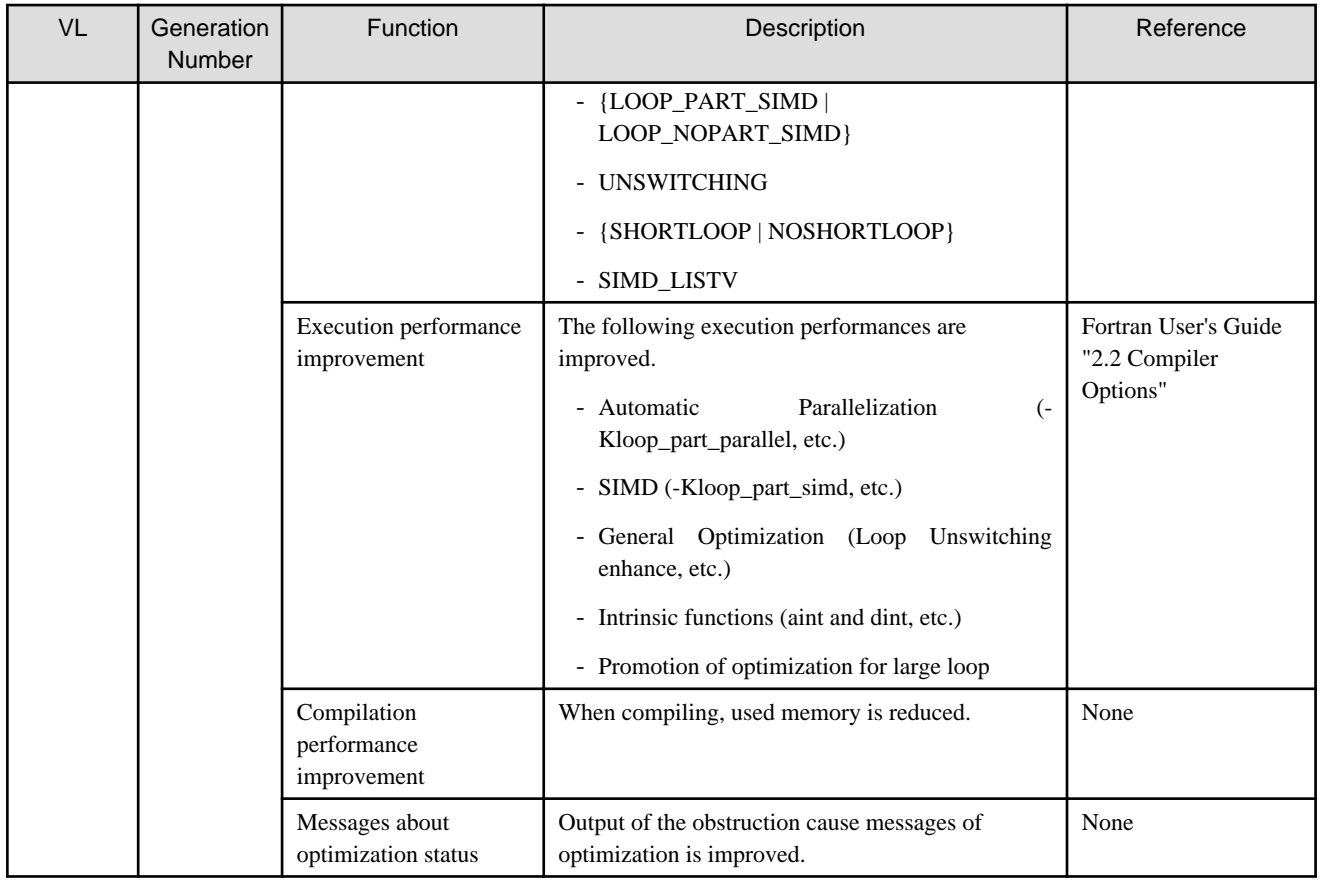

# 3.1.1.2 FX100 System

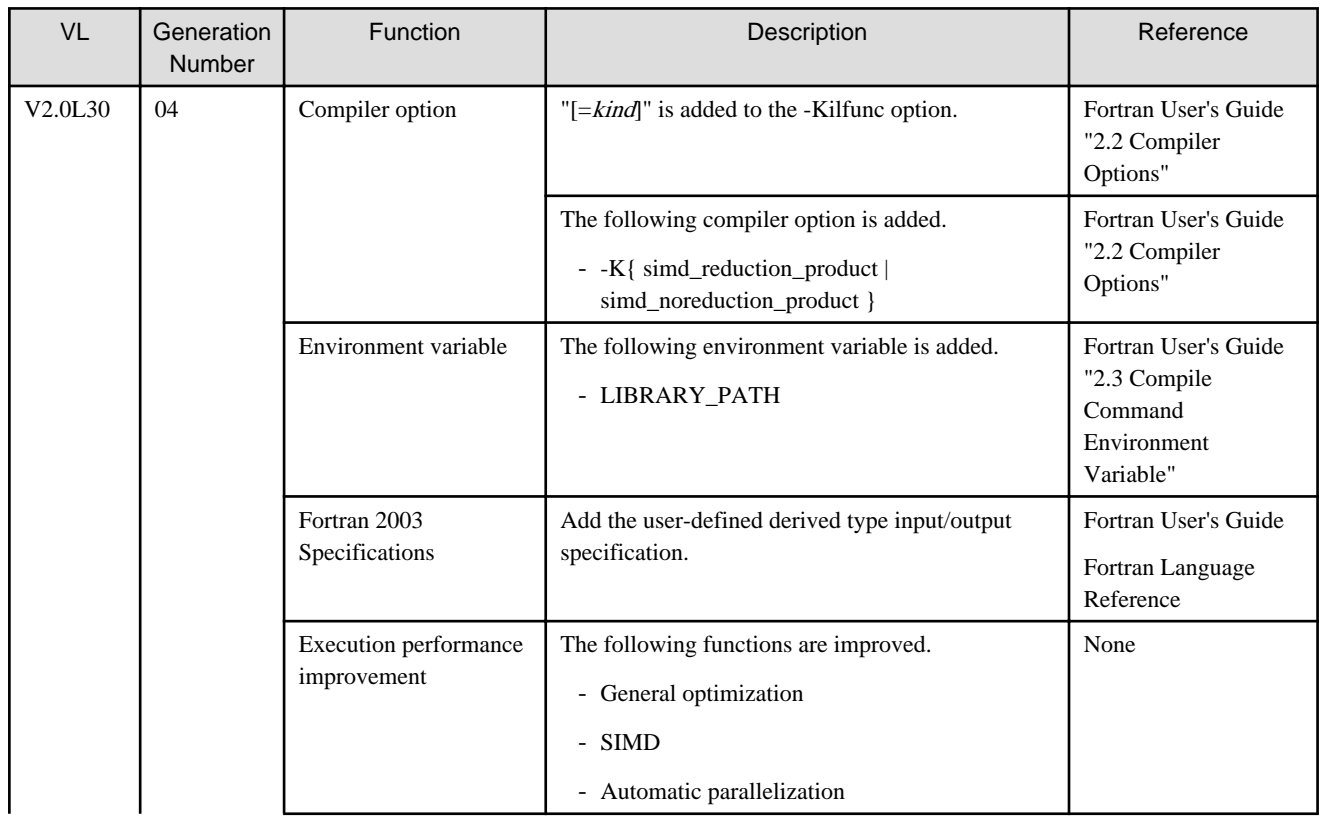

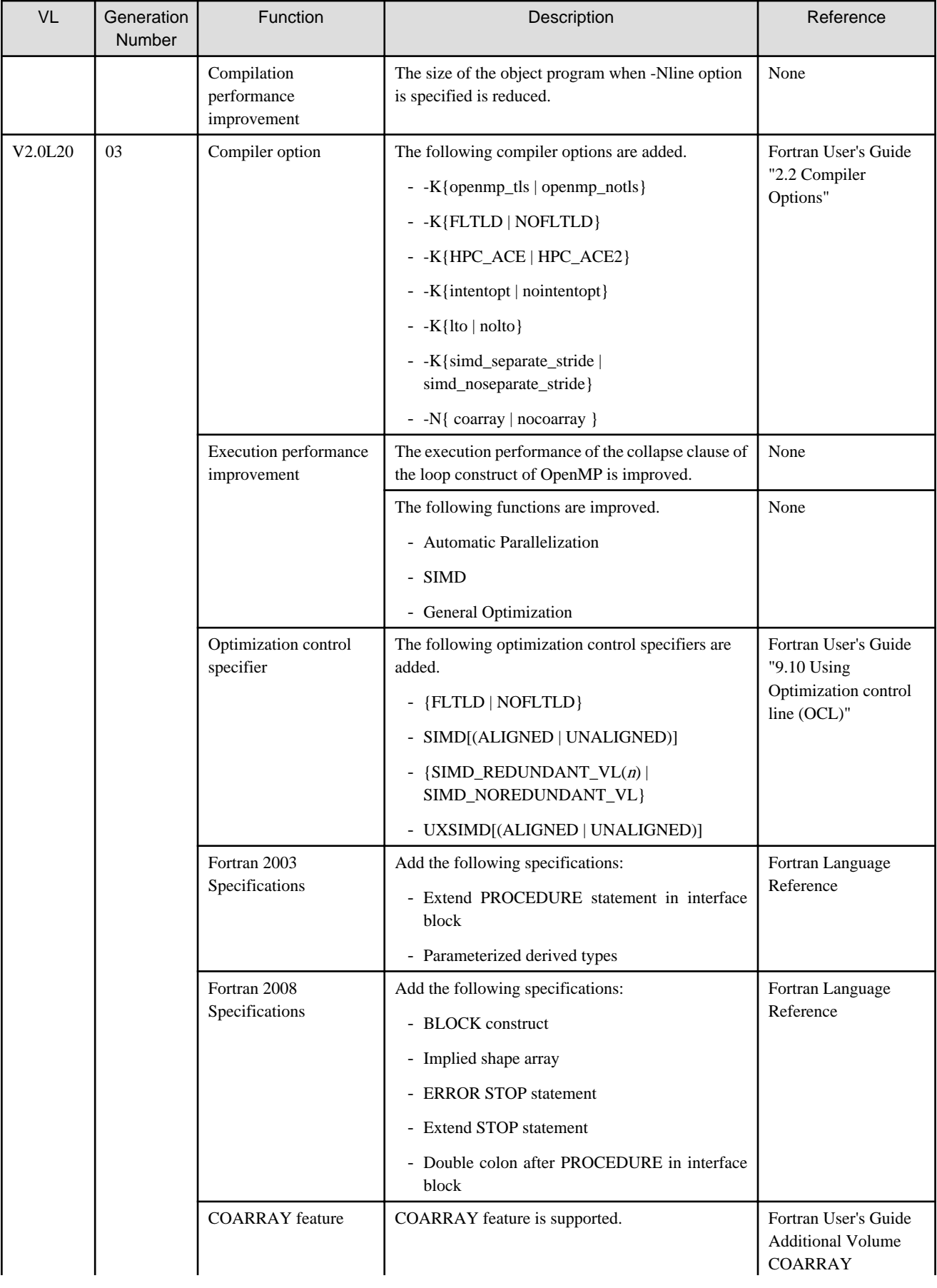

<span id="page-32-0"></span>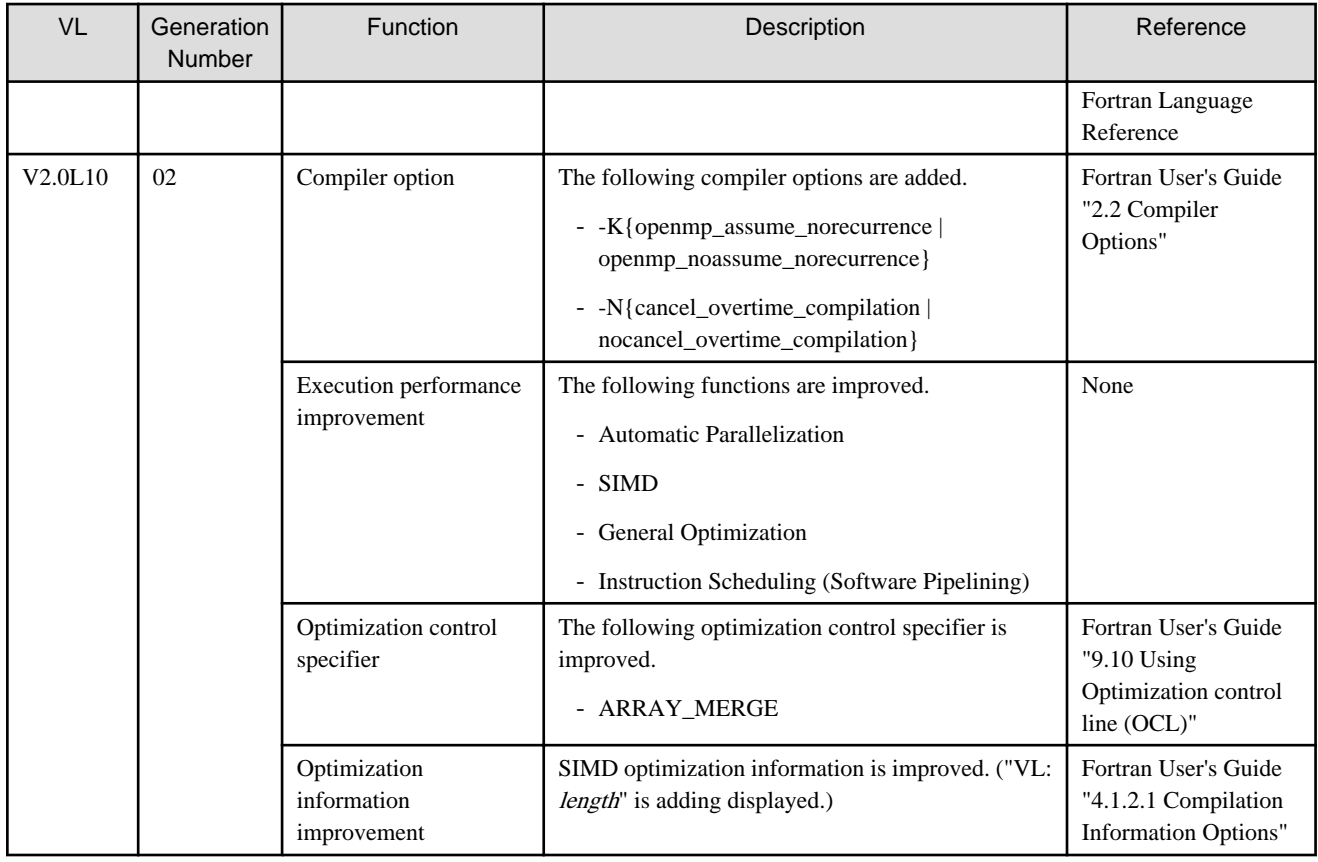

### 3.1.1.3 PC Cluster

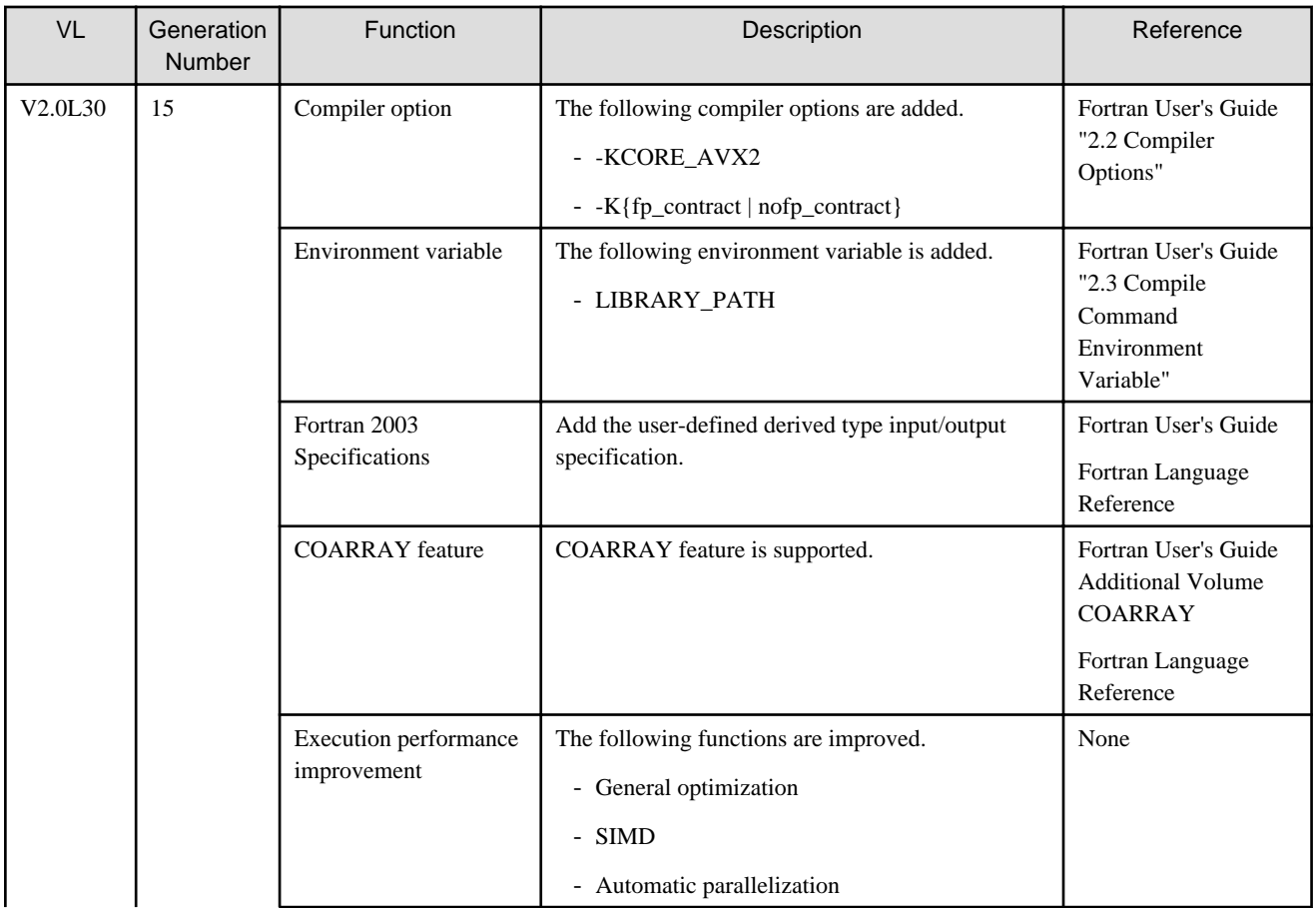

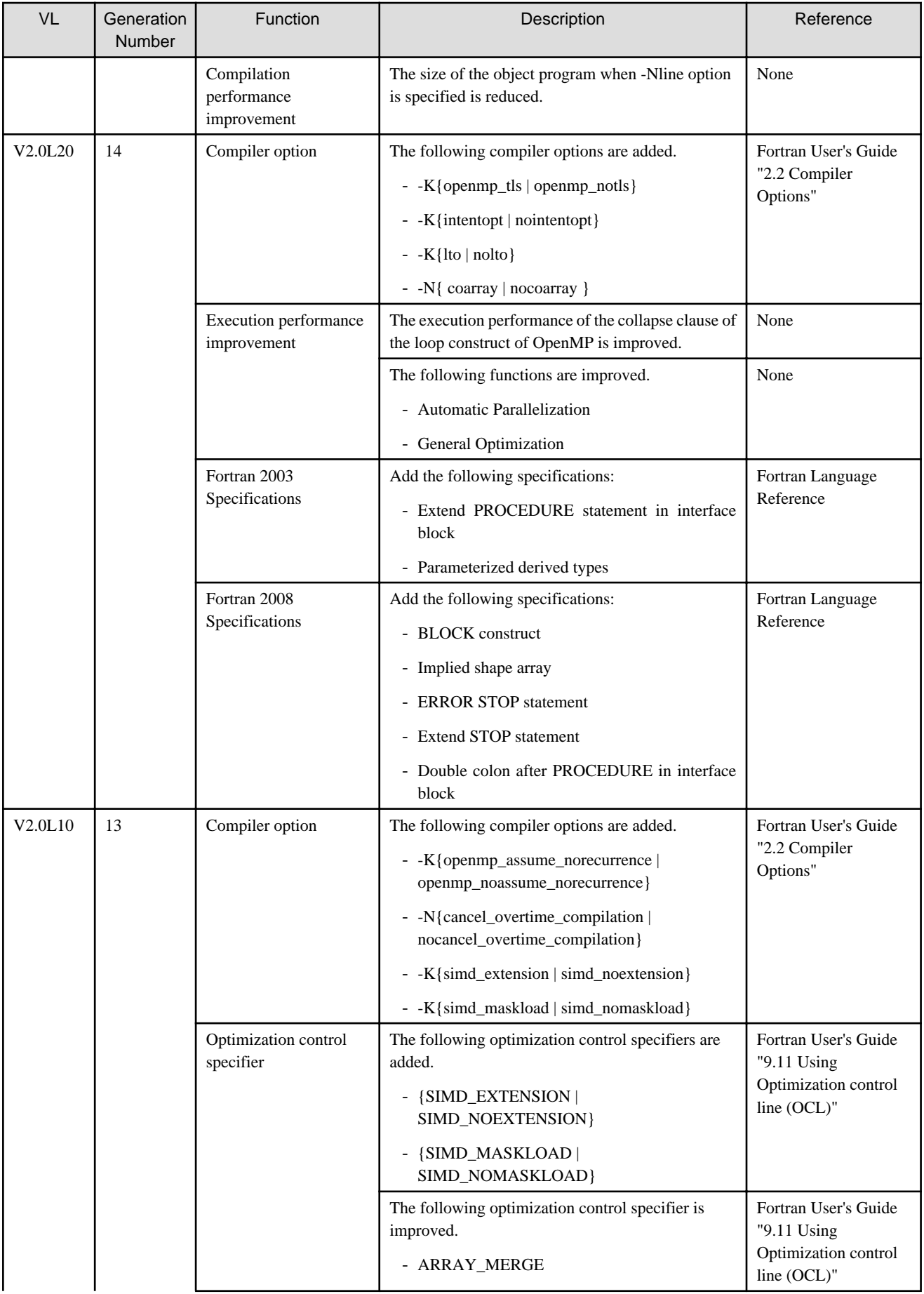

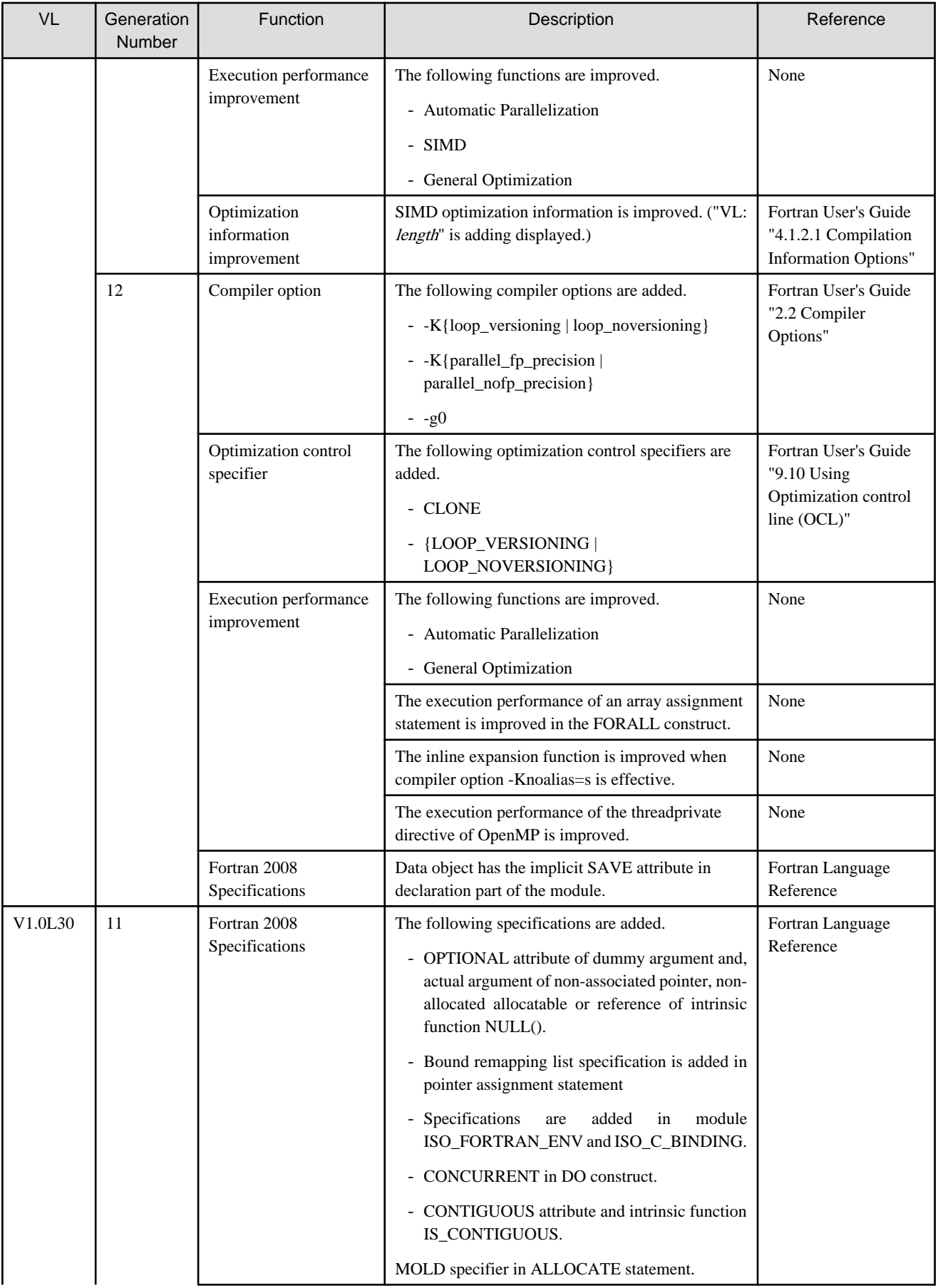

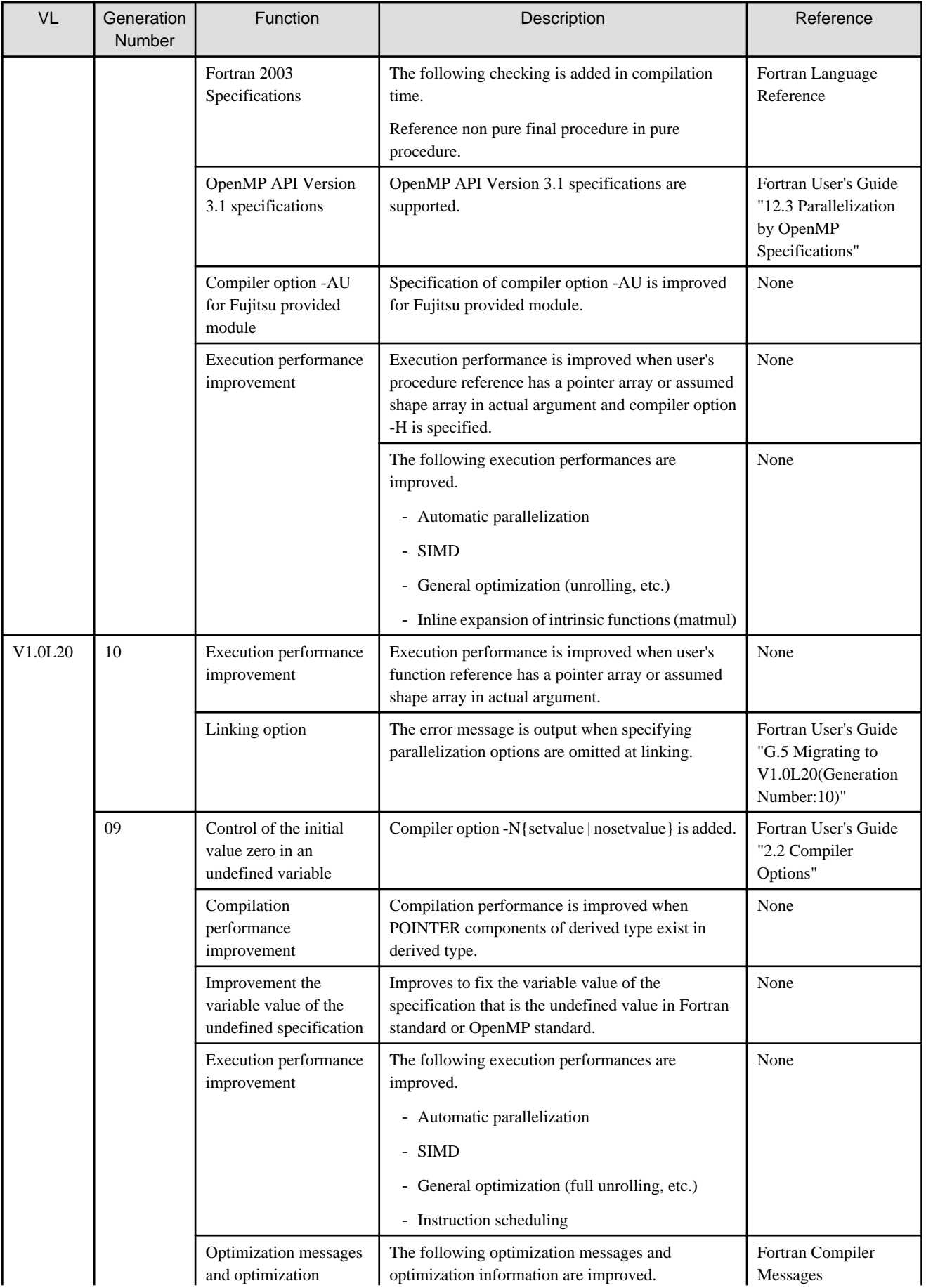
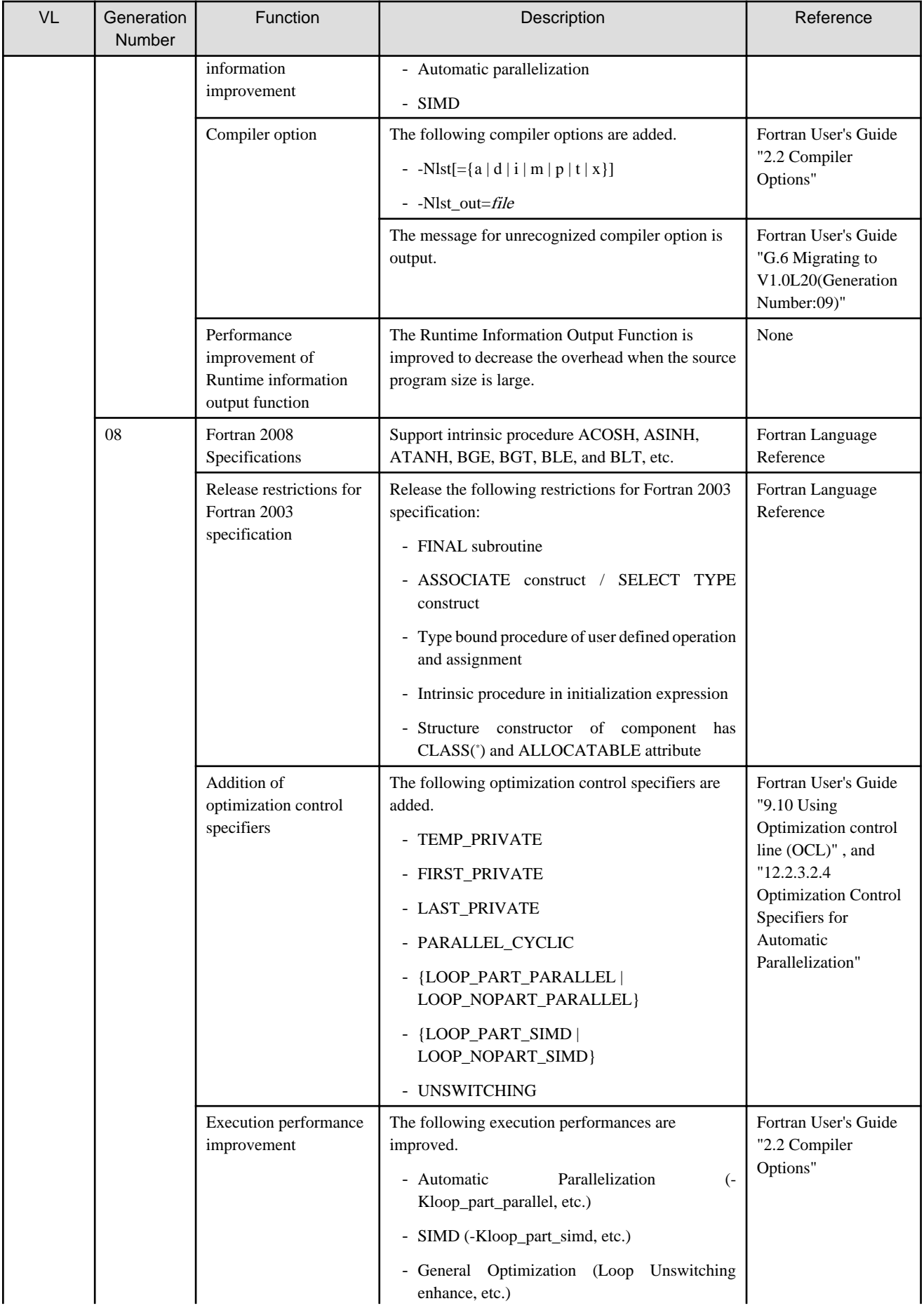

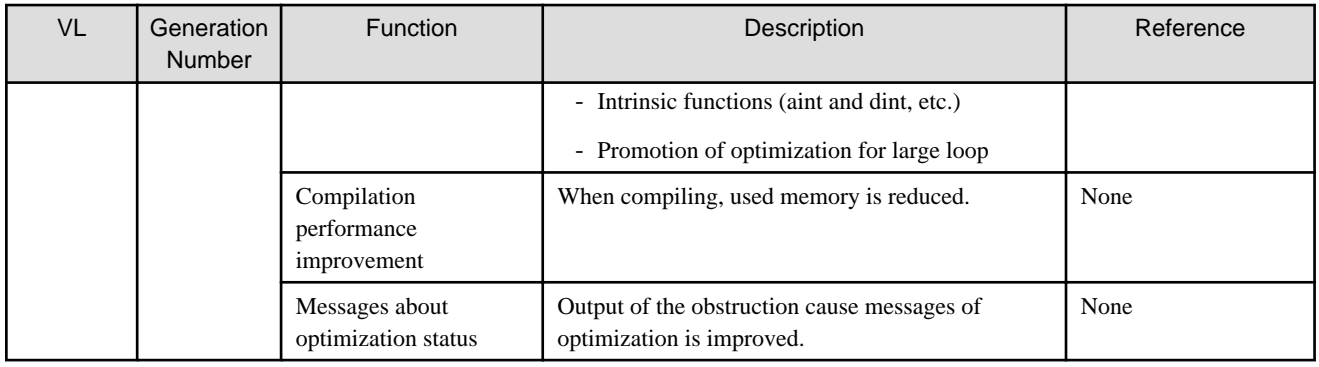

# **3.1.2 C Compiler**

## 3.1.2.1 FX10 System

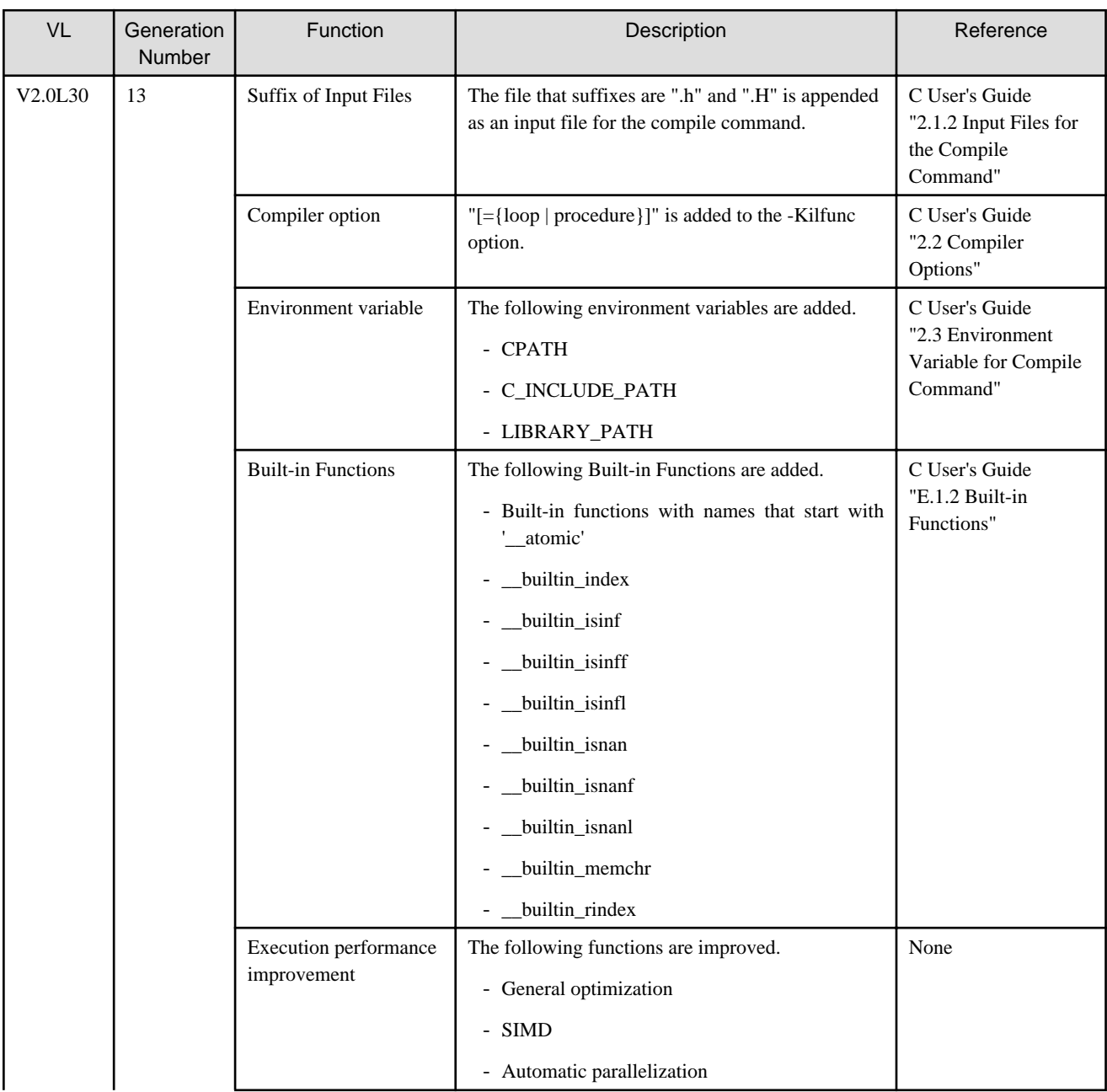

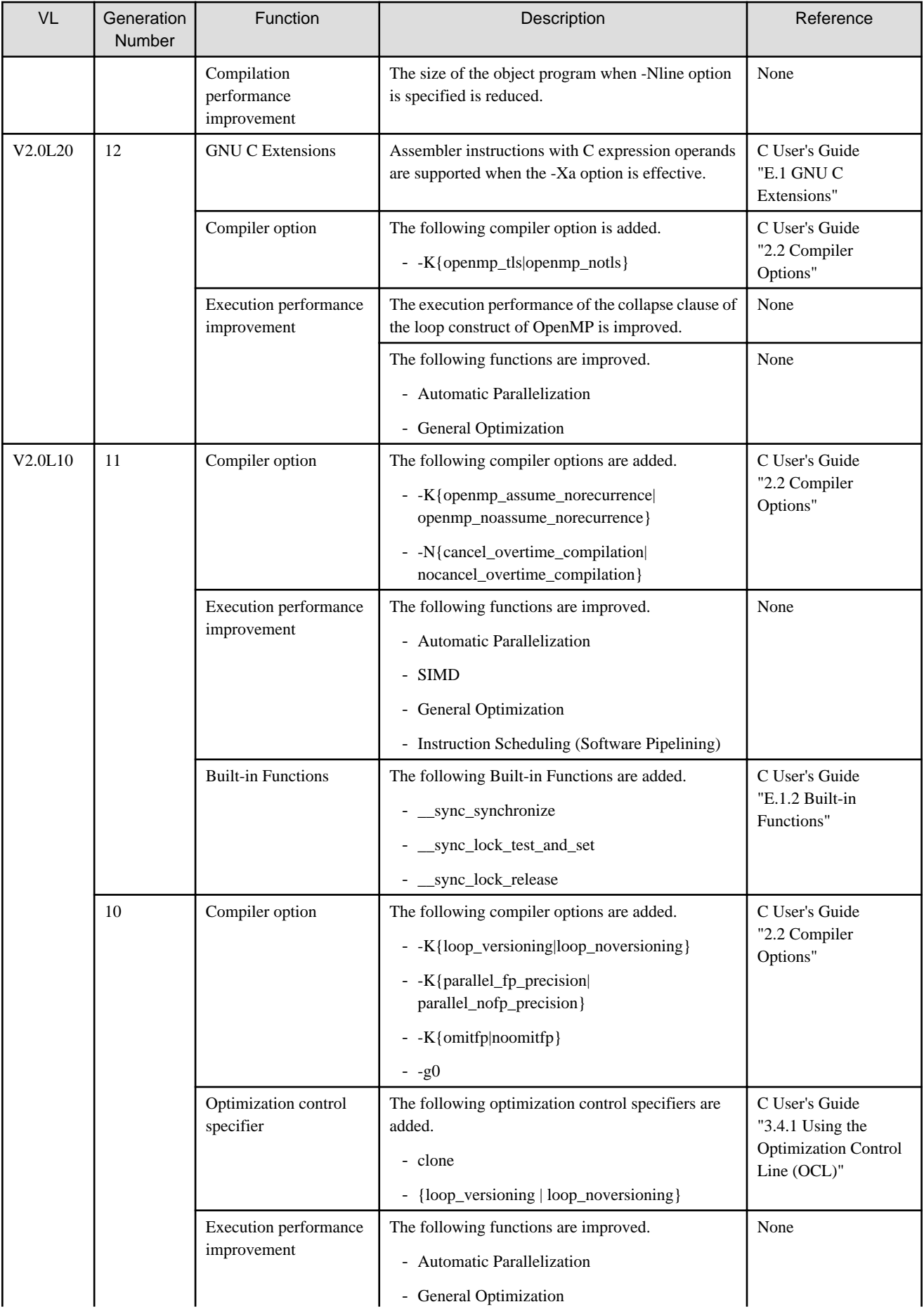

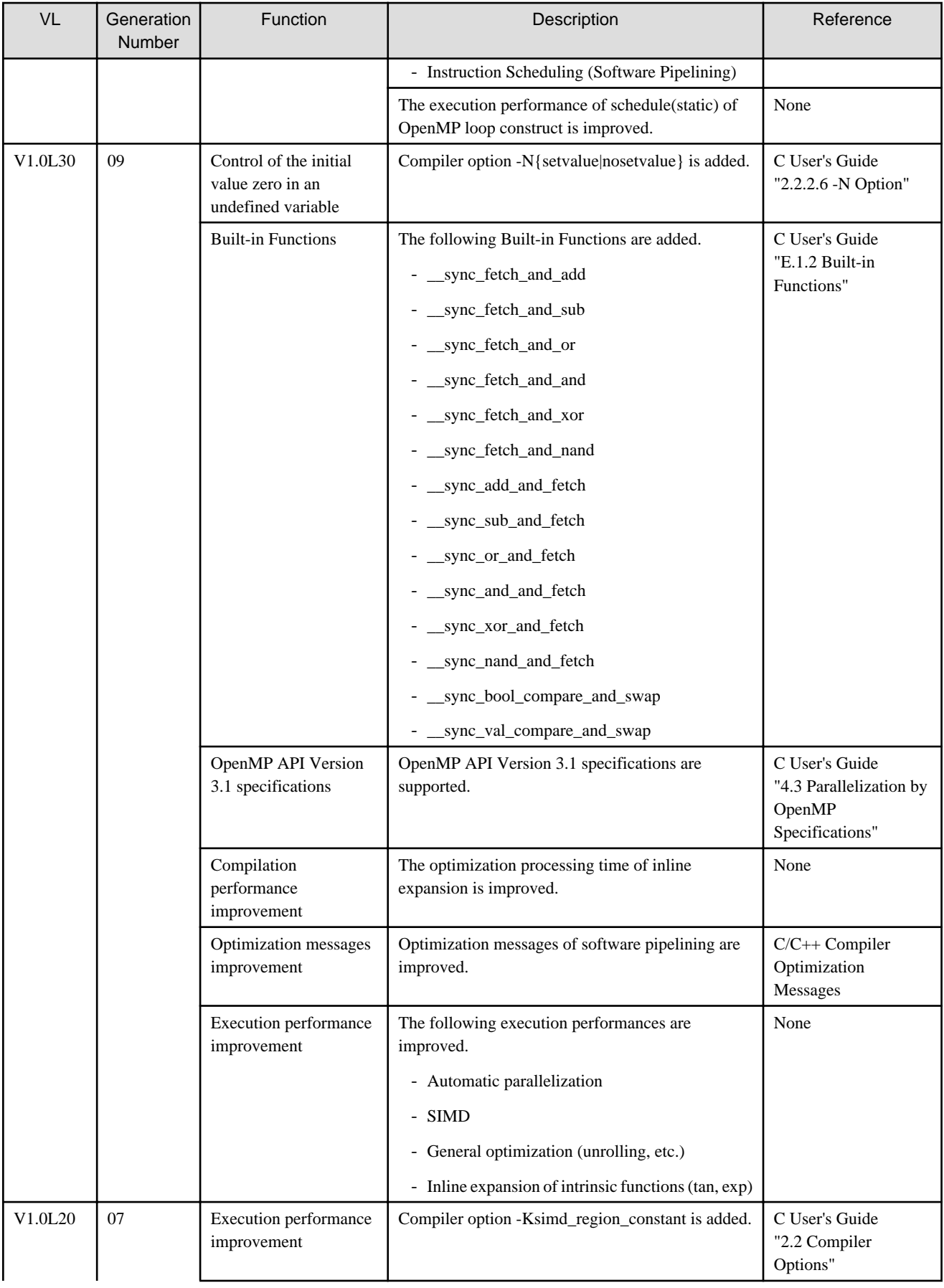

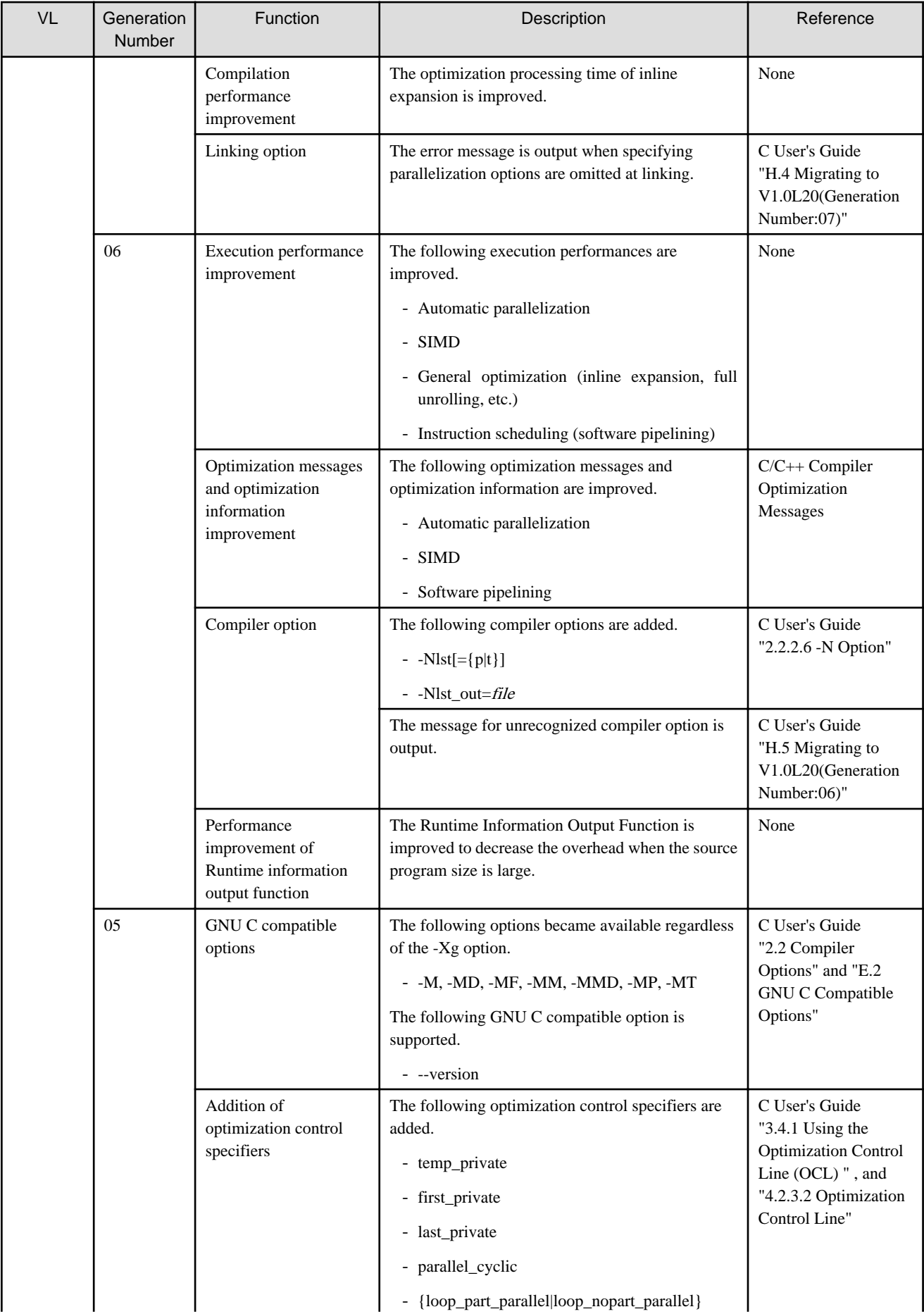

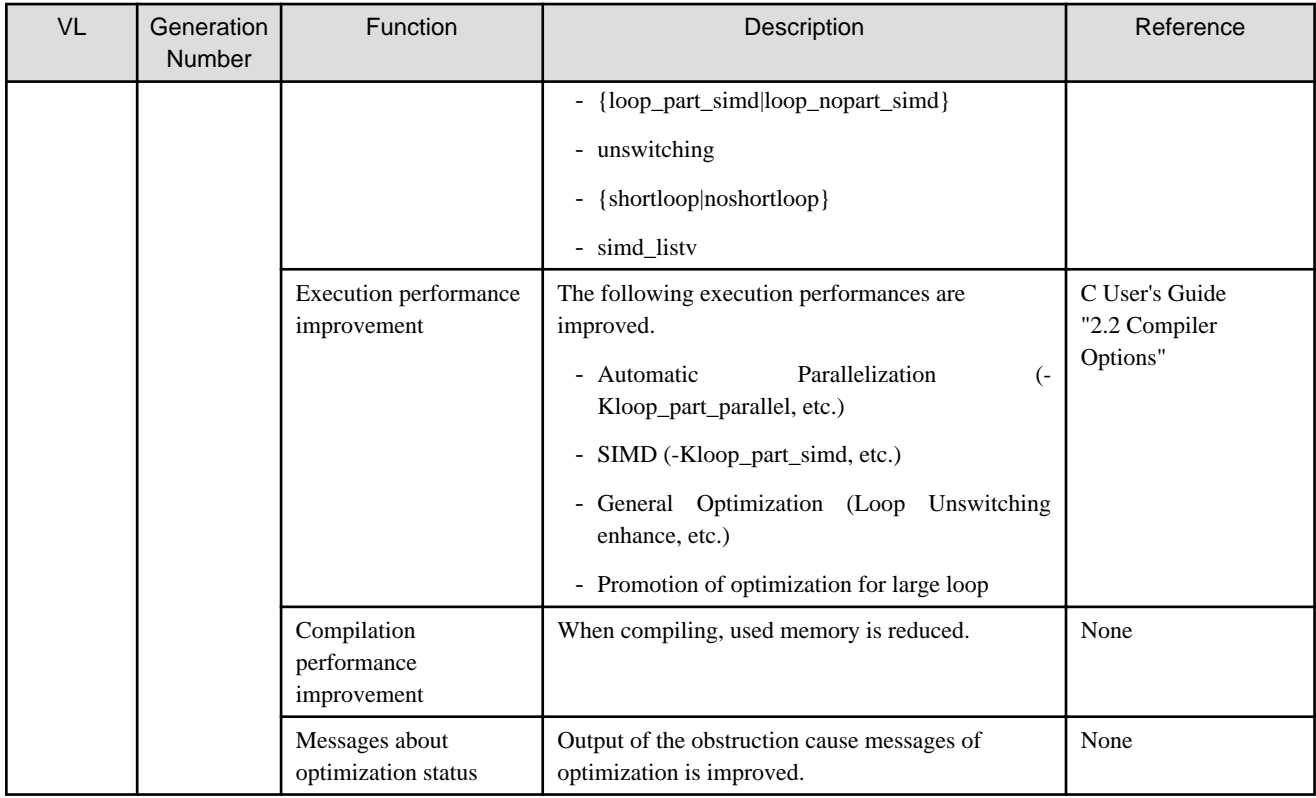

## 3.1.2.2 FX100 System

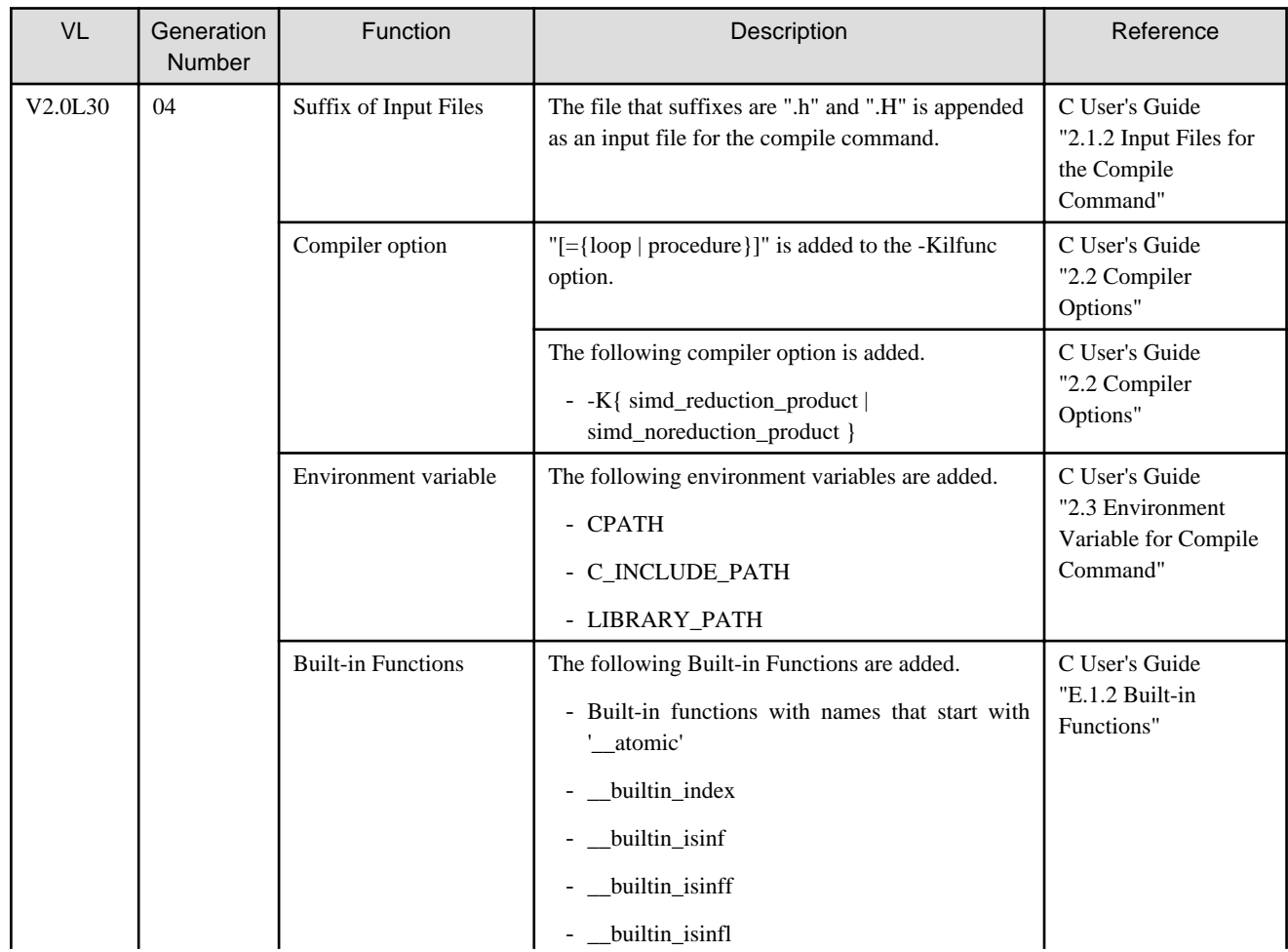

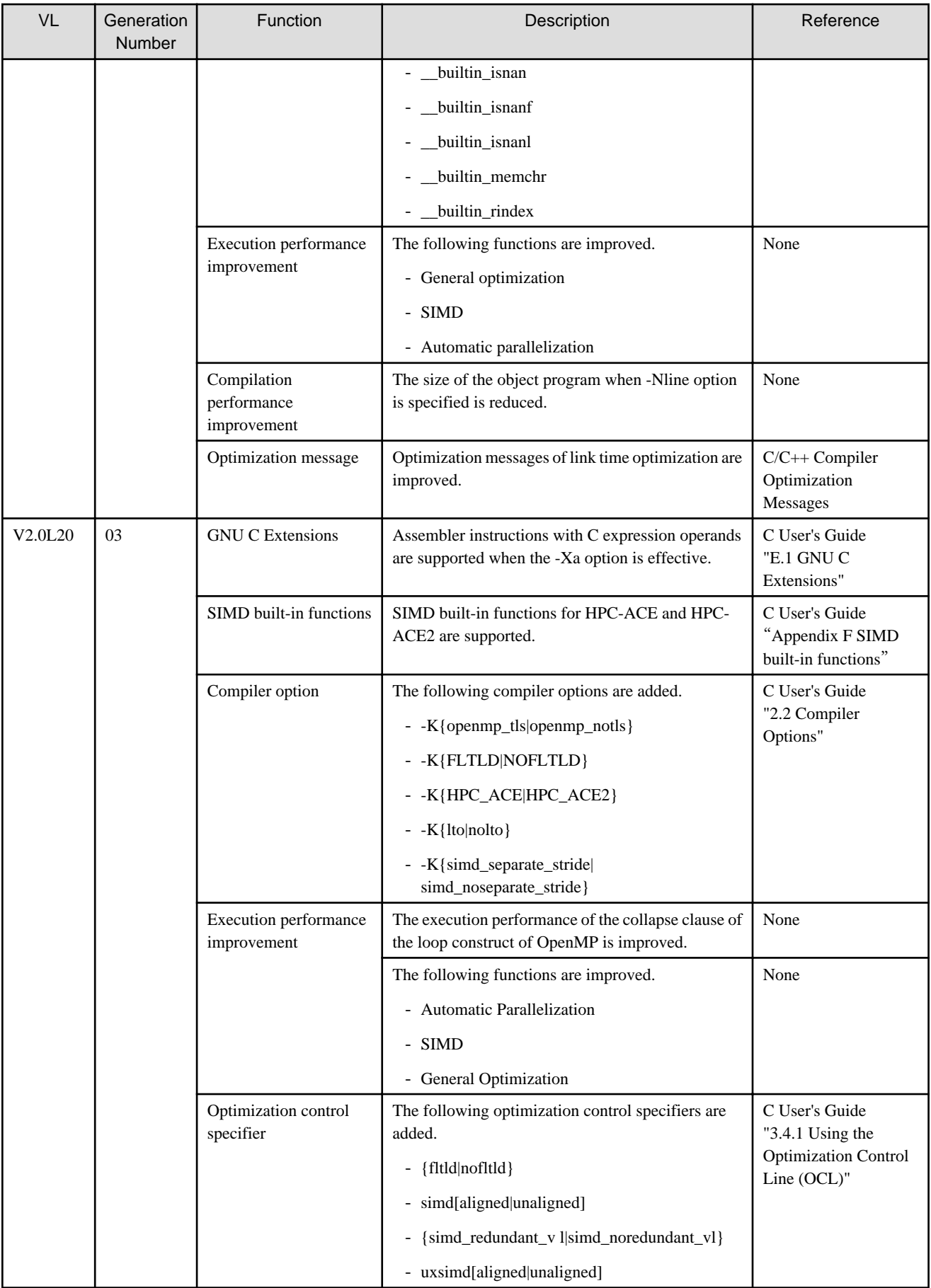

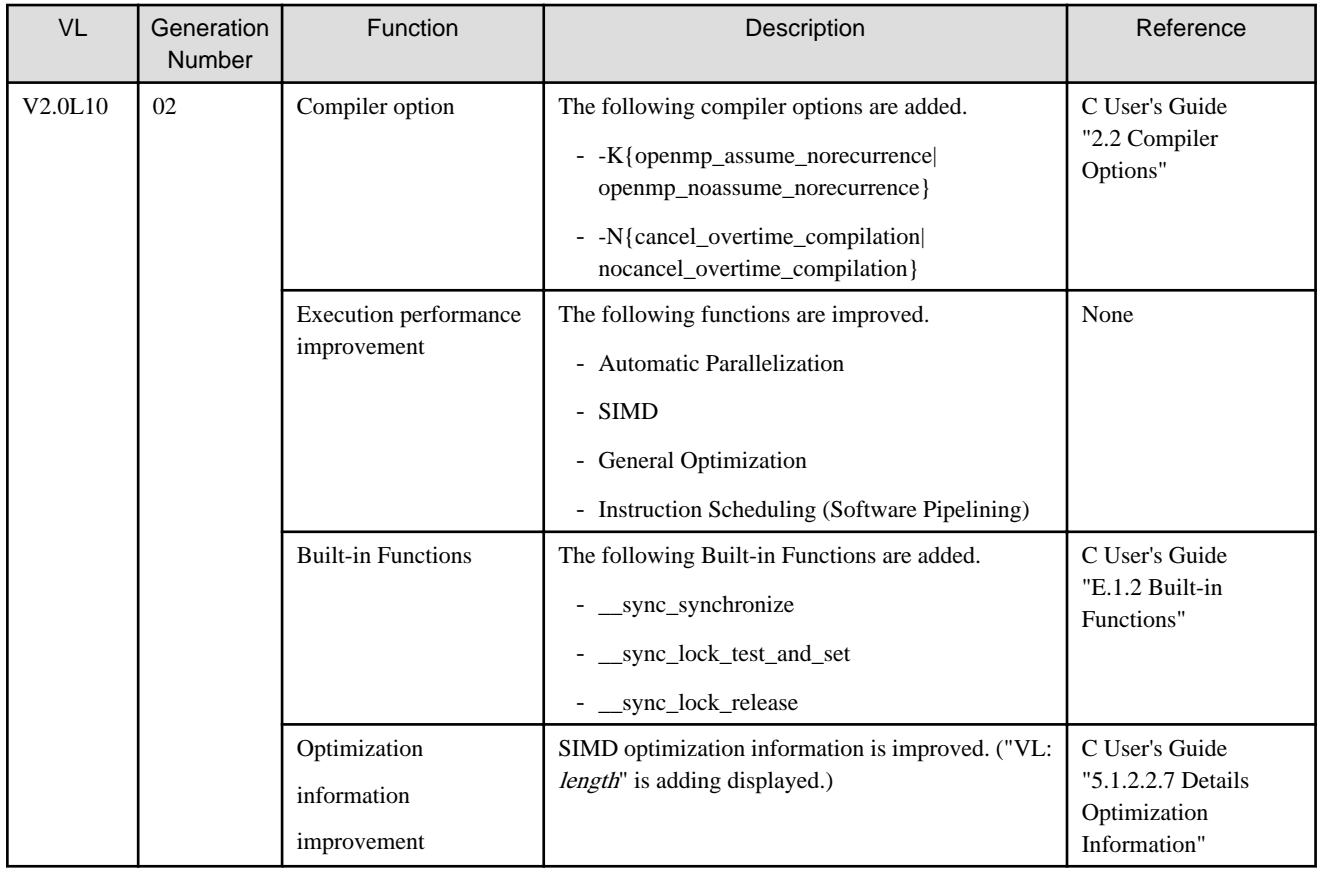

#### 3.1.2.3 PC Cluster

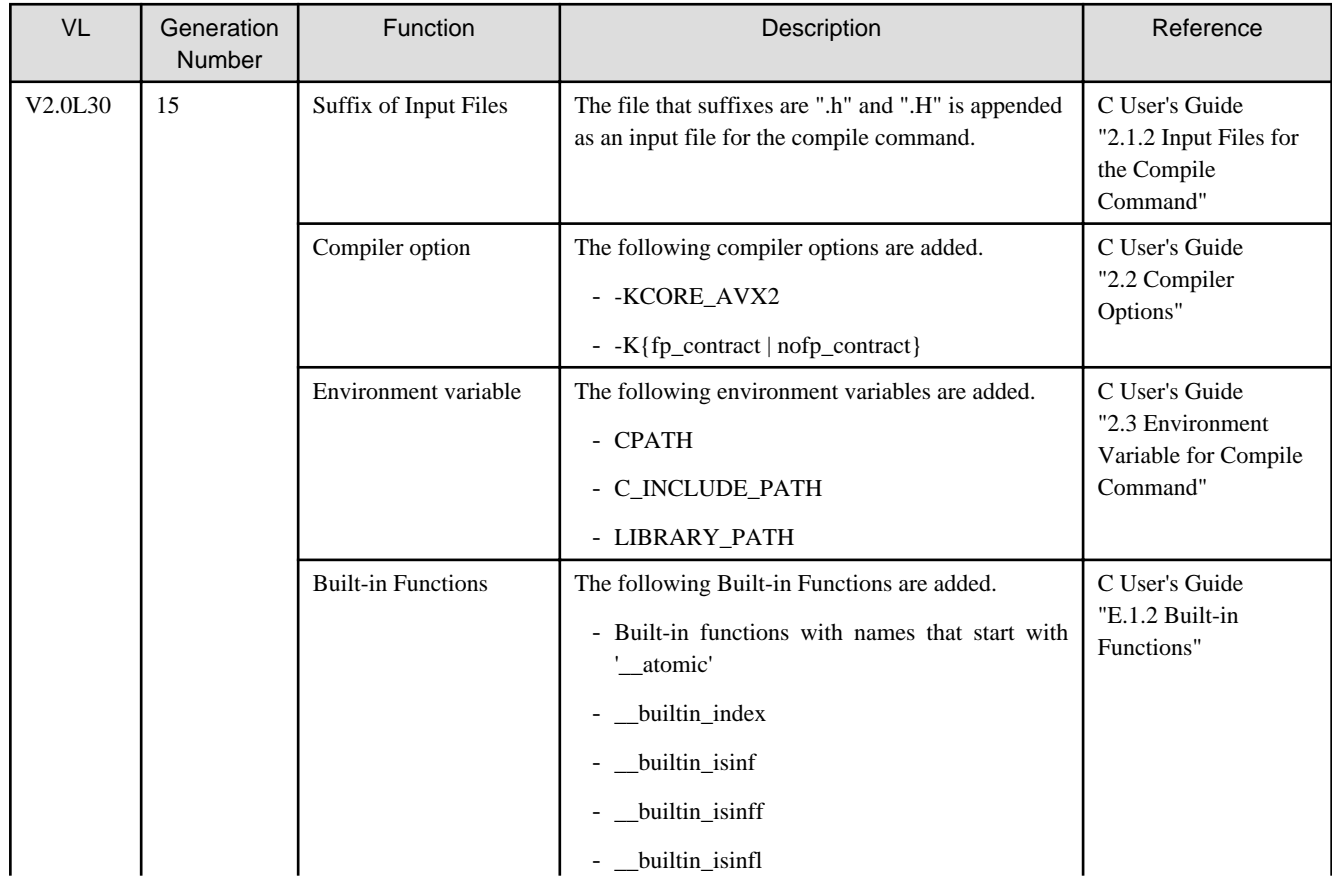

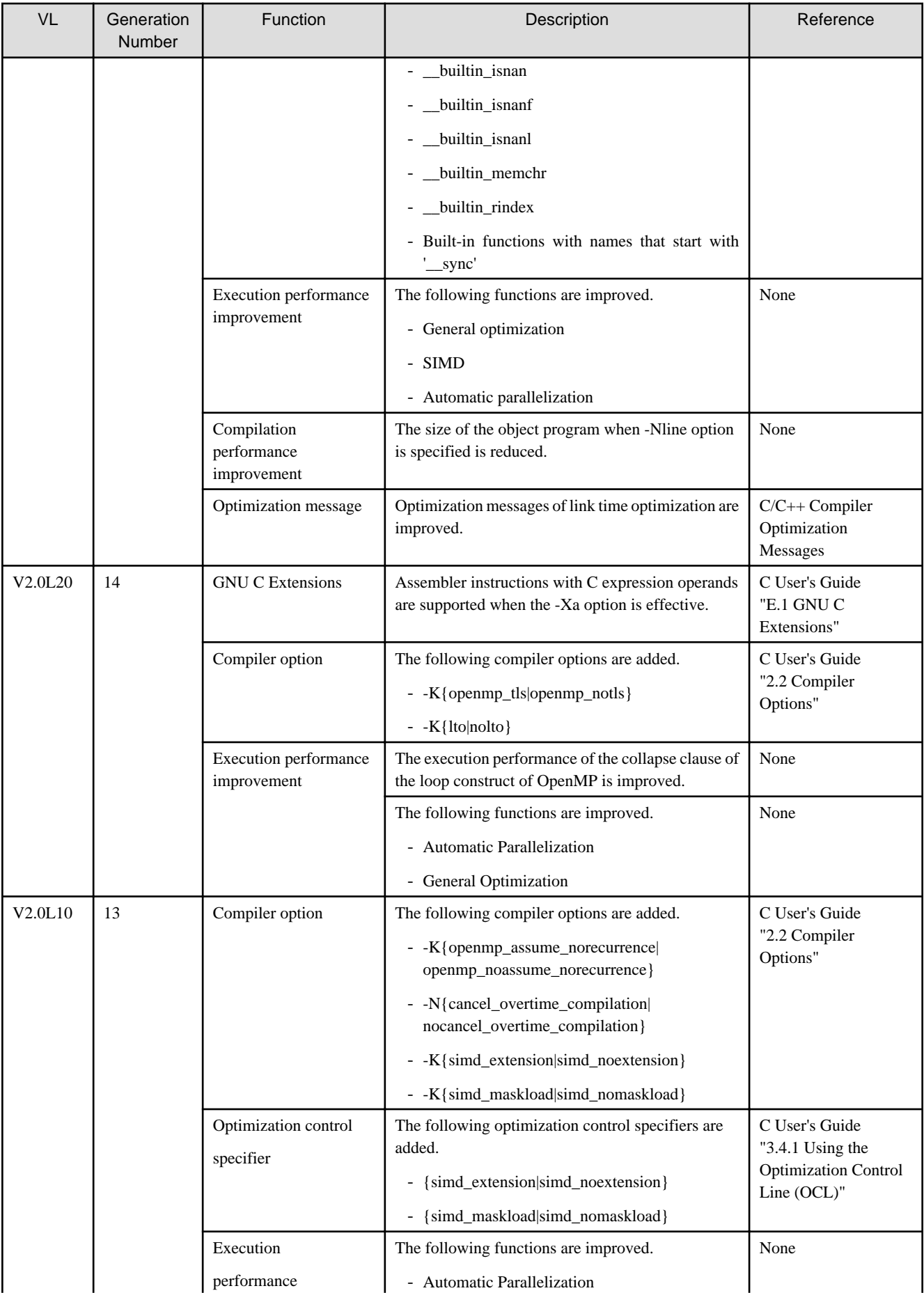

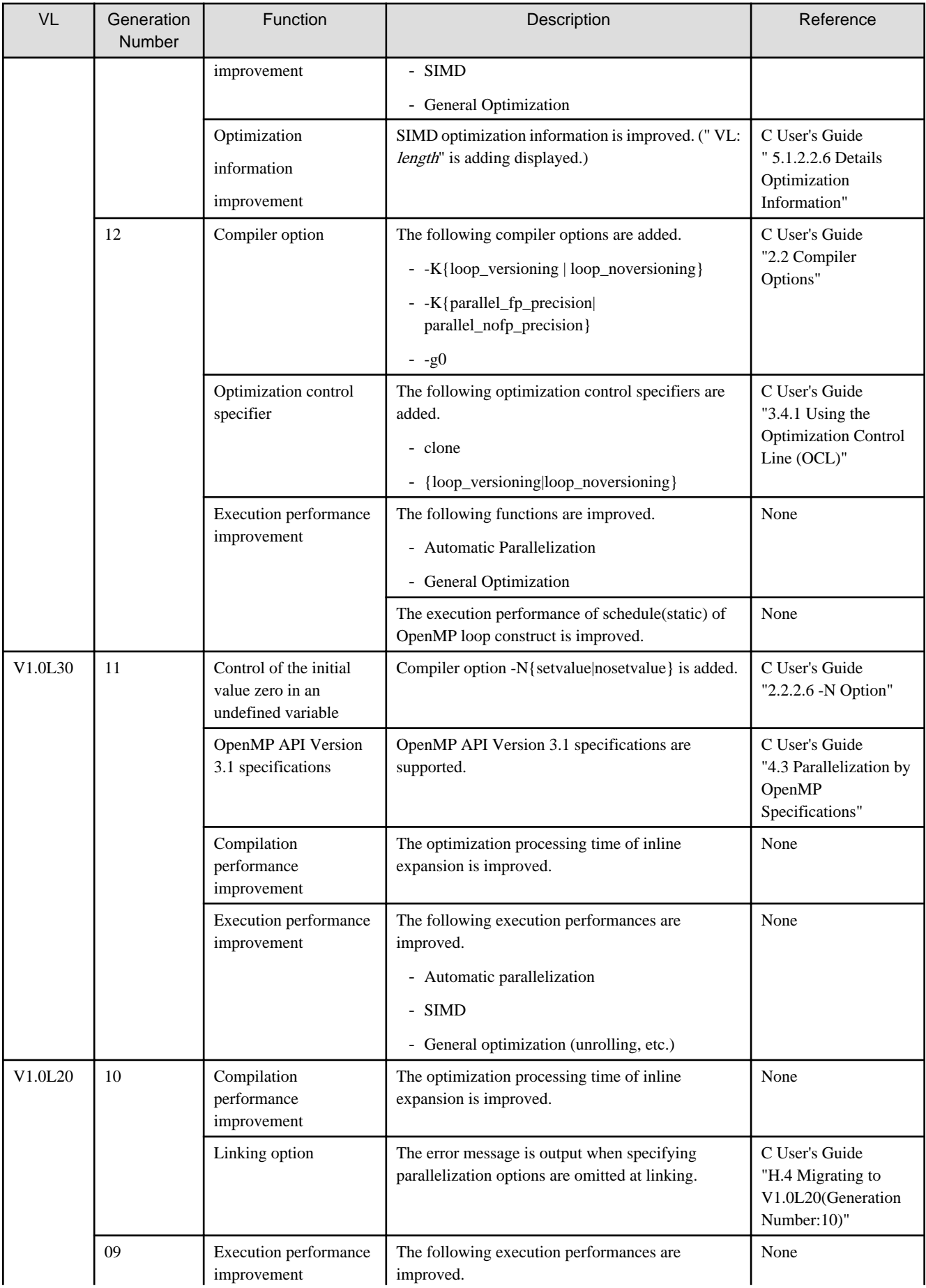

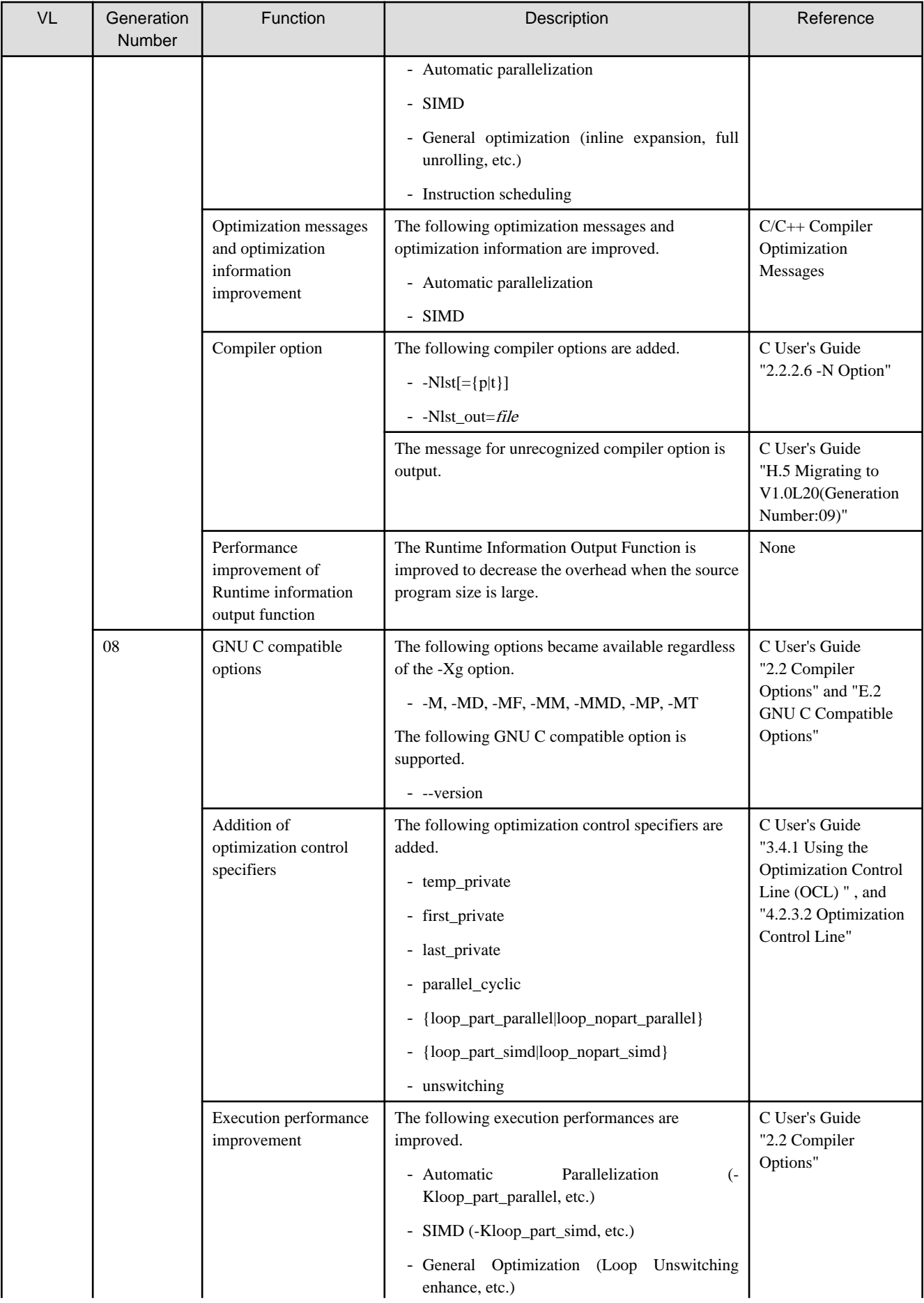

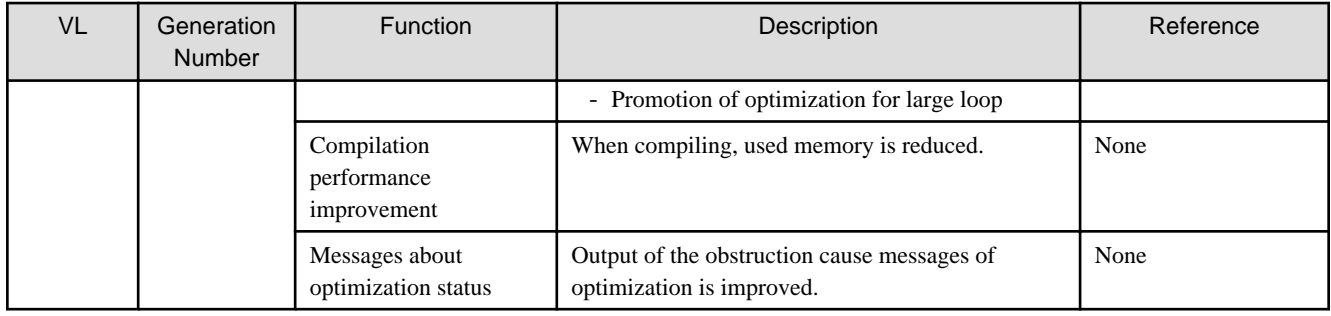

# **3.1.3 C++ Compiler**

# 3.1.3.1 FX10 System

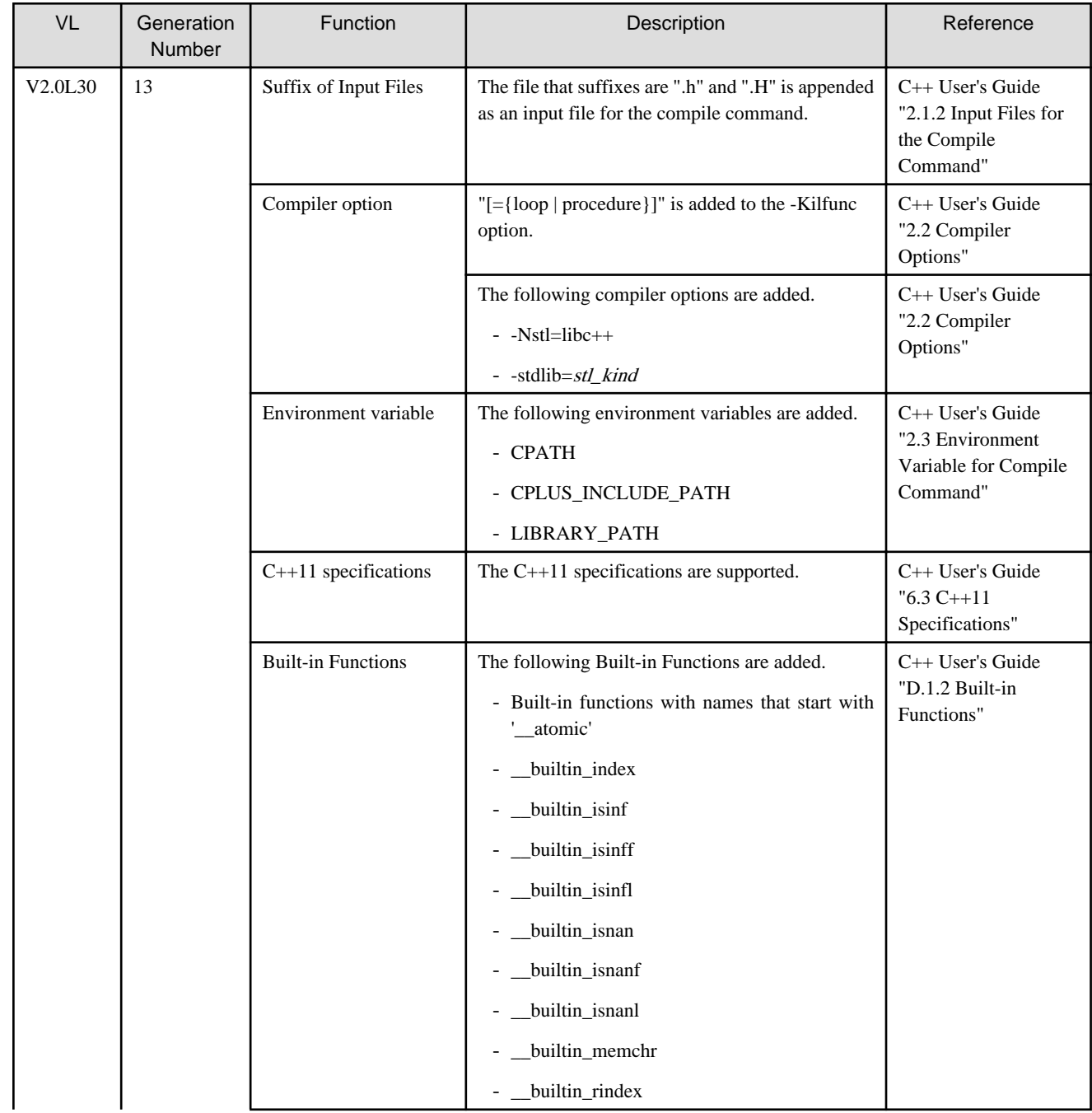

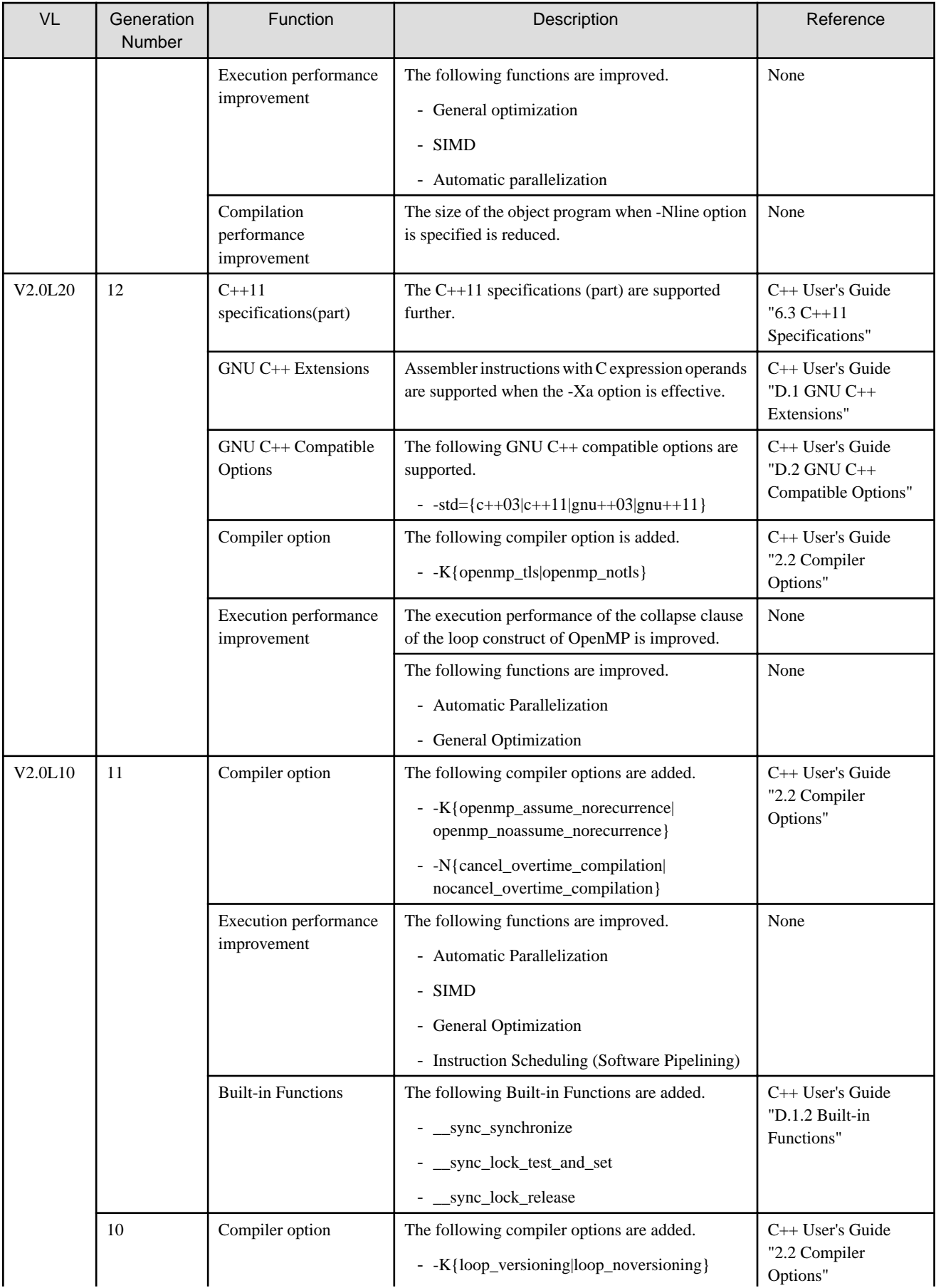

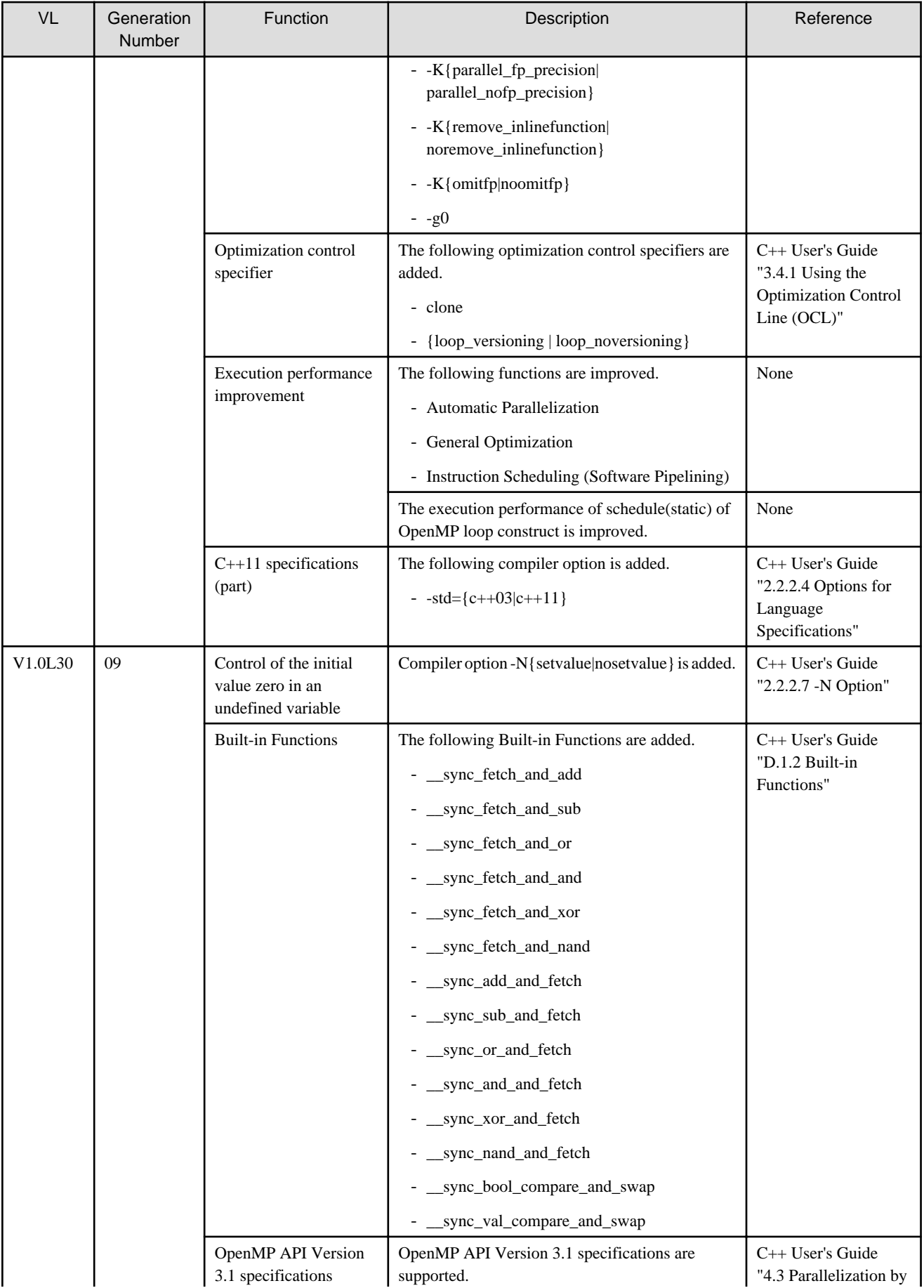

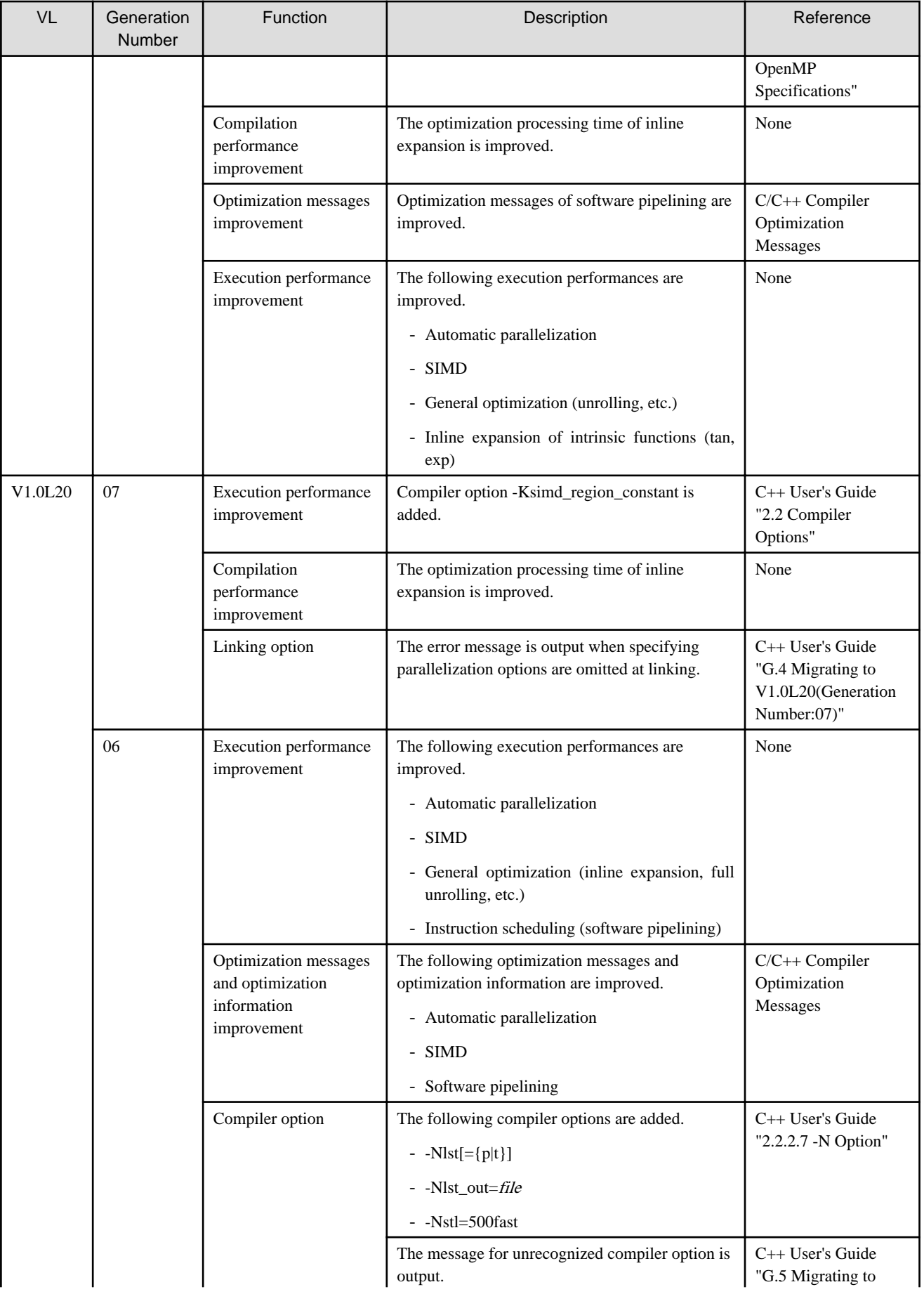

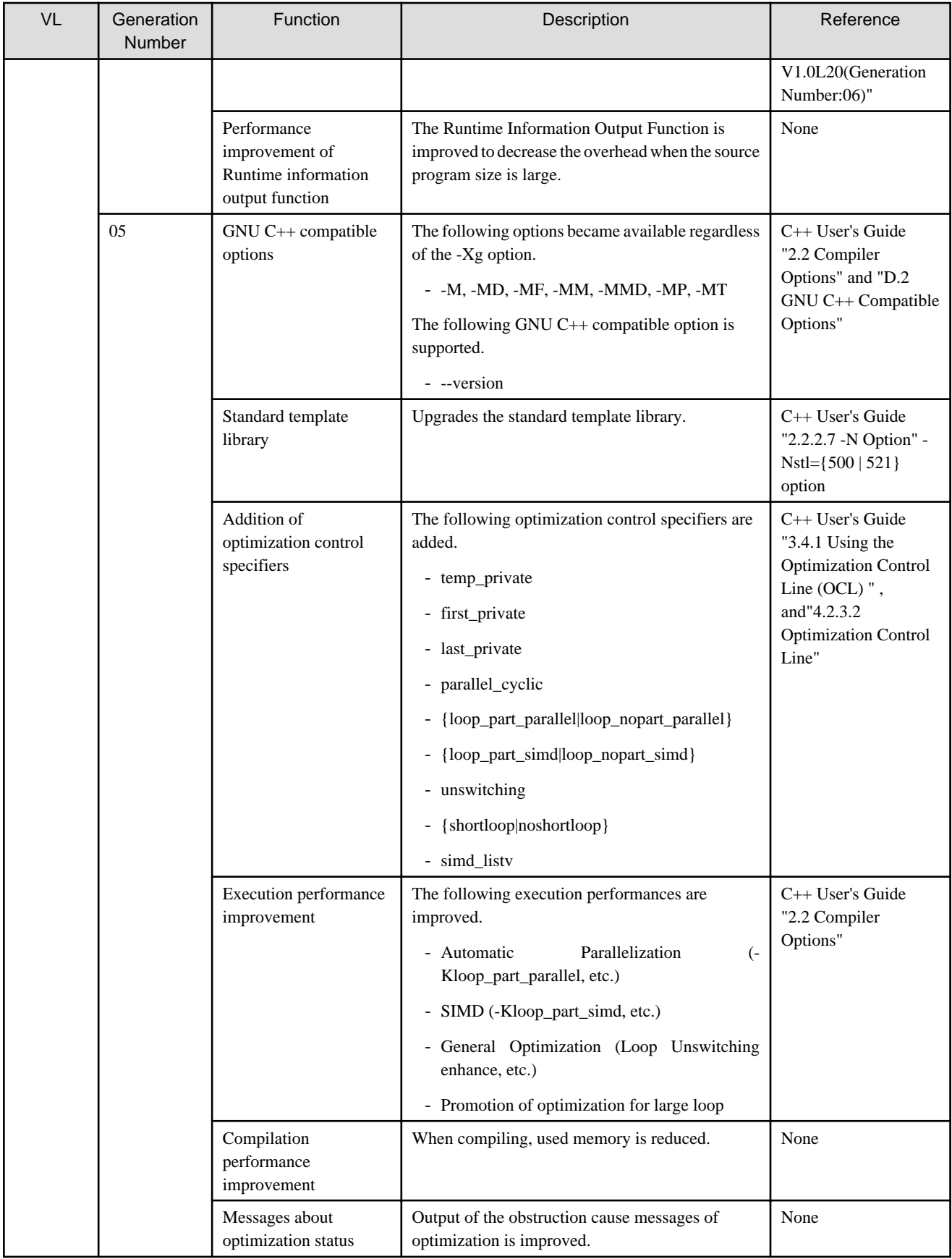

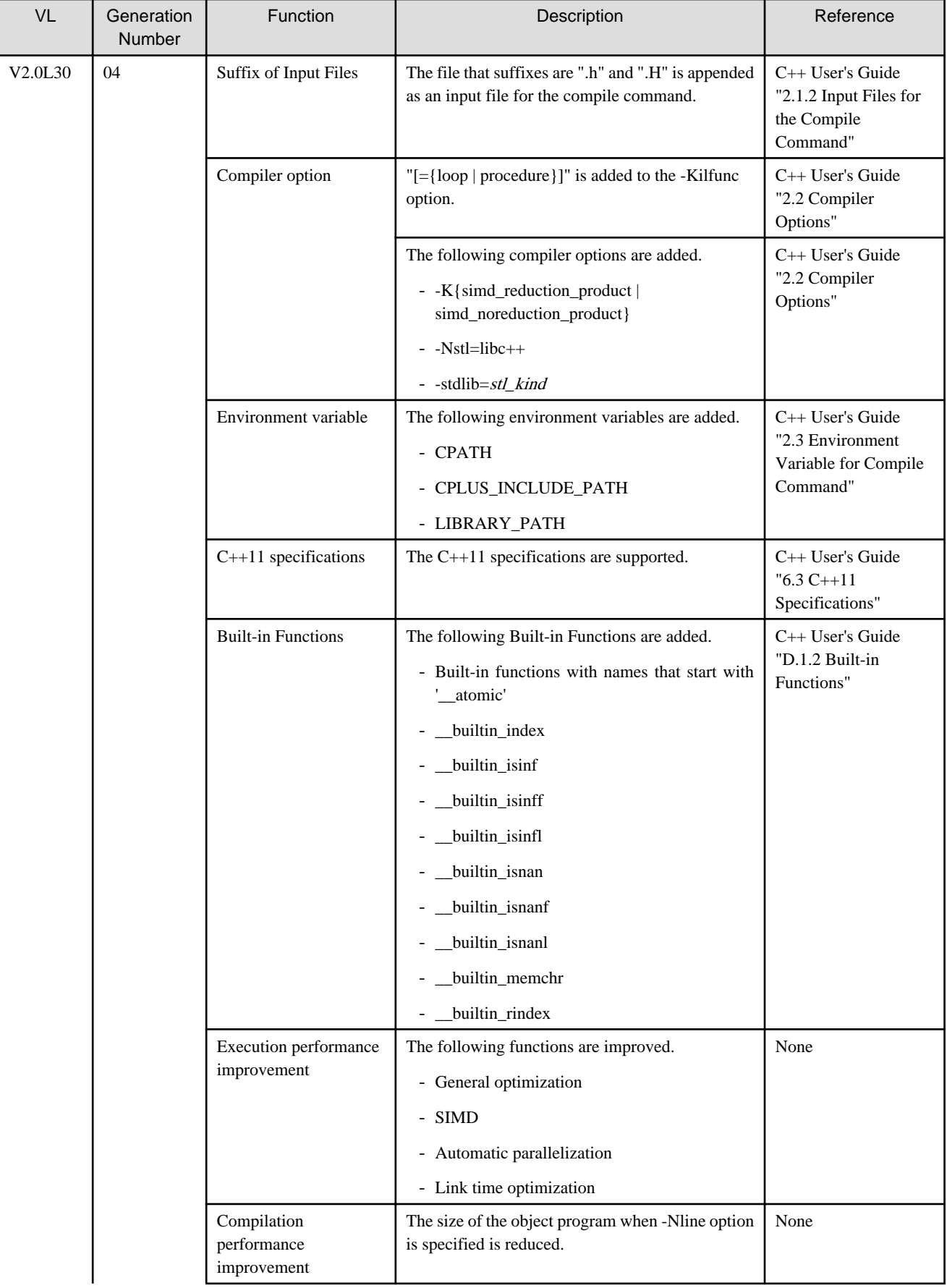

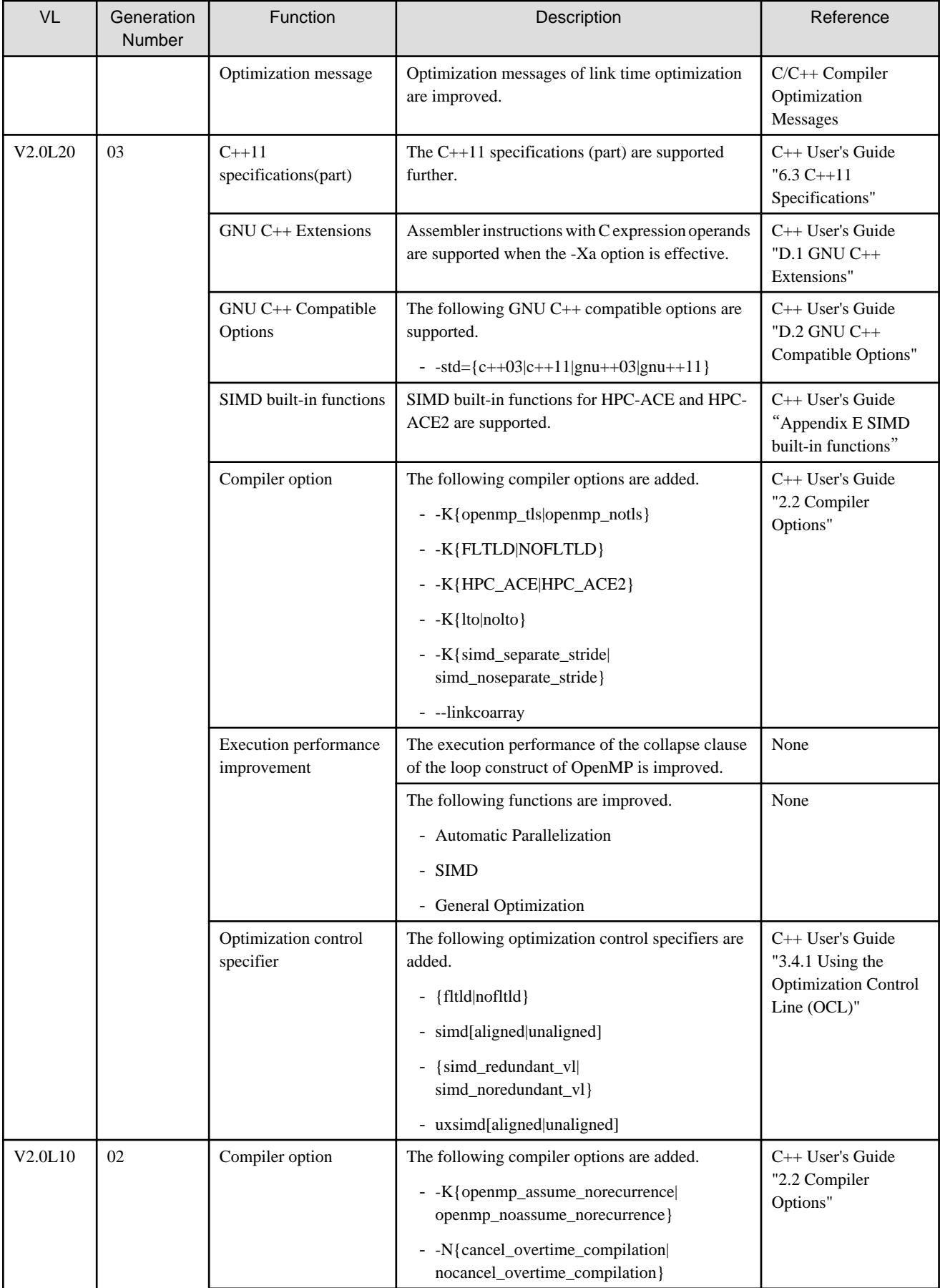

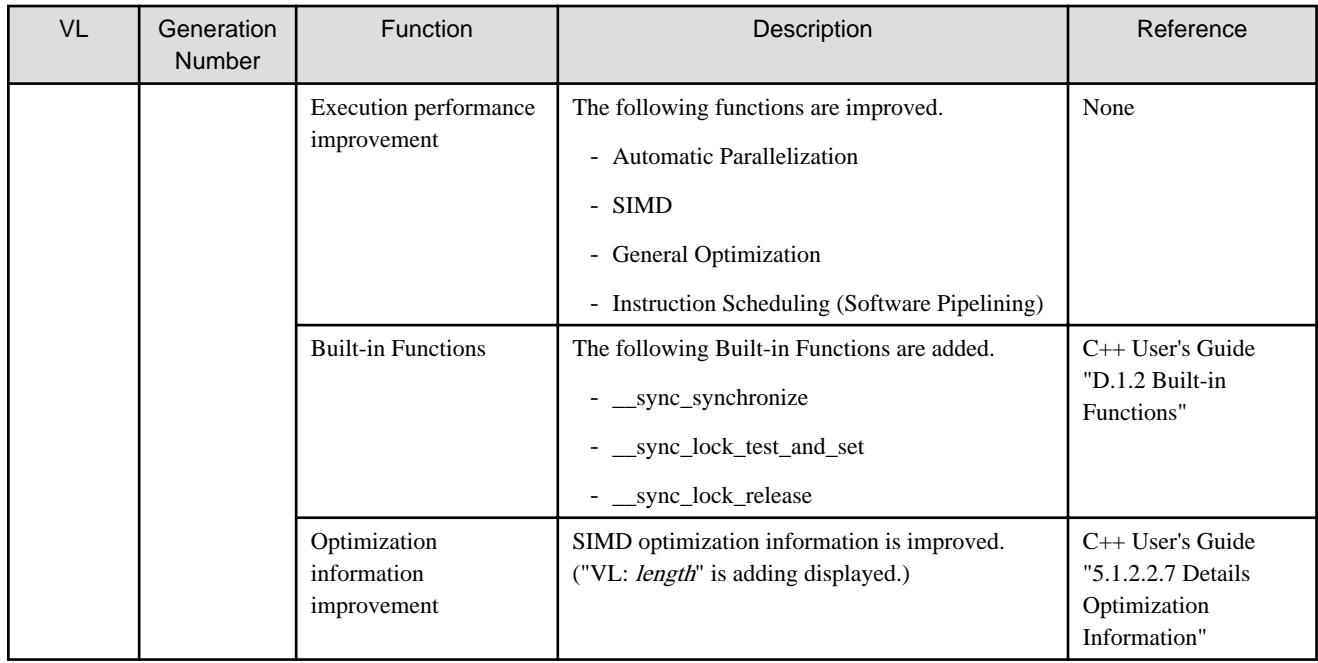

#### 3.1.3.3 PC Cluster

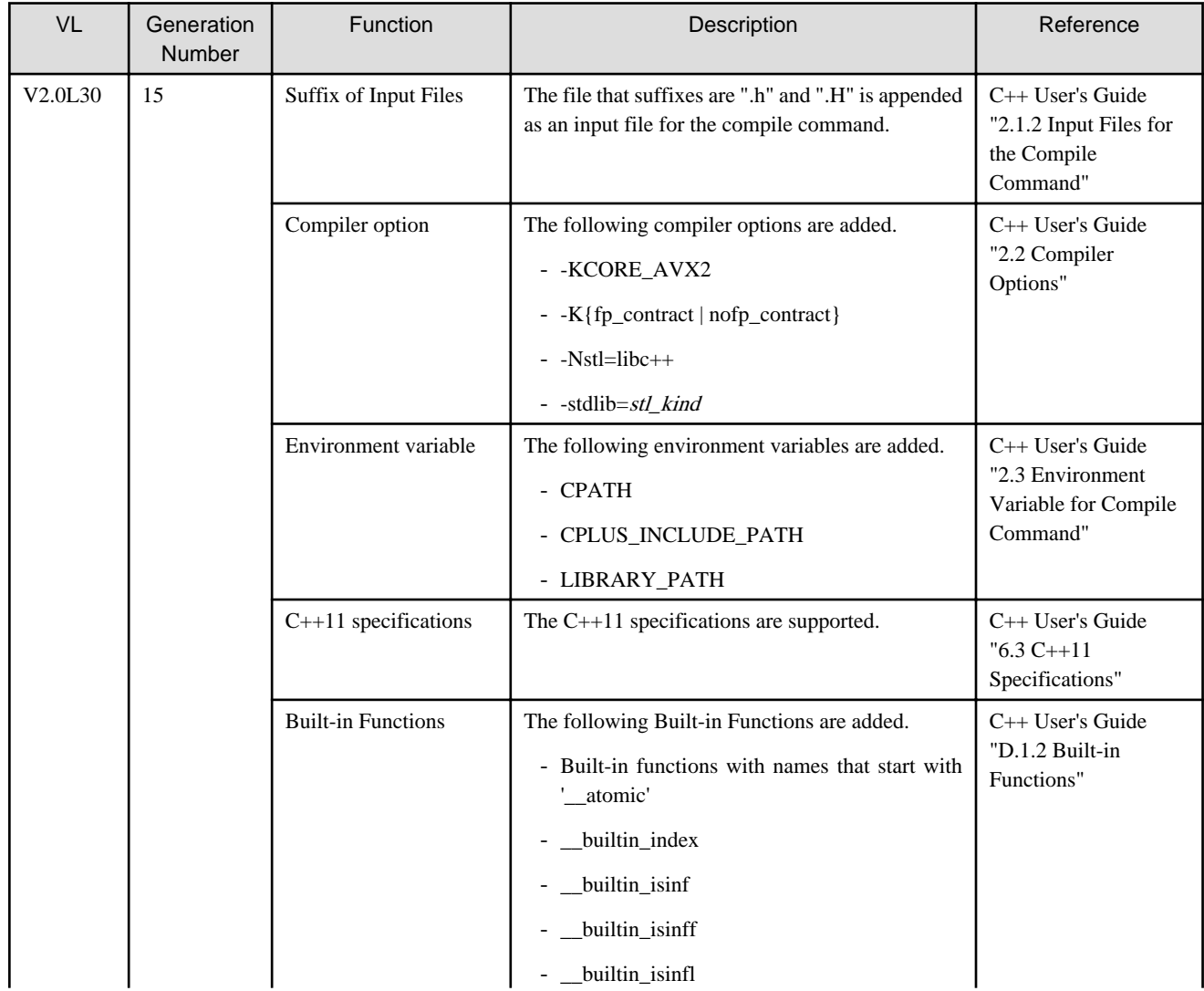

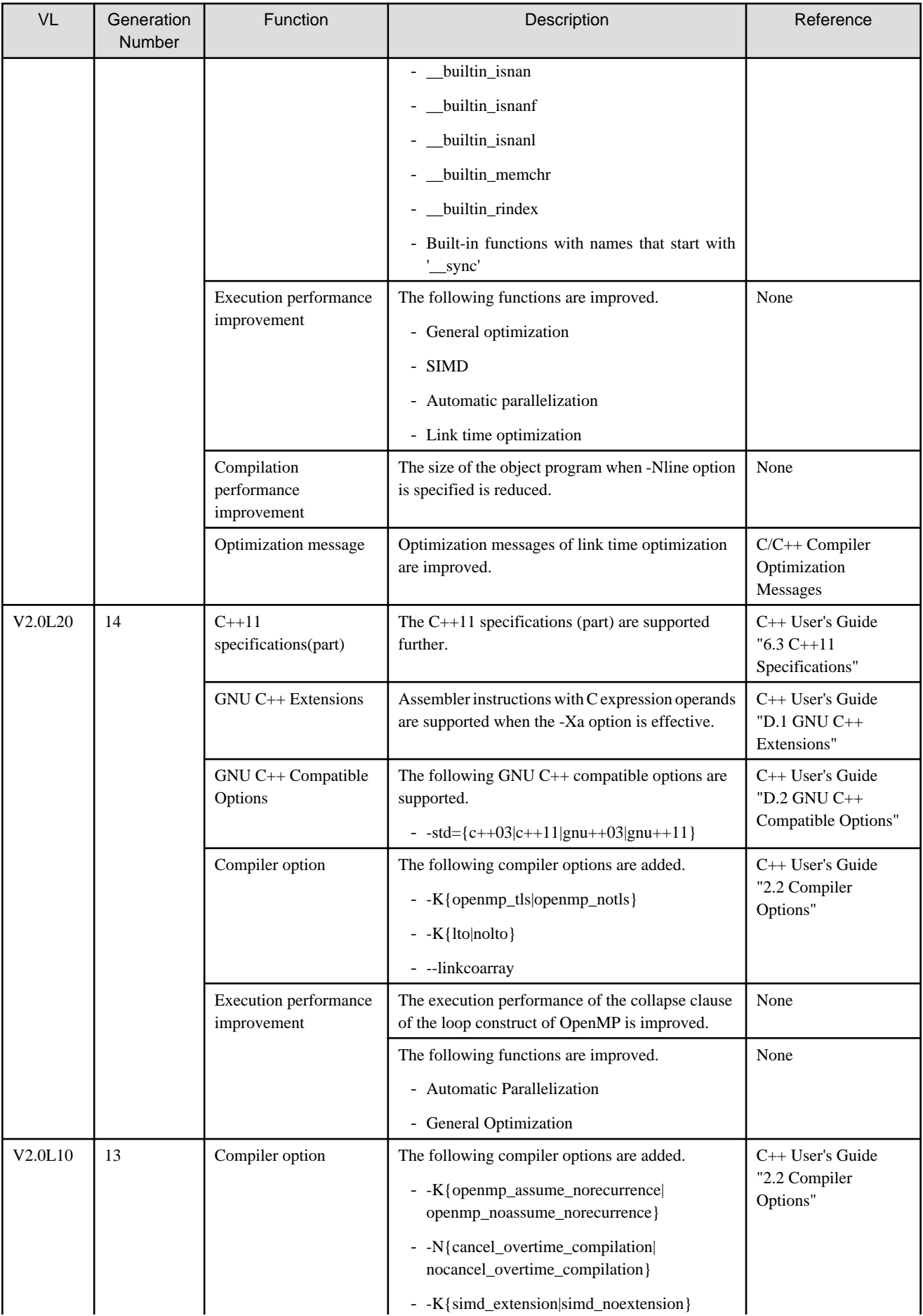

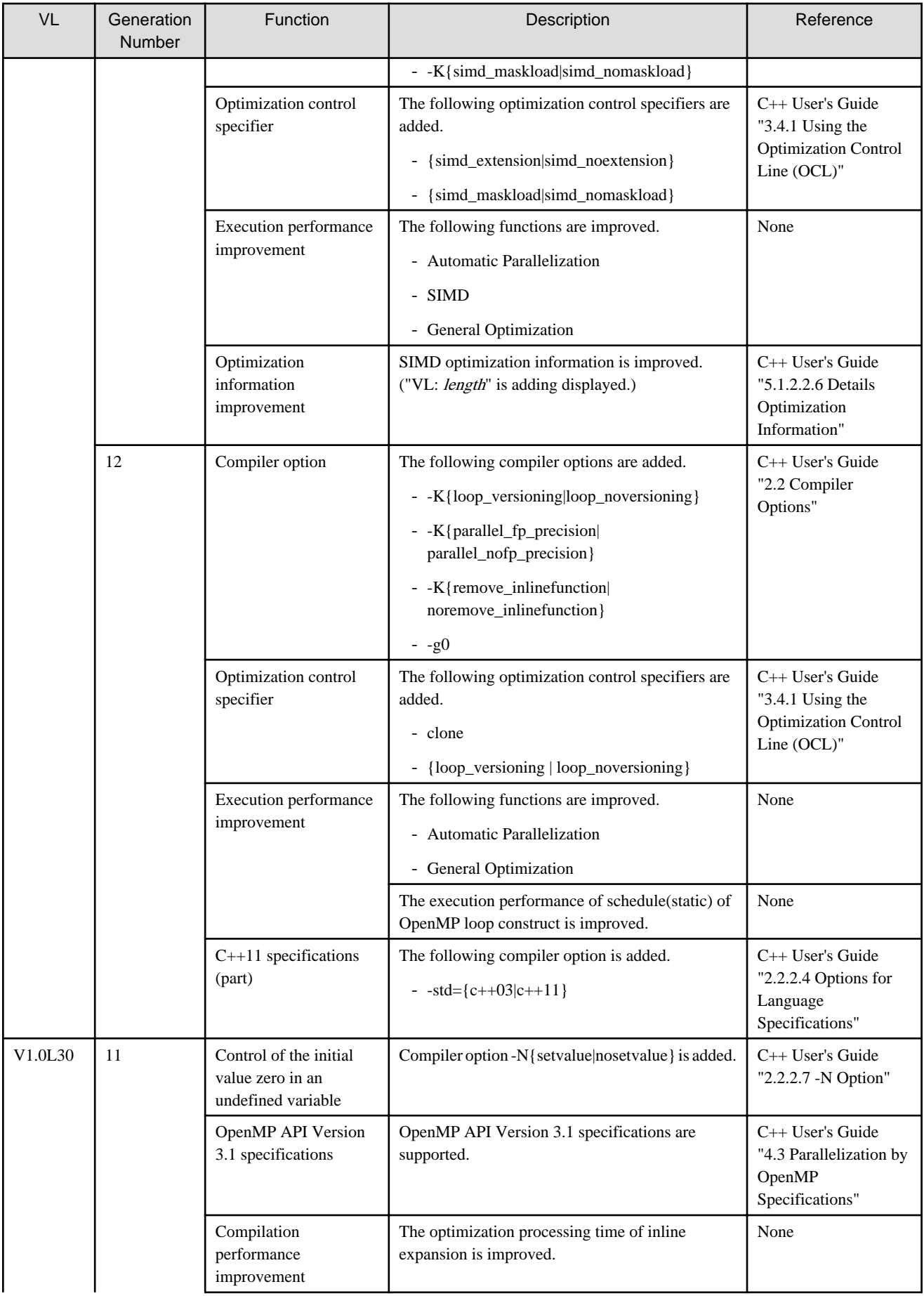

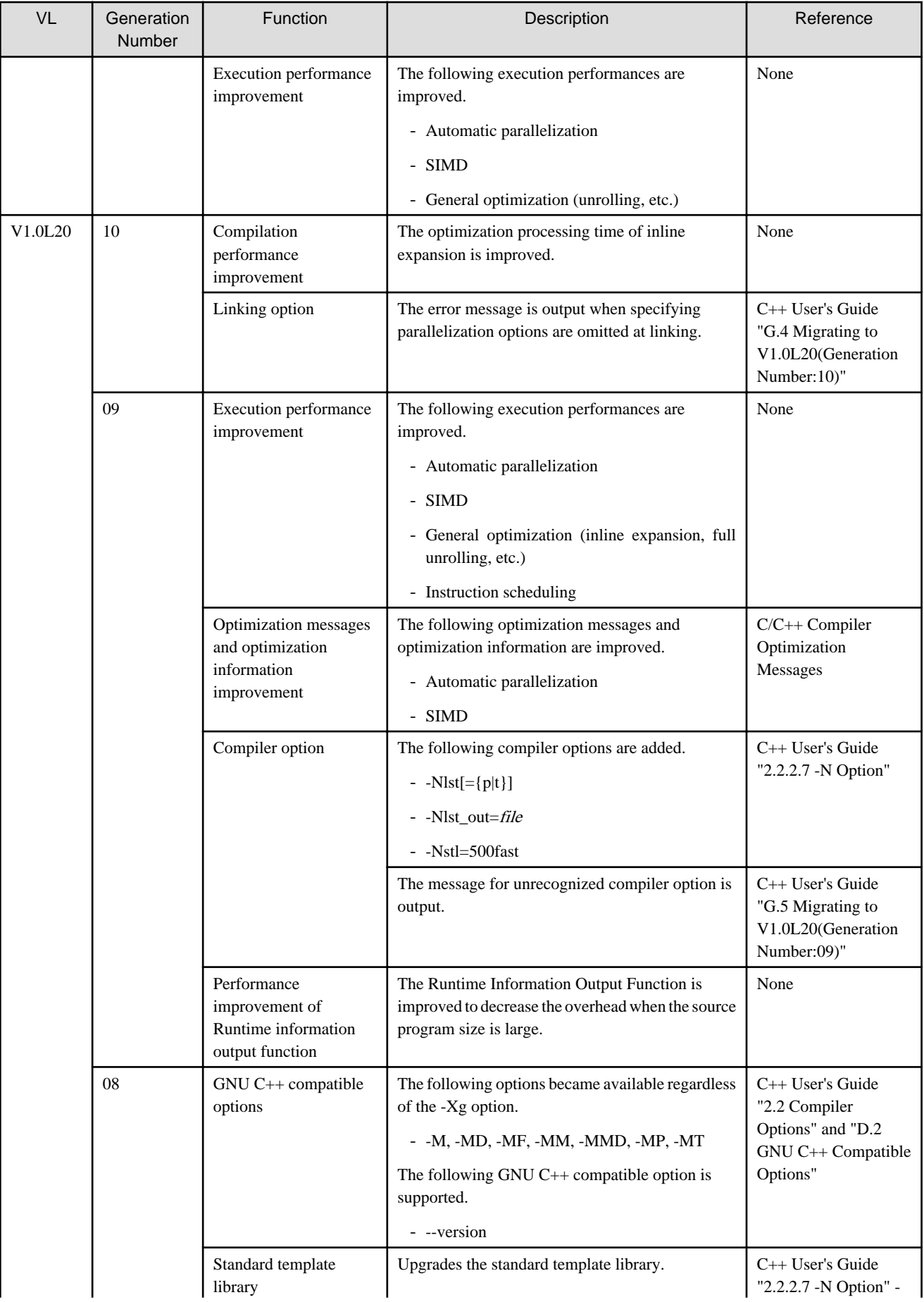

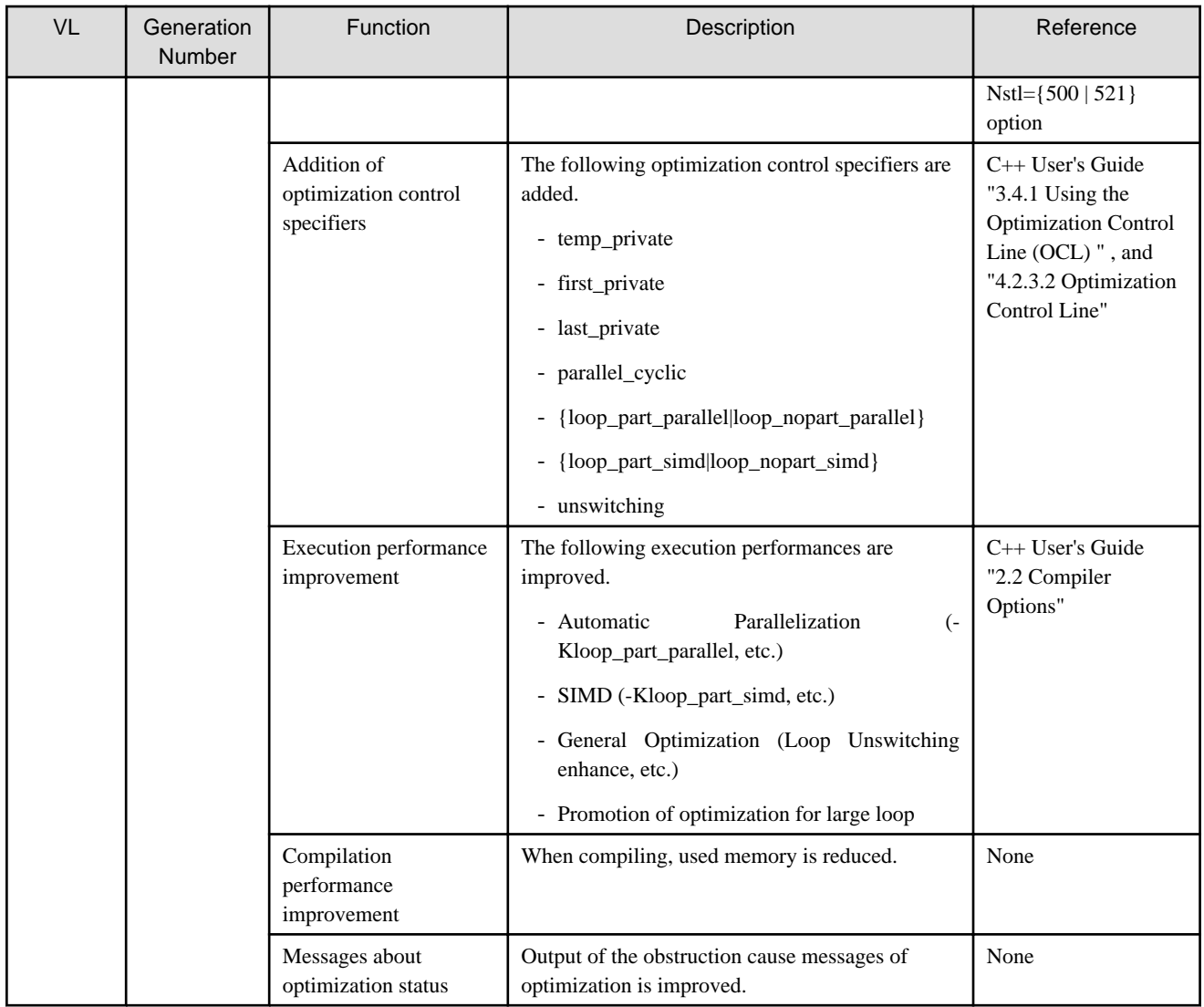

## **3.1.4 XPFortran Translator**

## 3.1.4.1 FX10 System

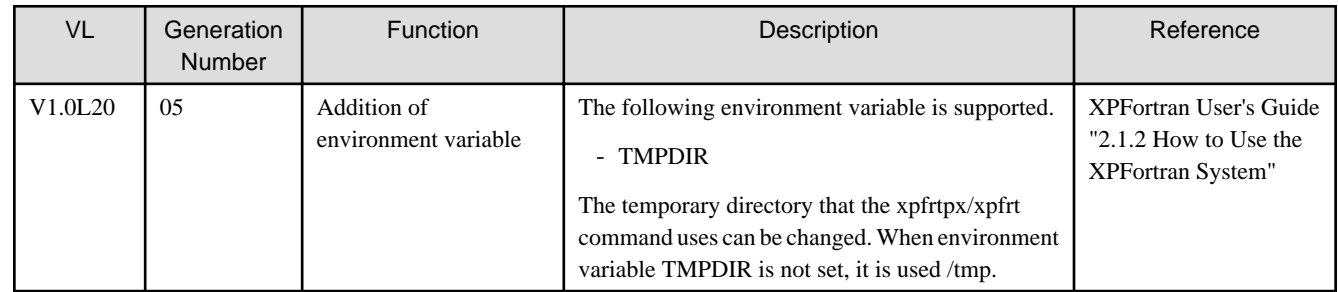

#### 3.1.4.2 PC Cluster

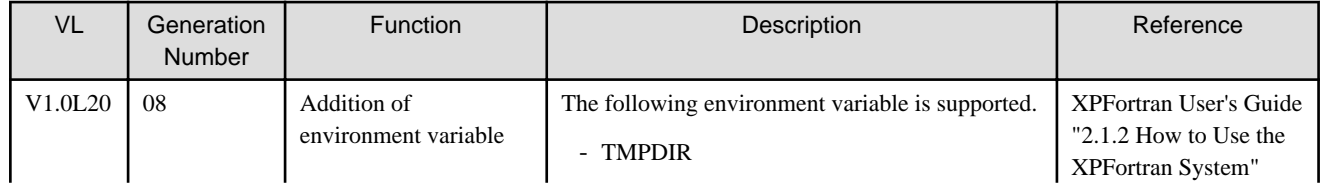

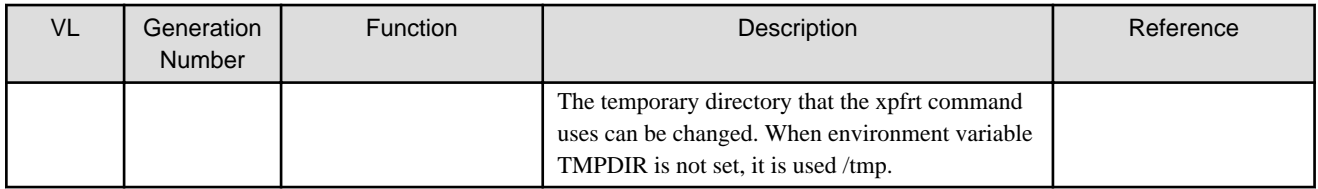

# **3.2 Mathematical Libraries**

#### **3.2.1 SSL II**

## 3.2.1.1 FX10 System

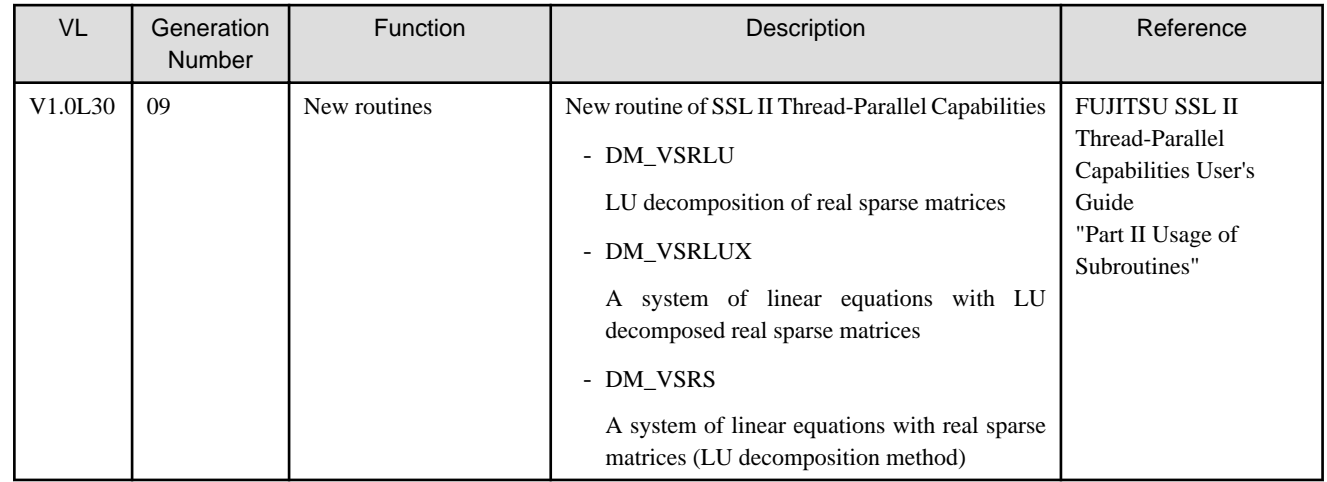

#### 3.2.1.2 FX100 System

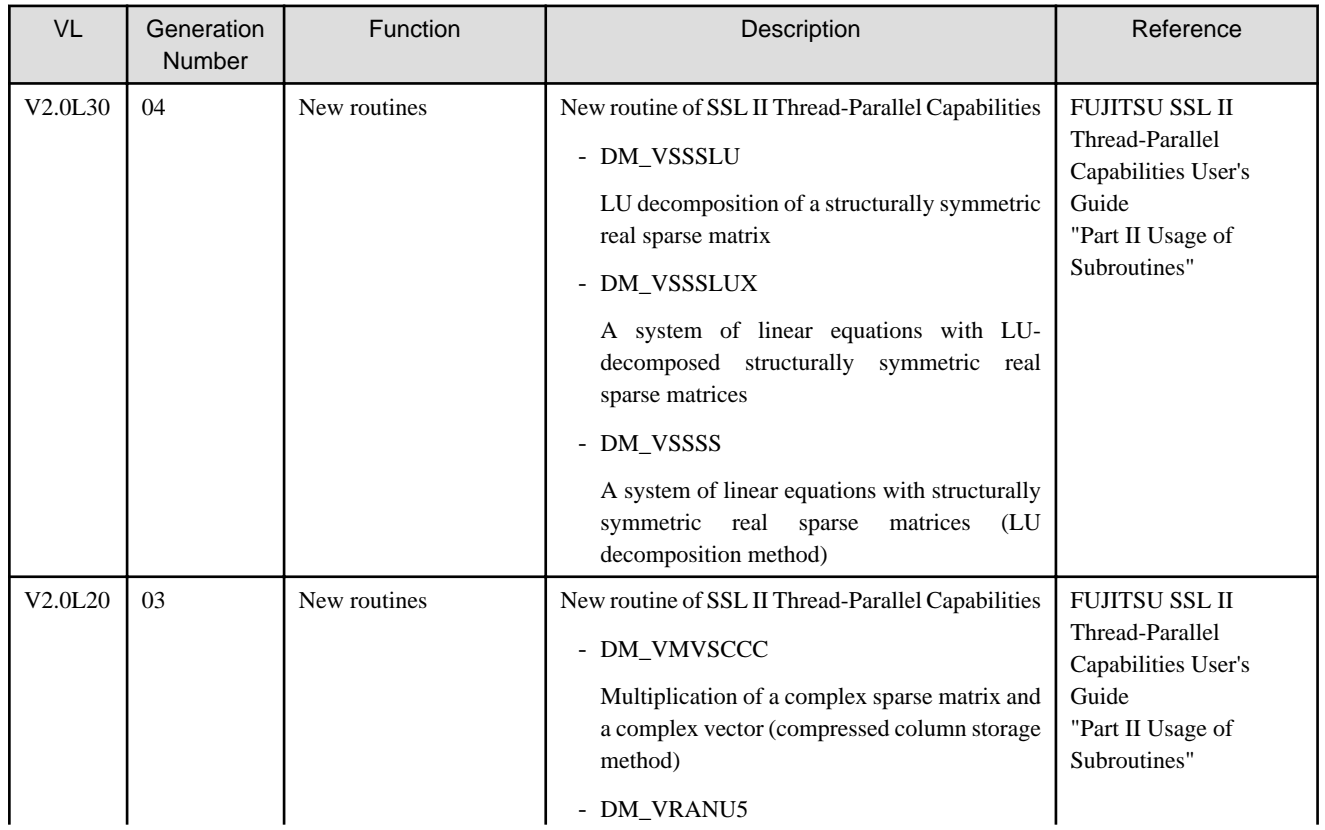

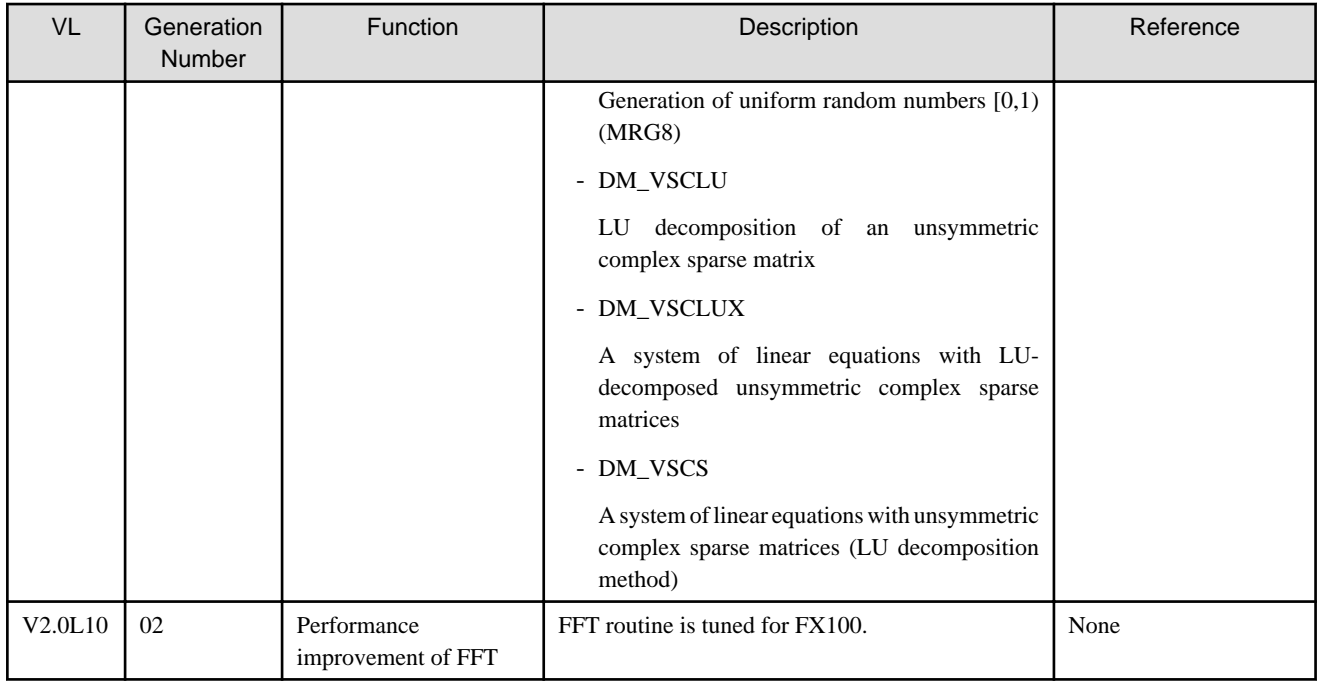

#### 3.2.1.3 PC Cluster

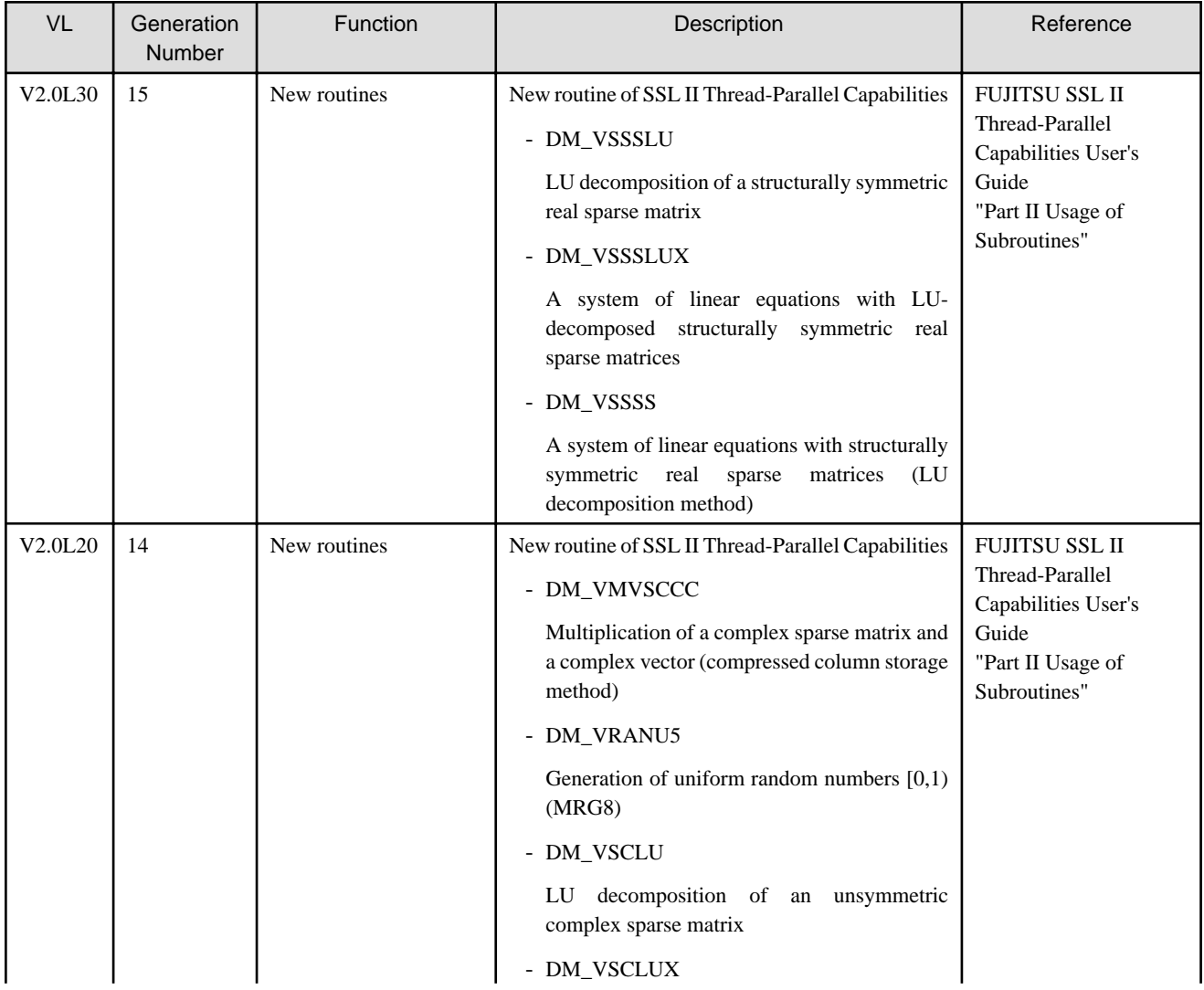

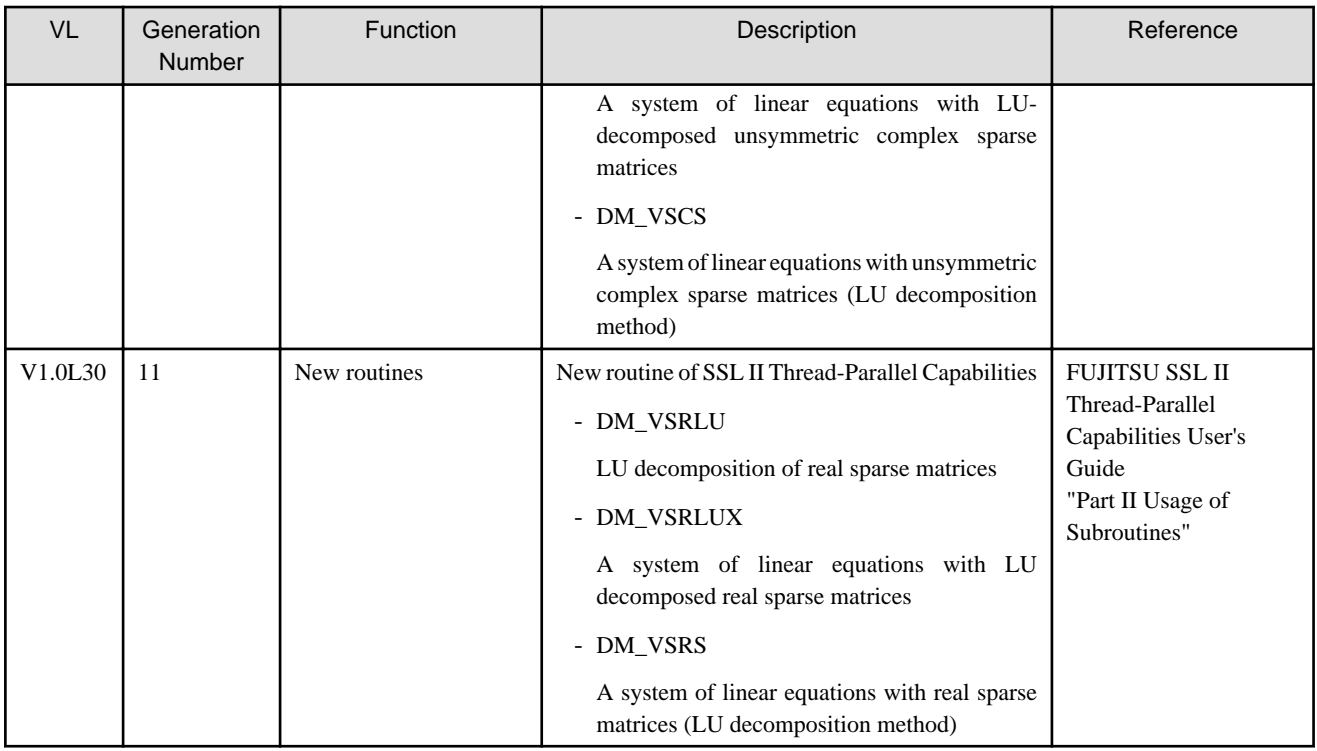

# **3.2.2 C-SSL II**

## 3.2.2.1 FX10 System

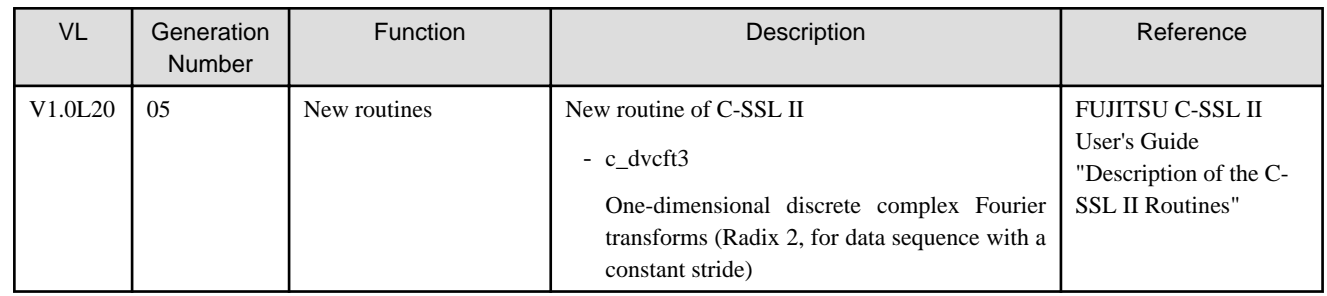

## 3.2.2.2 FX100 System

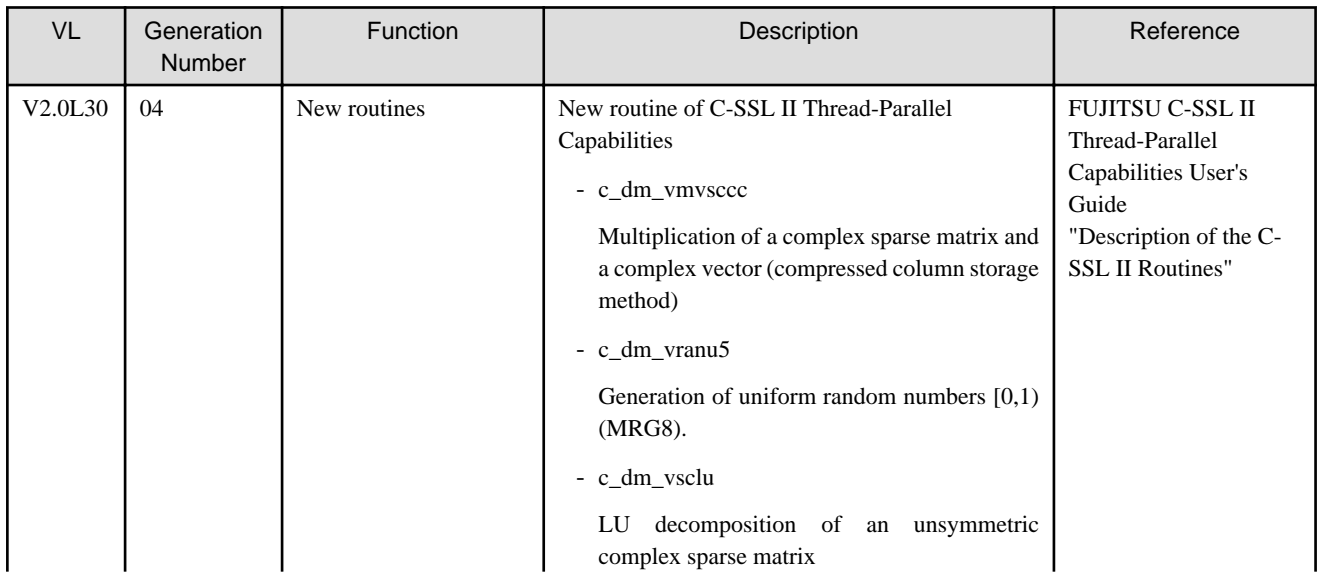

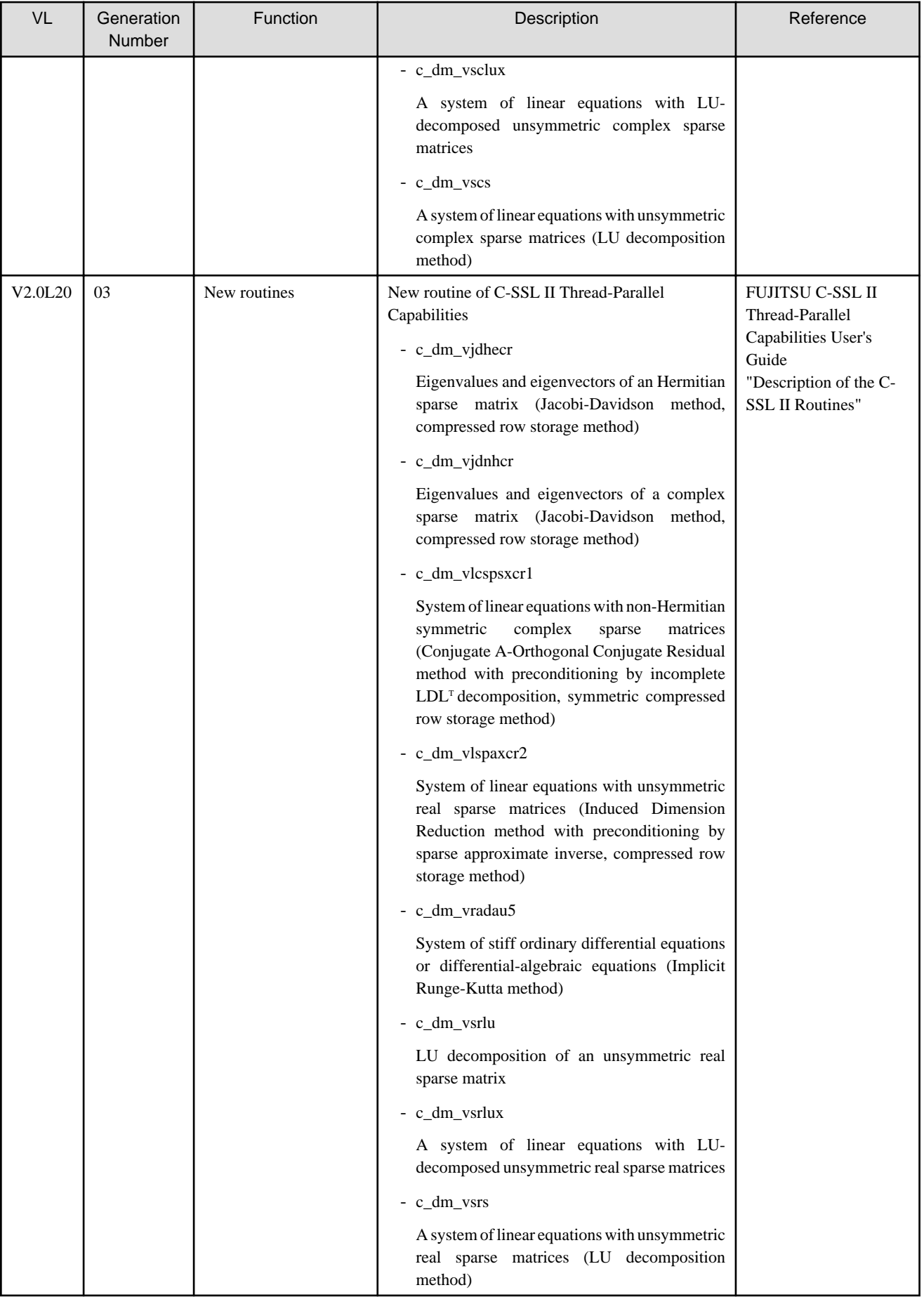

#### 3.2.2.3 PC Cluster

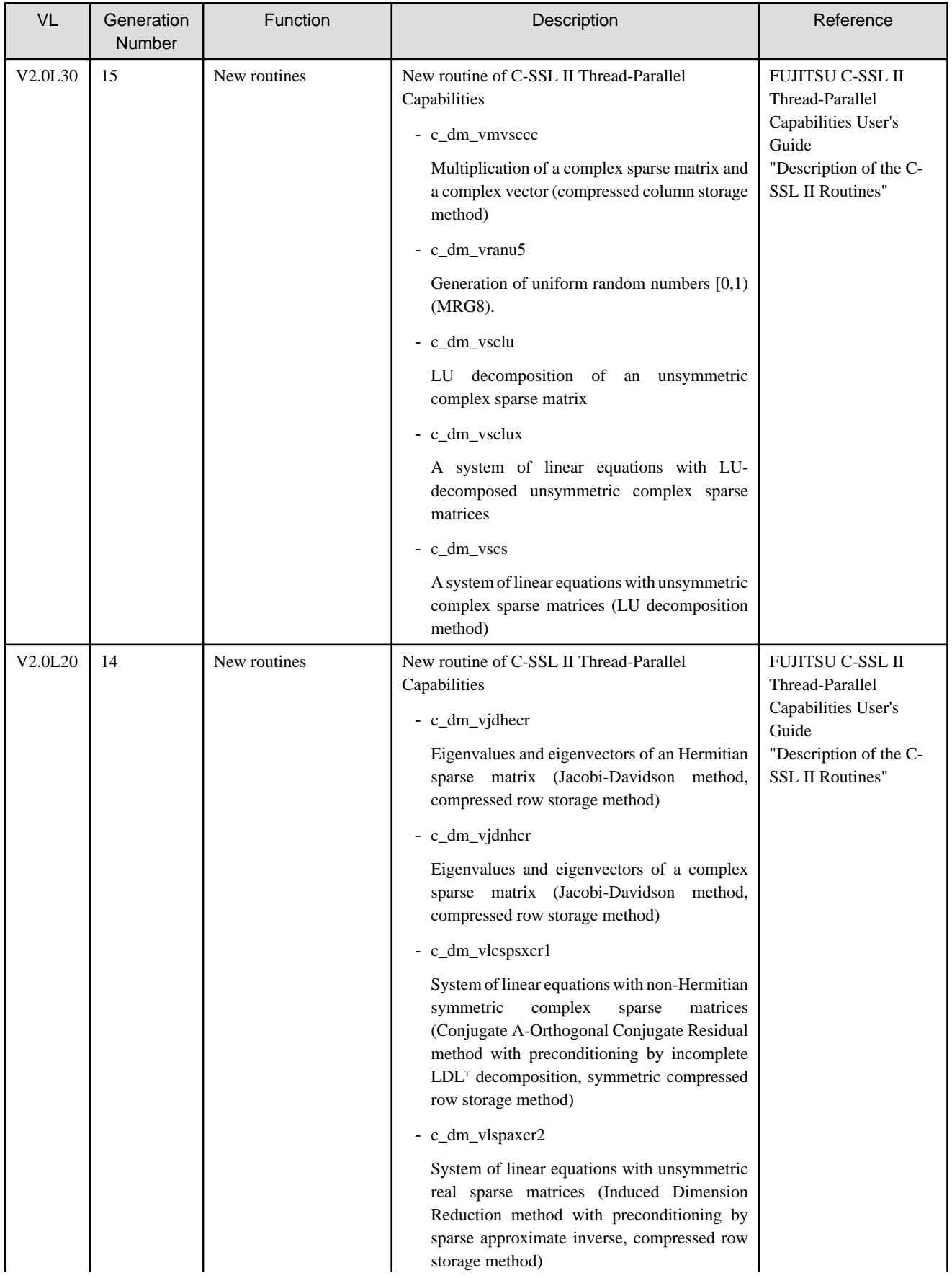

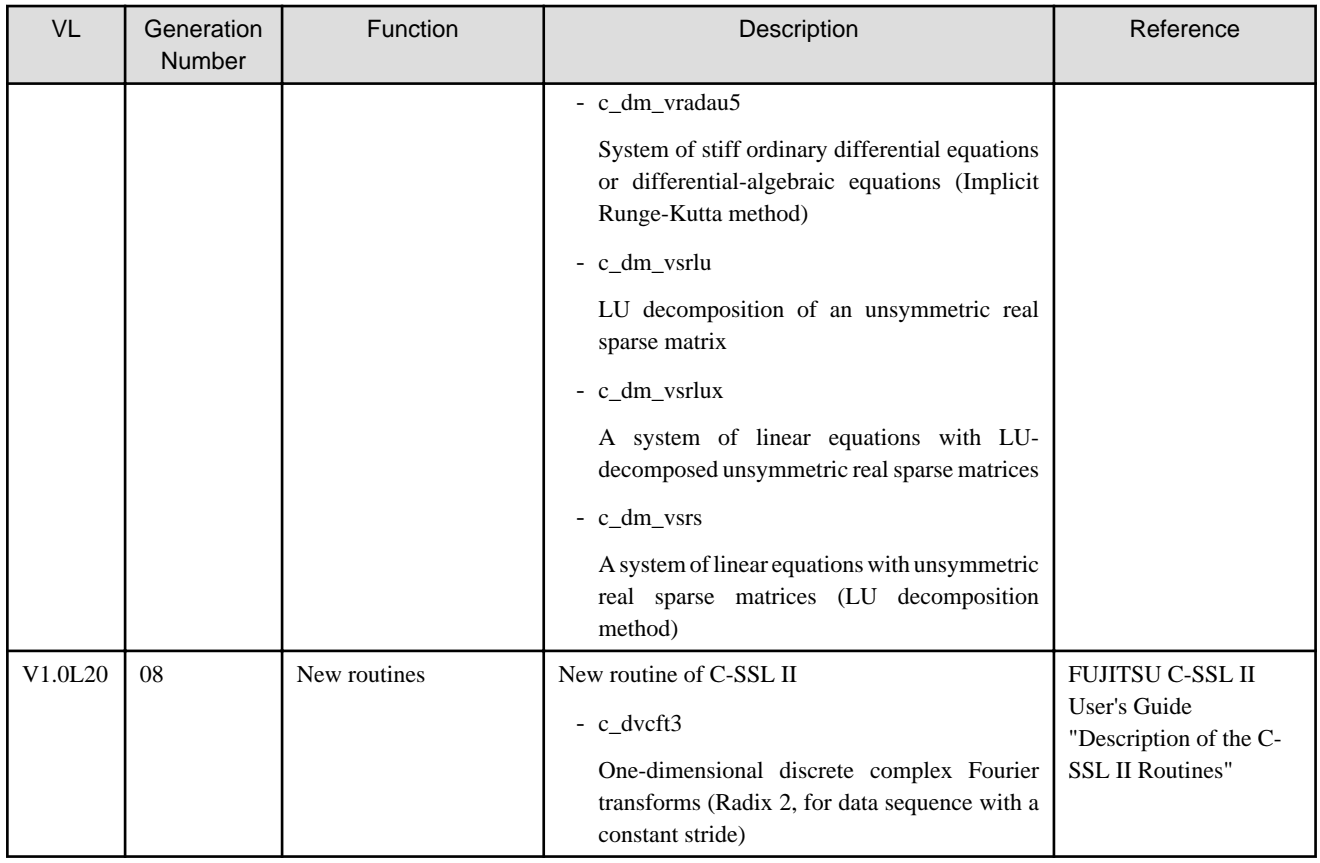

## **3.2.3 SSL II/MPI**

#### 3.2.3.1 FX10 System

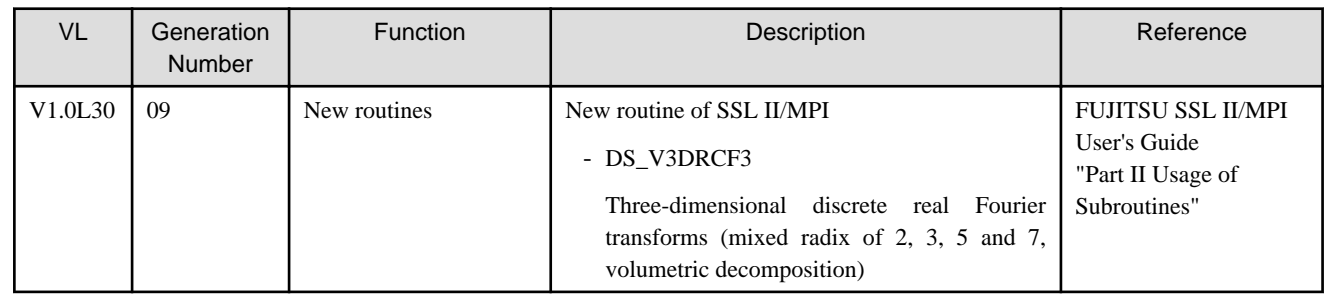

#### 3.2.3.2 PC Cluster

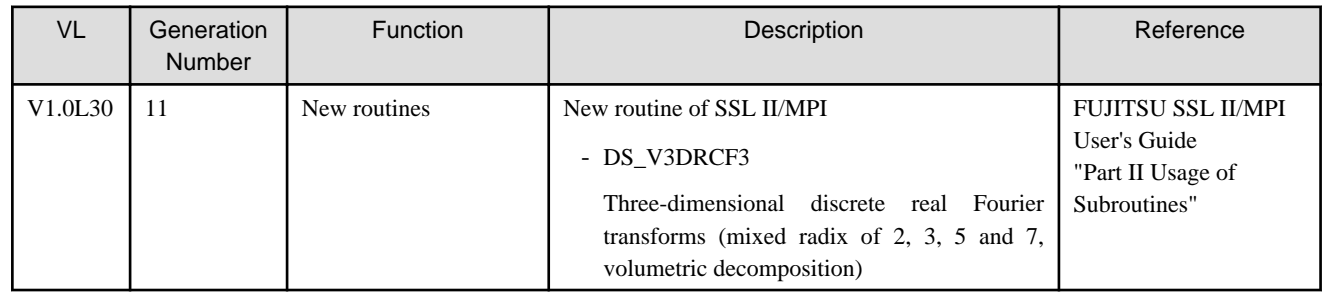

#### **3.2.4 BLAS**

## 3.2.4.1 FX10 System

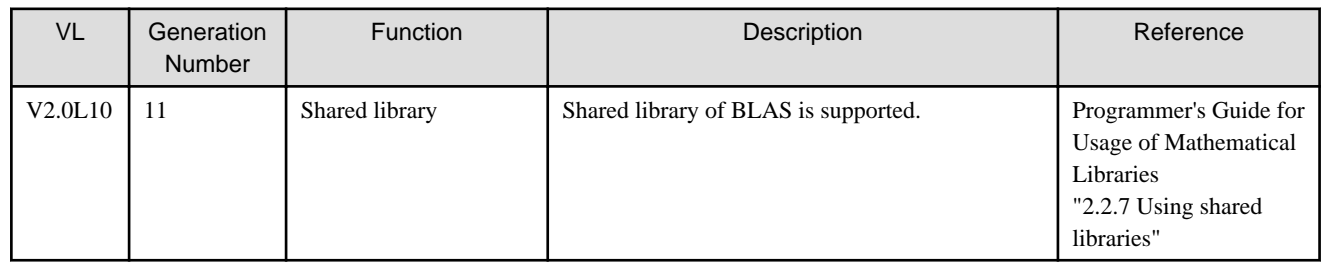

## 3.2.4.2 FX100 System

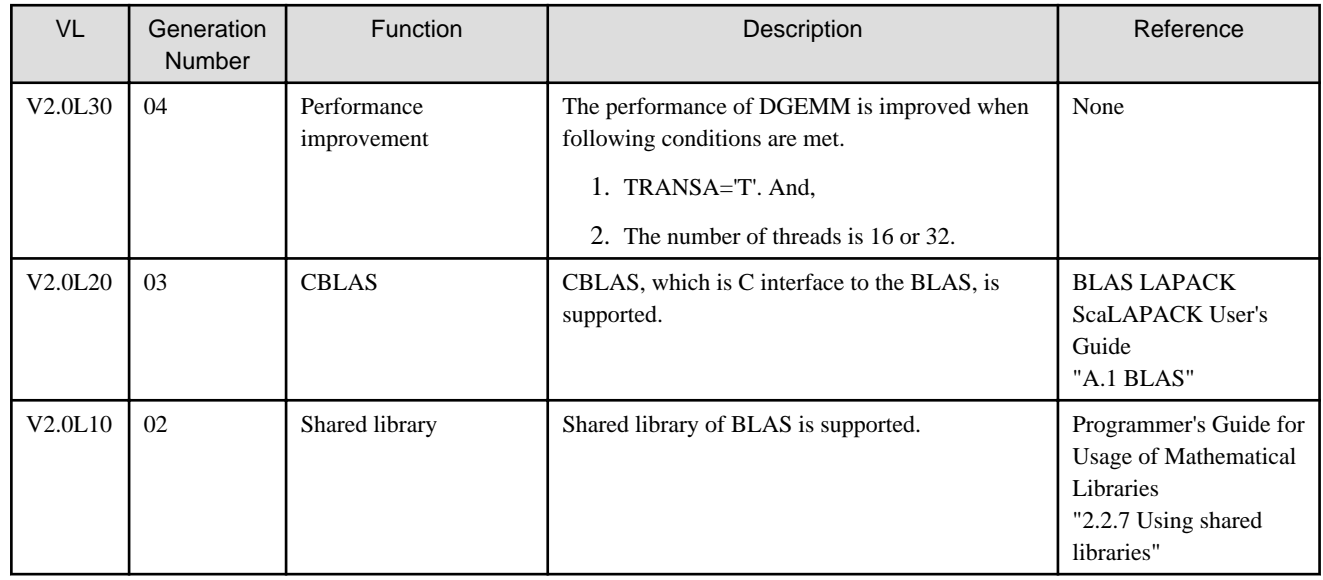

#### 3.2.4.3 PC Cluster

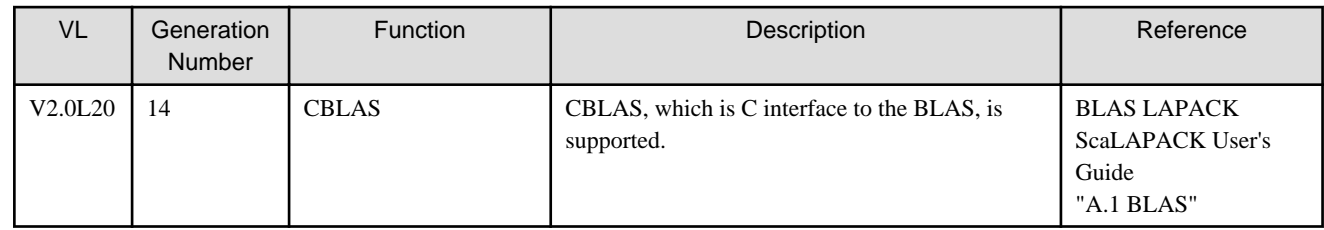

#### **3.2.5 LAPACK**

# 3.2.5.1 FX10 System

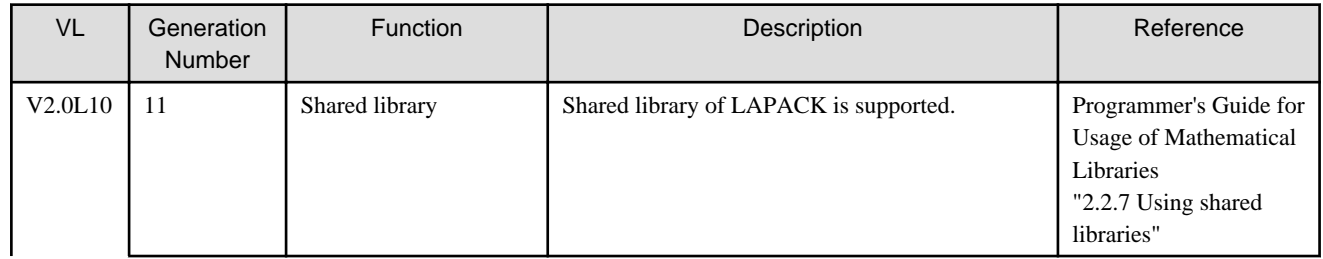

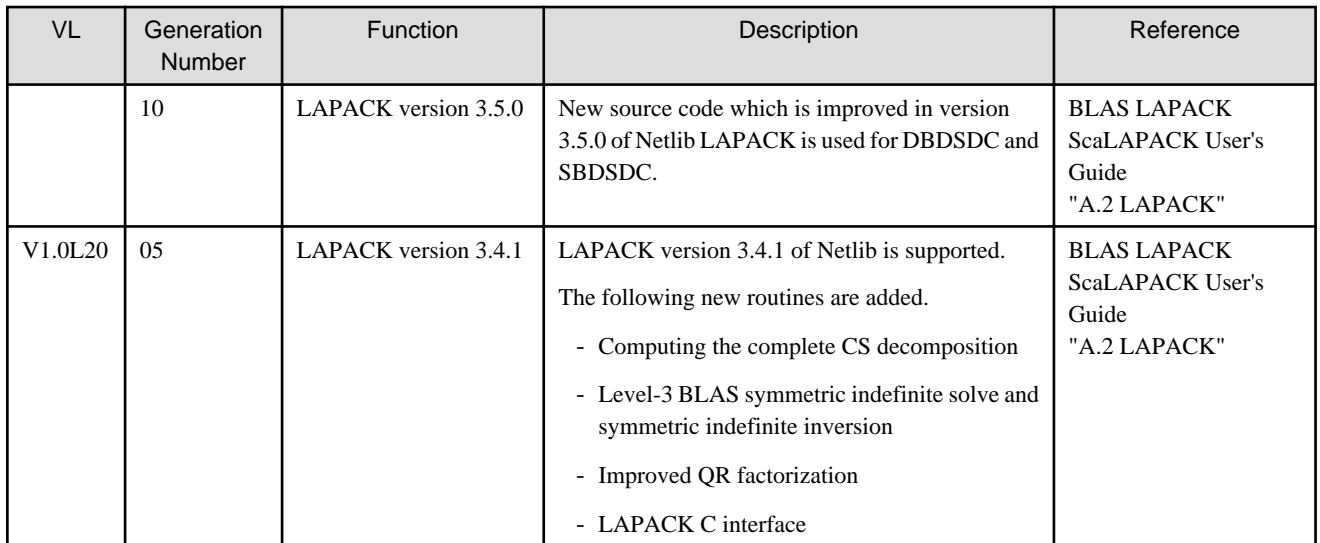

# 3.2.5.2 FX100 System

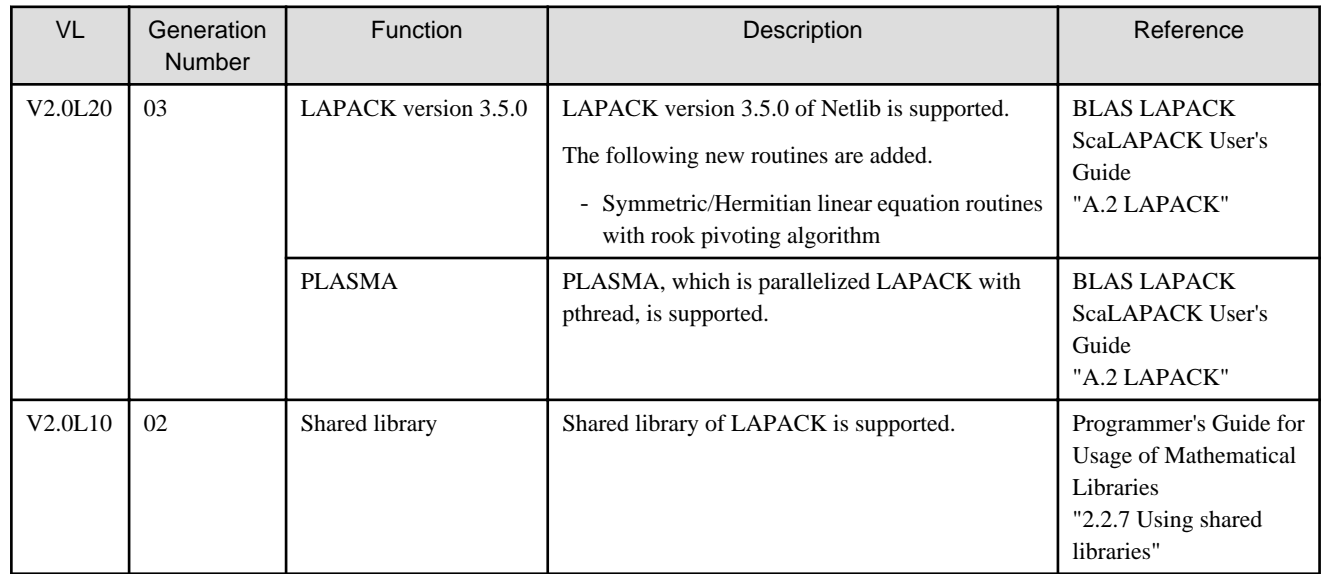

#### 3.2.5.3 PC Cluster

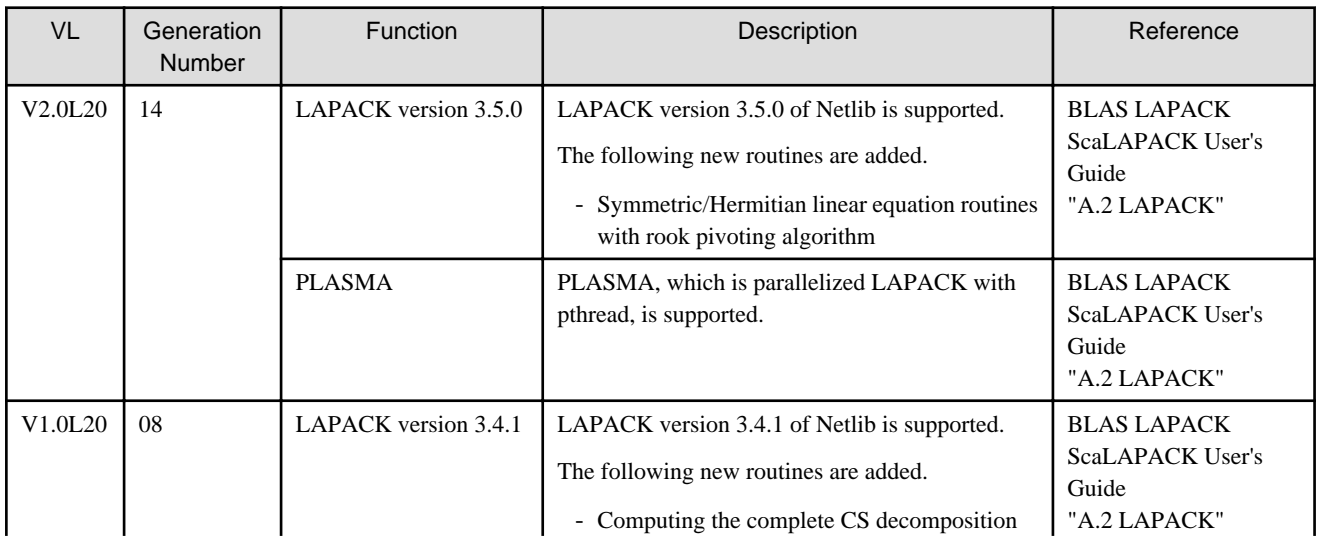

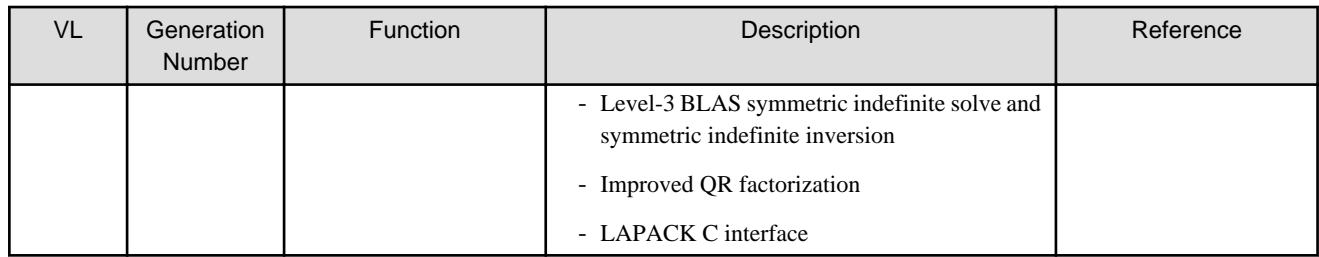

#### **3.2.6 ScaLAPACK**

#### 3.2.6.1 FX10 System

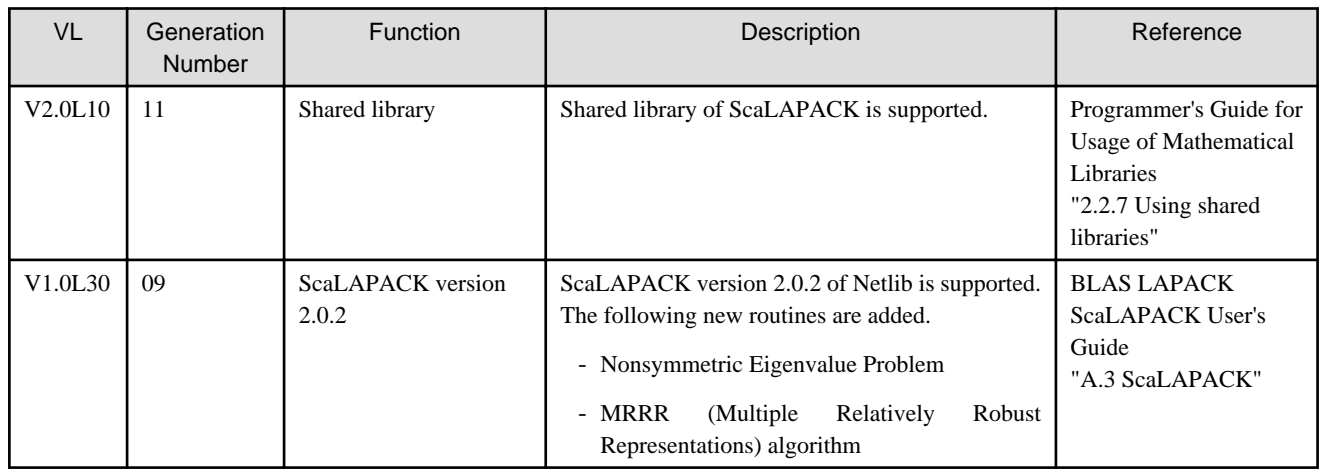

## 3.2.6.2 FX100 System

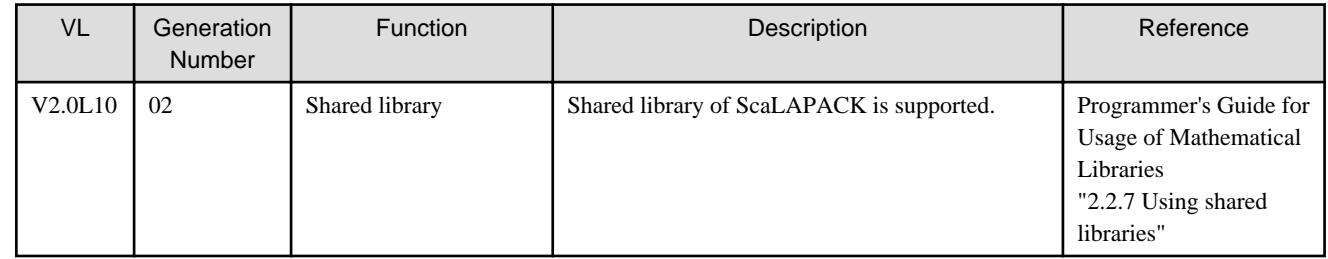

#### 3.2.6.3 PC Cluster

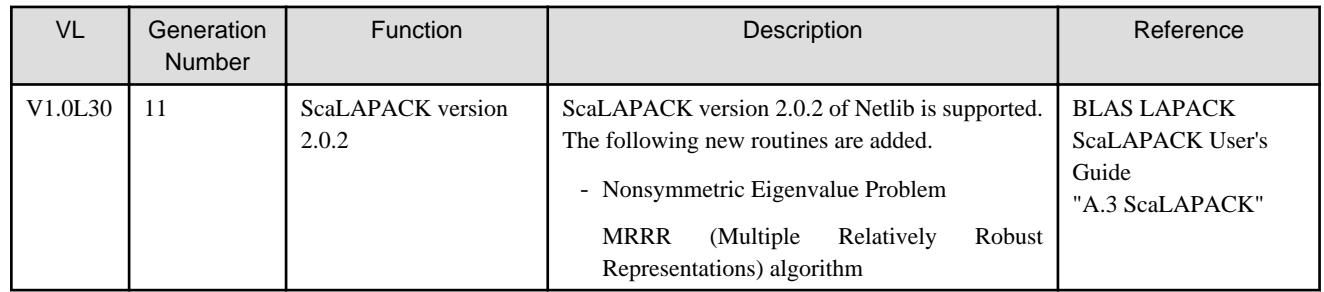

# **3.3 MPI Library**

## **3.3.1 FX10 System**

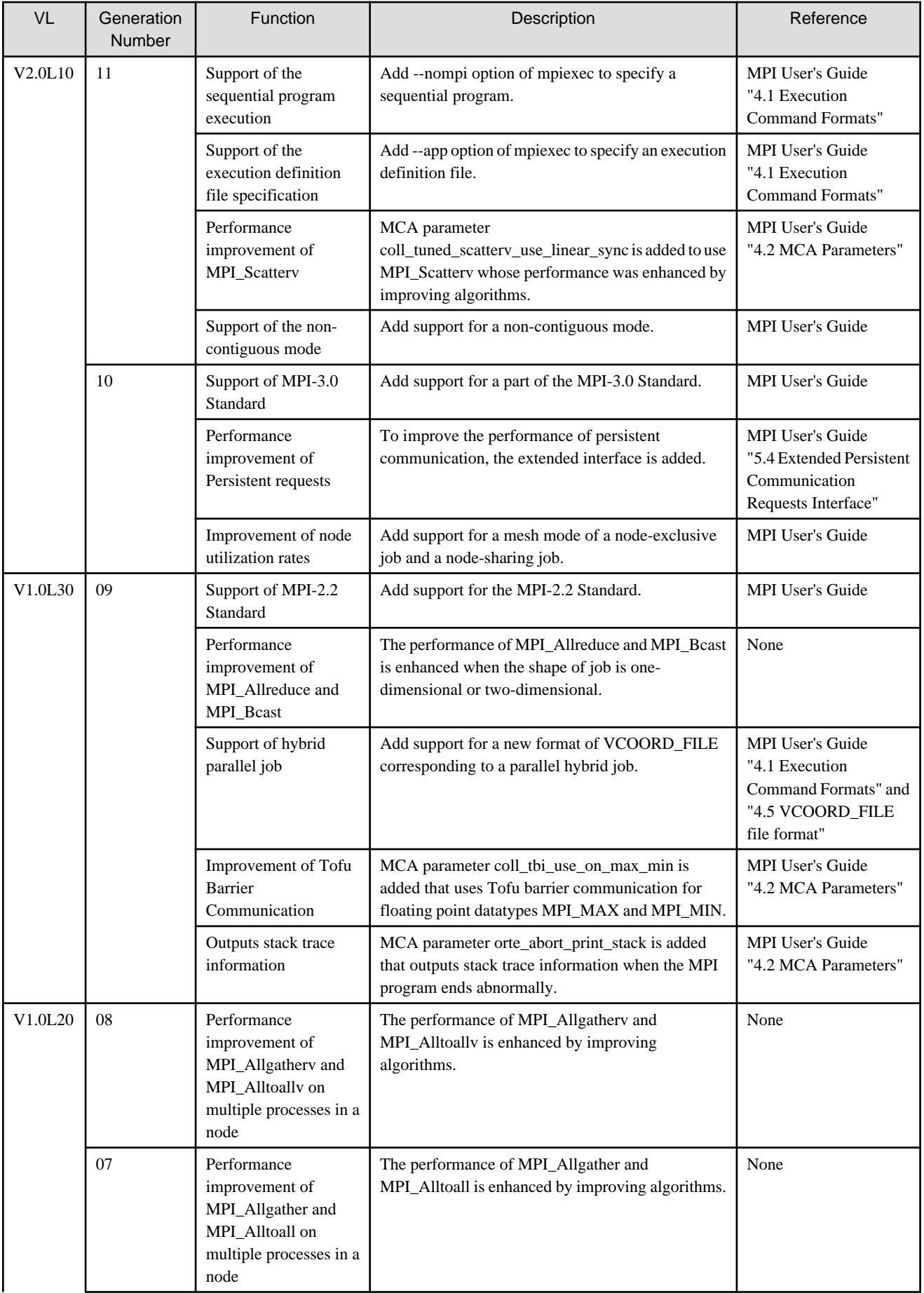

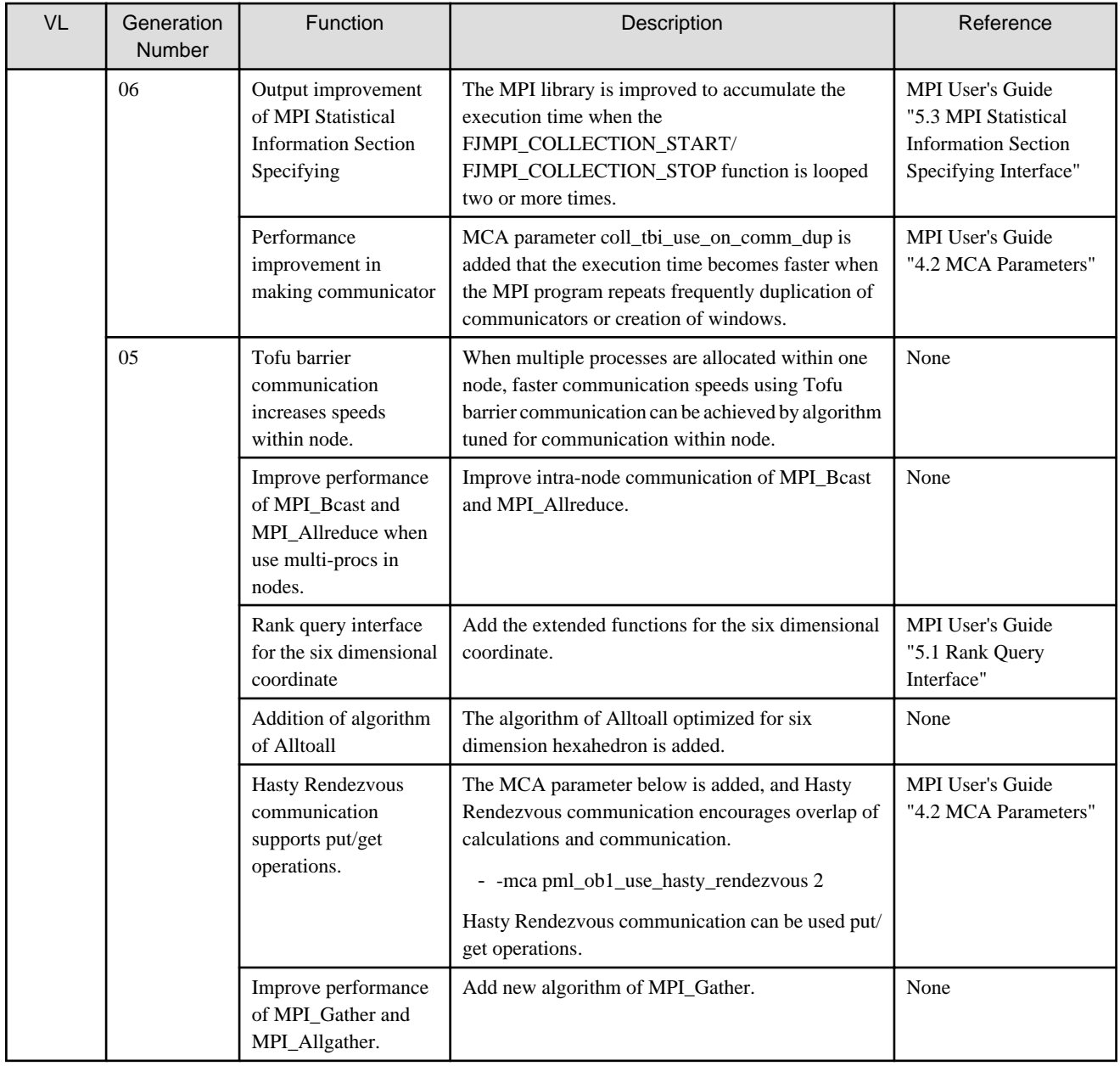

## **3.3.2 FX100 System**

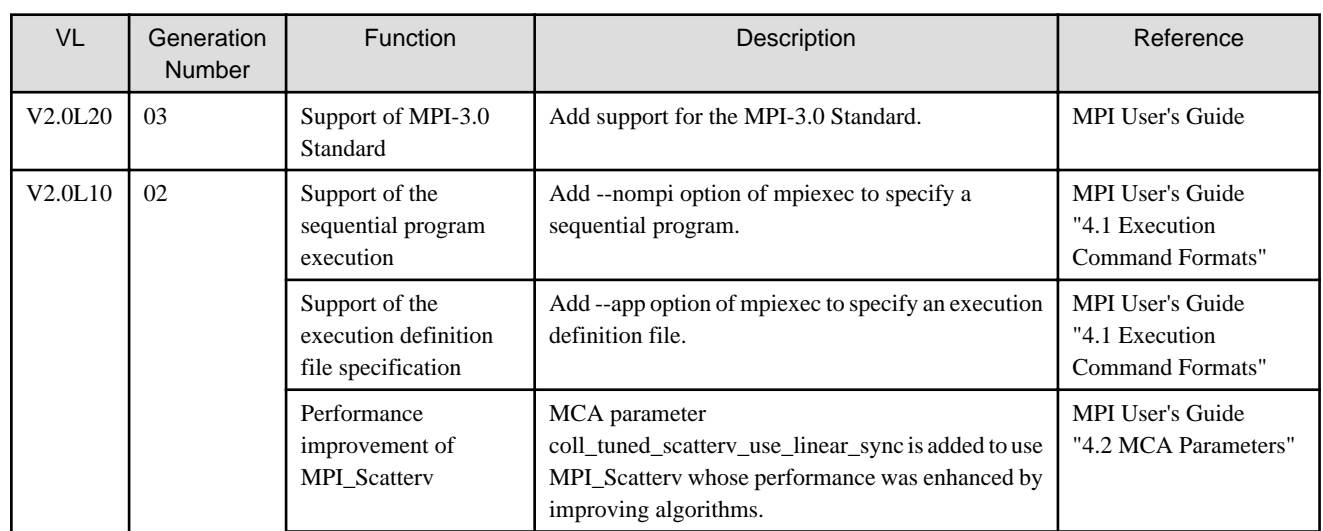

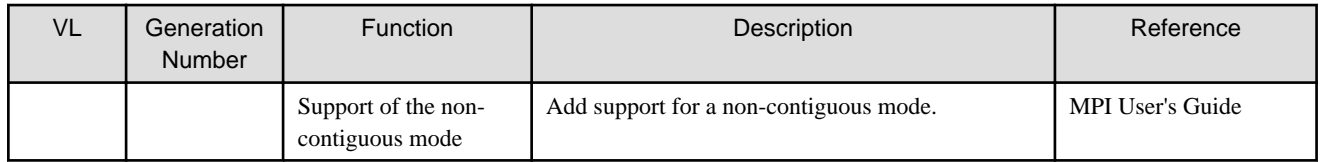

## **3.3.3 PC Cluster**

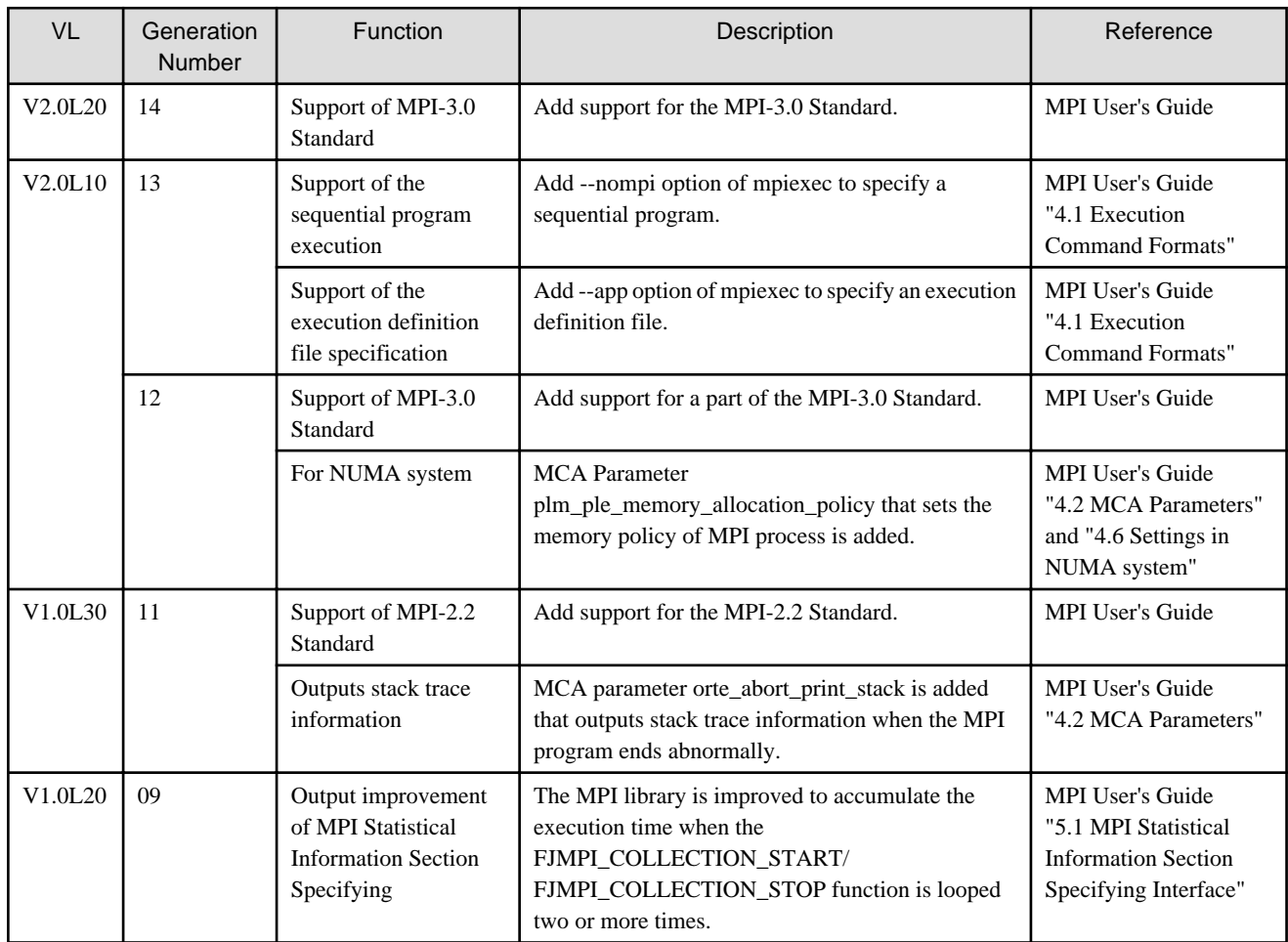

# **3.4 Programming Workbench**

#### **3.4.1 Debugger**

#### 3.4.1.1 FX10 System

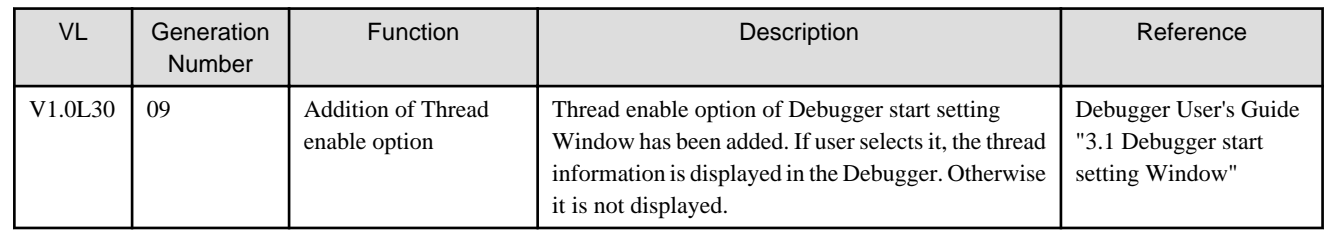

## **3.4.2 Profiler**

# 3.4.2.1 FX10 System

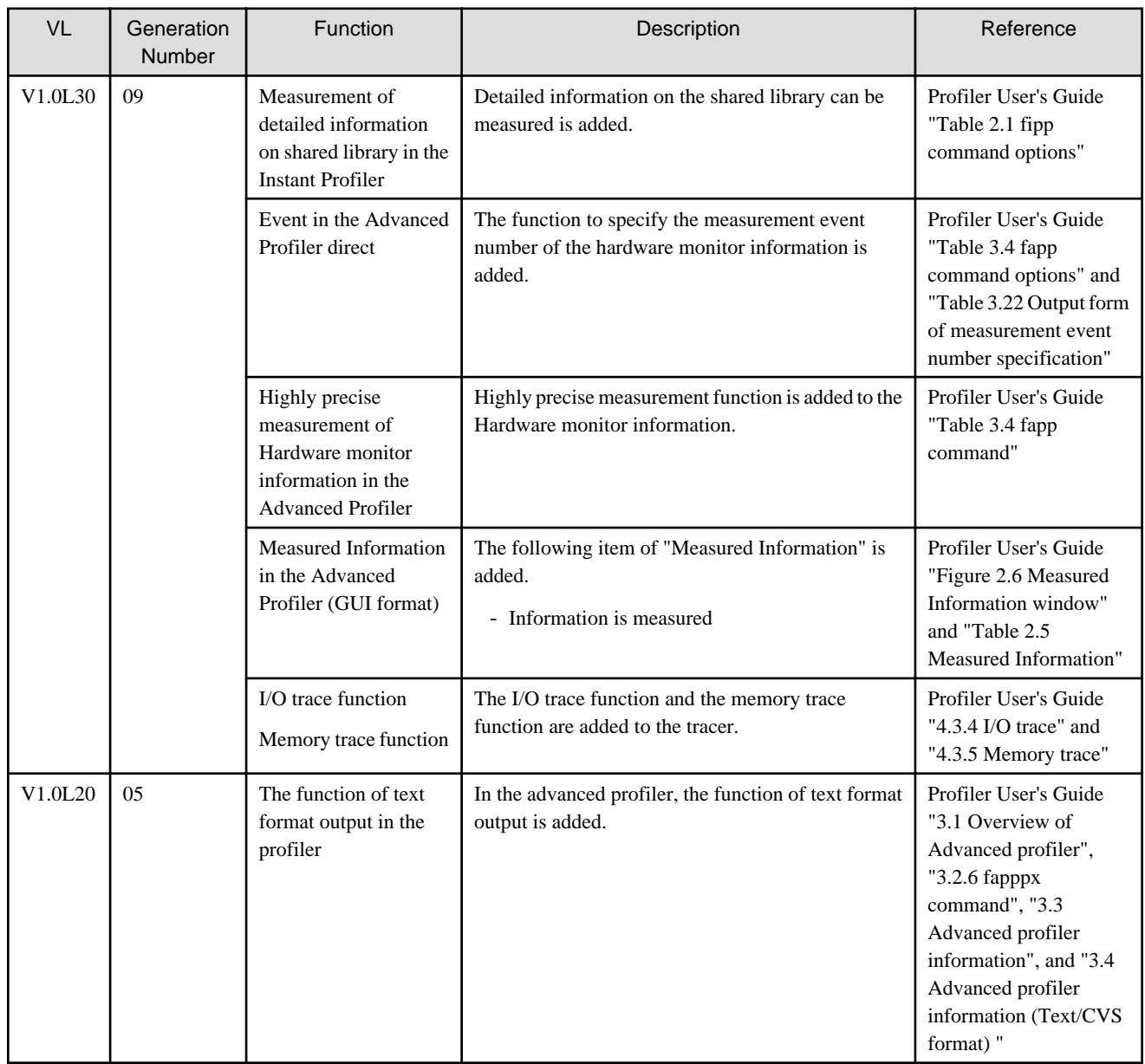

## 3.4.2.2 FX100 System

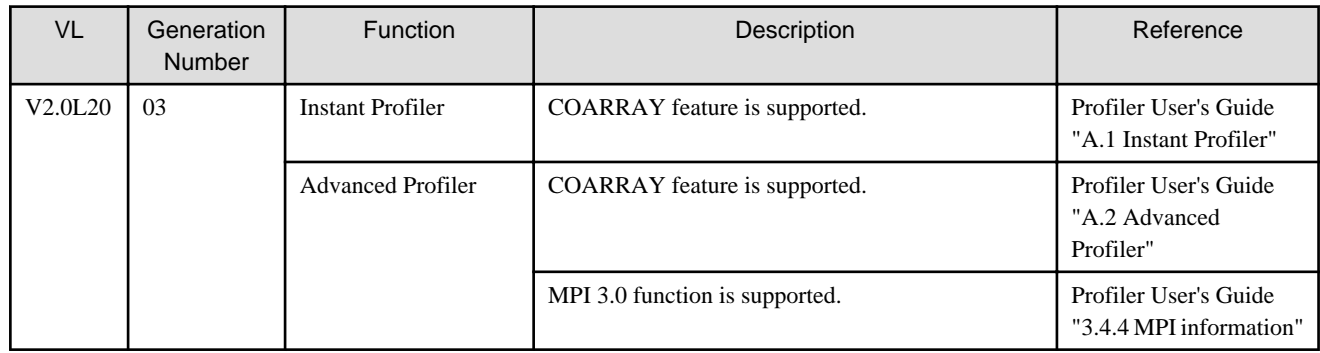
### 3.4.2.3 PC Cluster

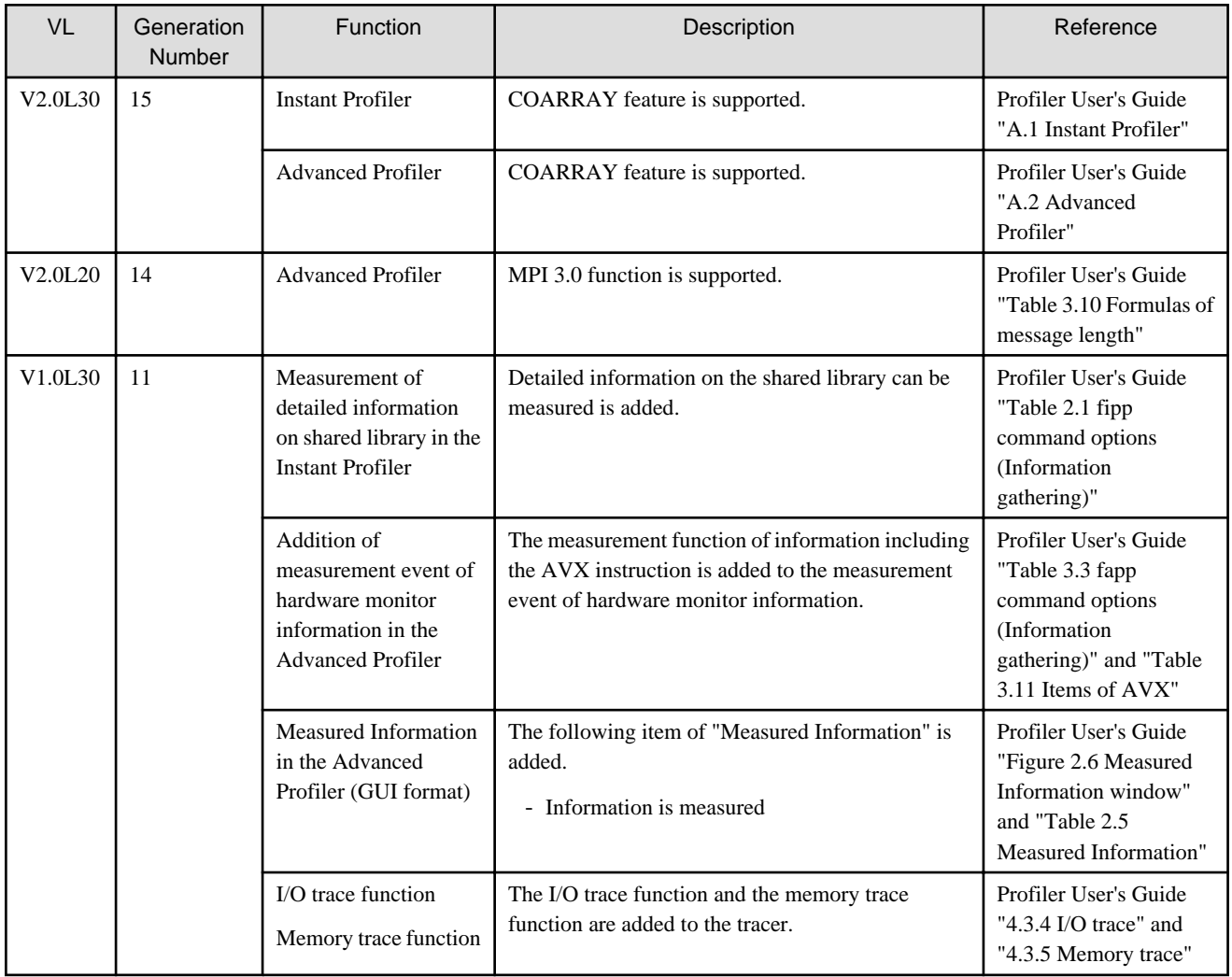

## **3.4.3 User GUI**

#### 3.4.3.1 PC Cluster

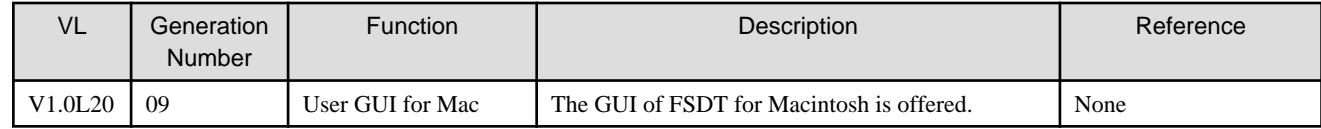

# <span id="page-73-0"></span>**Chapter 4 Compatibility Information**

This chapter explains incompatible items changed from the previous version on this system and which manual each of them is detailed in.

For information on a way of dealing with the incompatible item, read relevant manuals as needed.

Refer to "[1.3.2 Component Packages"](#page-12-0) for details.

# **4.1 Migrating to V2.0L30 (FX10 System Generation Number:13, FX100 System Generation Number:04, PC Cluster Generation Number:15)**

### **4.1.1 Fortran Compiler**

#### 4.1.1.1 FX10 System

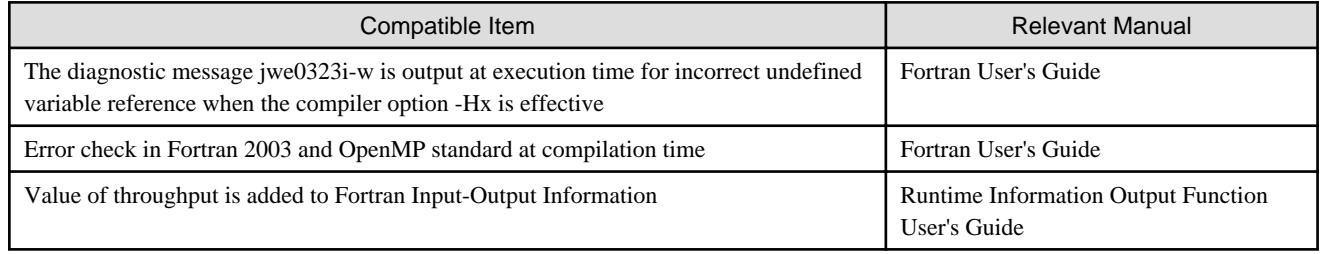

#### 4.1.1.2 FX100 System

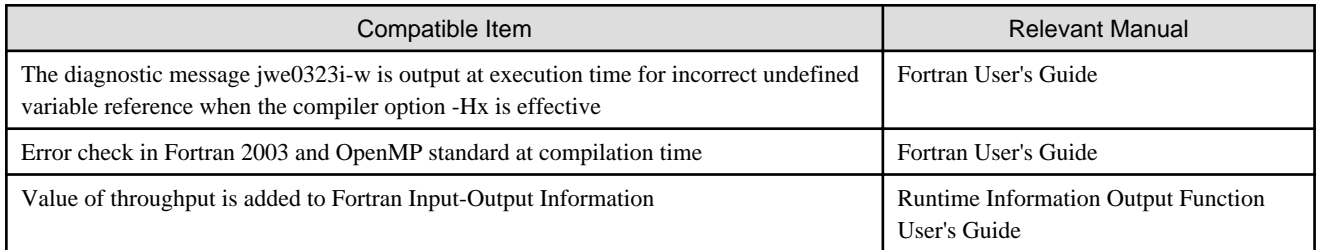

#### 4.1.1.3 PC Cluster

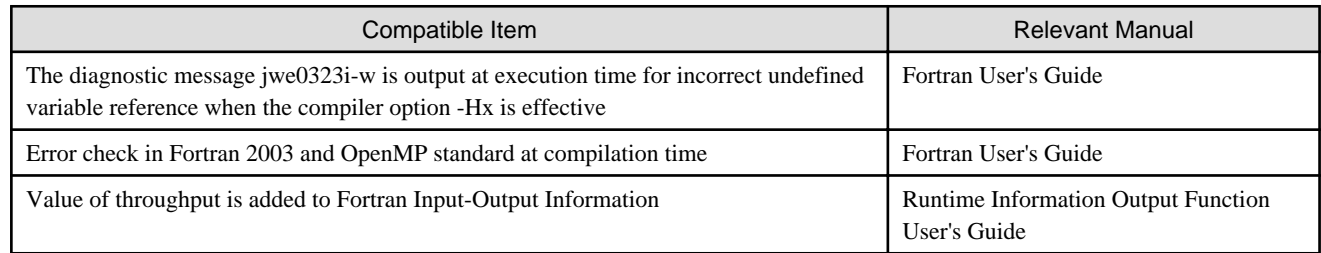

### **4.1.2 C++ Compiler**

#### 4.1.2.1 FX10 System

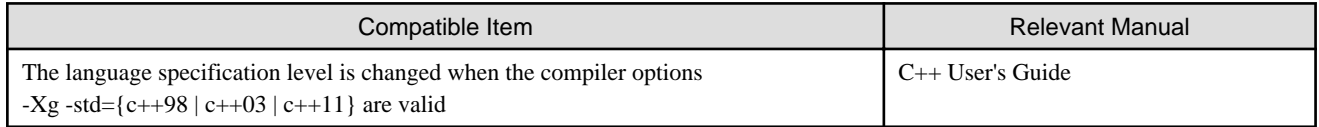

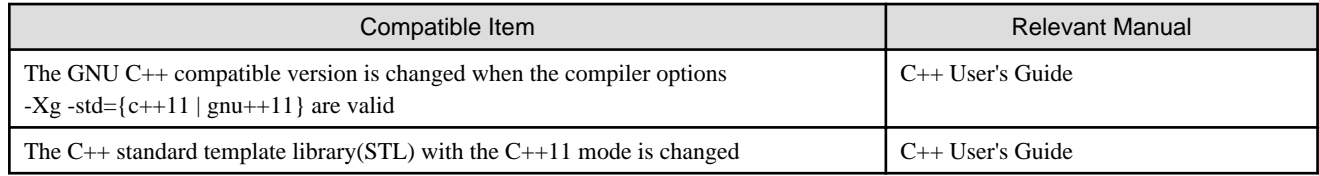

## 4.1.2.2 FX100 System

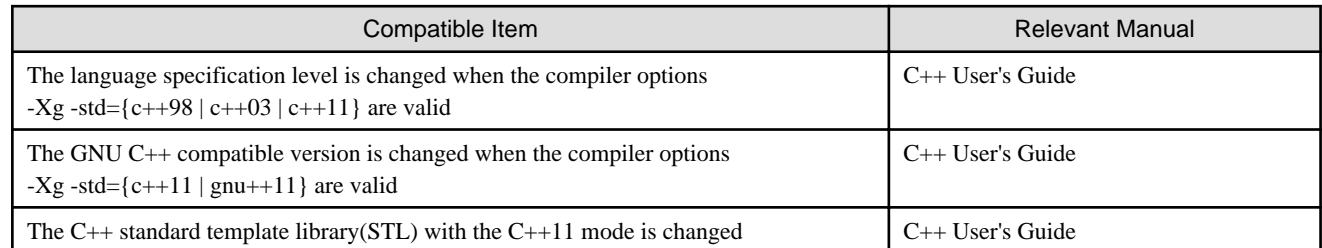

#### 4.1.2.3 PC Cluster

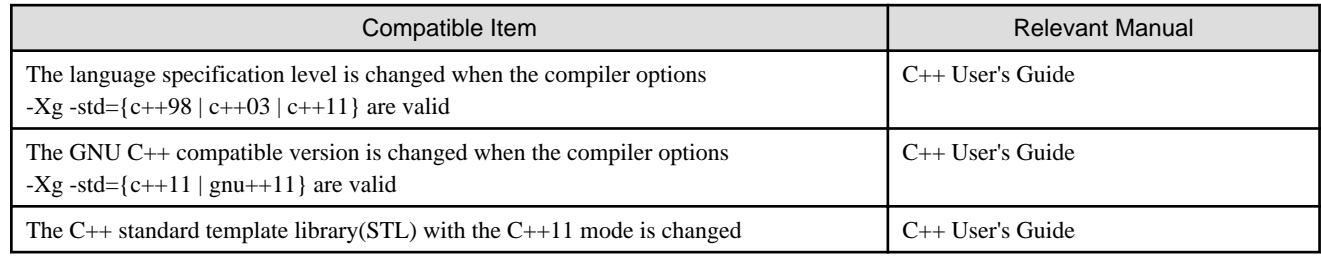

## **4.1.3 MPI Library**

#### 4.1.3.1 FX10 System

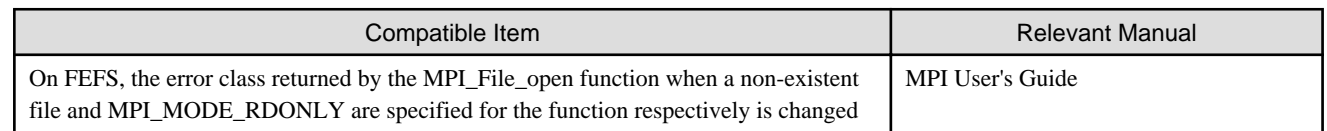

## 4.1.3.2 FX100 System

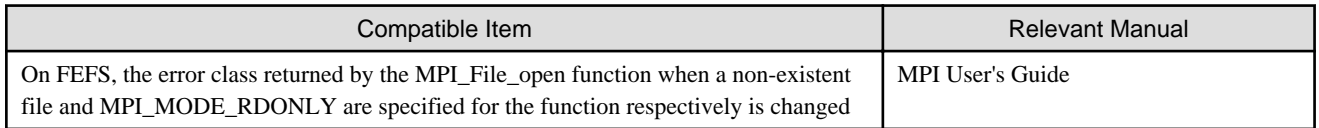

#### 4.1.3.3 PC Cluster

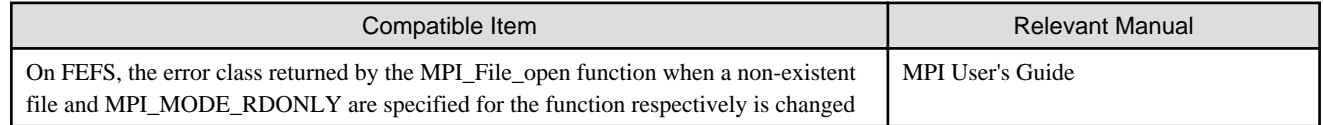

## **4.2 Migrating to V2.0L20 (FX10 System Generation Number:12, FX100 System Generation Number:03, PC Cluster Generation Number:14)**

#### **4.2.1 Fortran Compiler**

#### 4.2.1.1 FX10 System

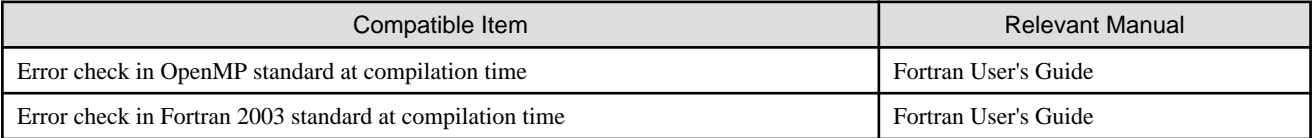

#### 4.2.1.2 FX100 System

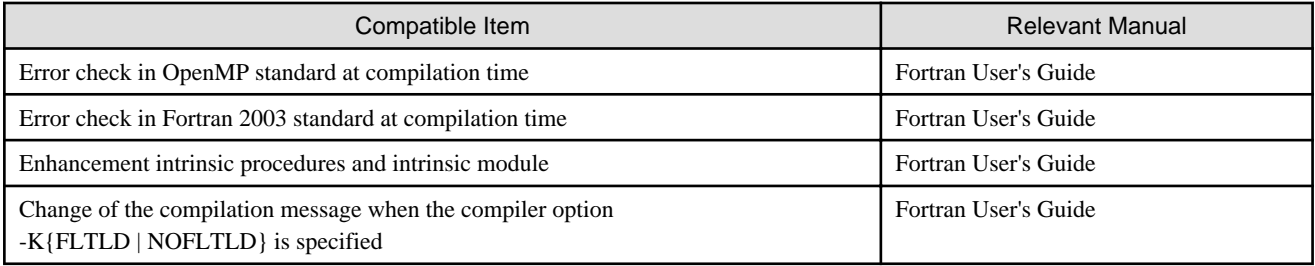

#### 4.2.1.3 PC Cluster

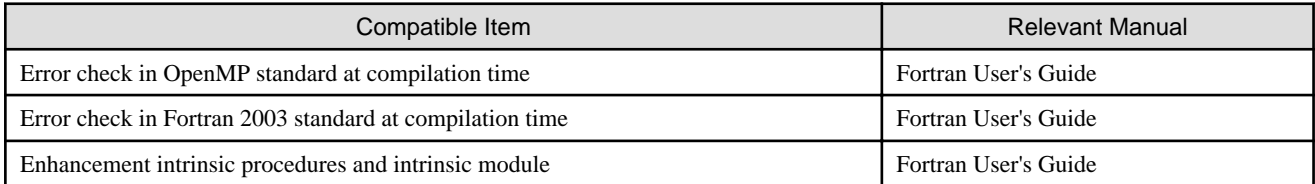

## **4.2.2 C Compiler**

#### 4.2.2.1 FX100 System

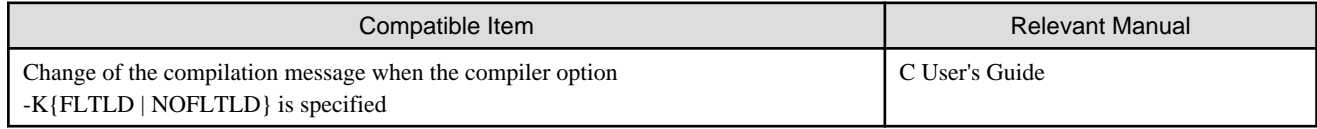

#### **4.2.3 C++ Compiler**

#### 4.2.3.1 FX100 System

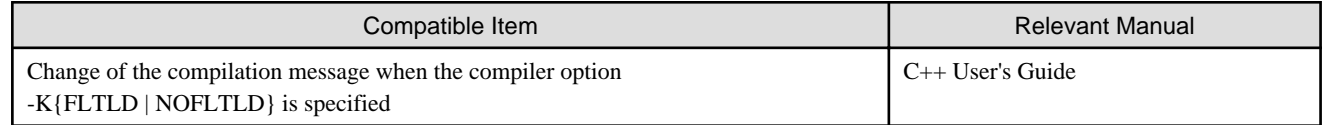

## **4.2.4 MPI Library**

#### 4.2.4.1 FX100 System

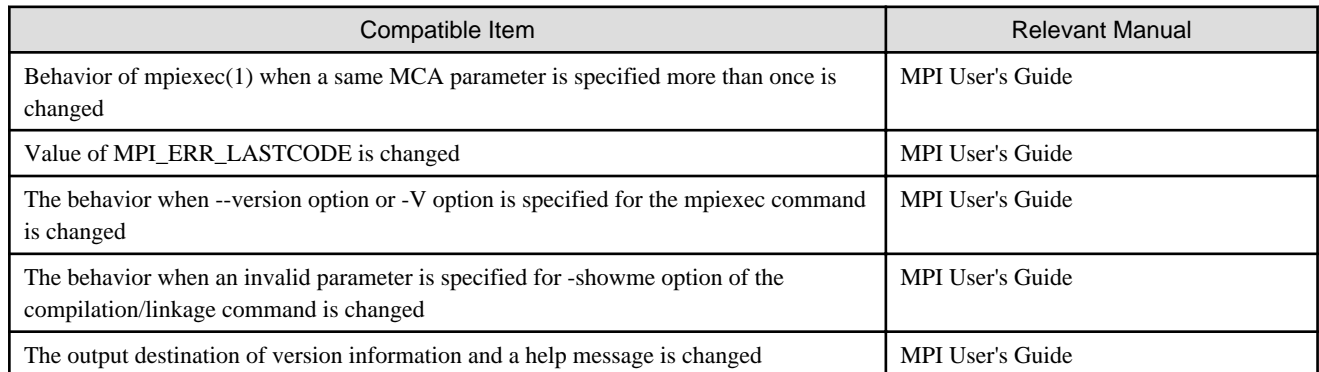

#### 4.2.4.2 PC Cluster

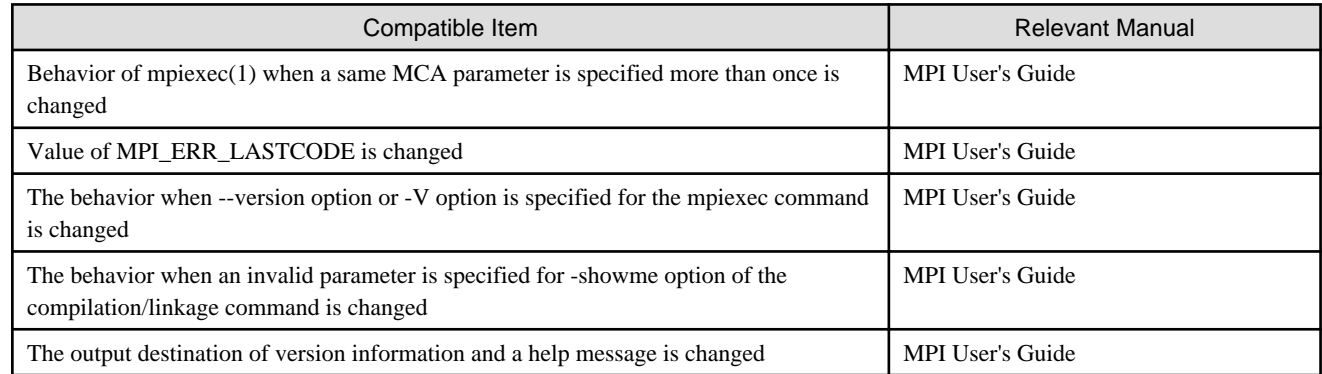

## **4.3 Migrating to V2.0L10 (FX10 System Generation Number:11, FX100 System Generation Number:02, PC Cluster Generation Number:13)**

## **4.3.1 Fortran Compiler**

#### 4.3.1.1 FX10 System

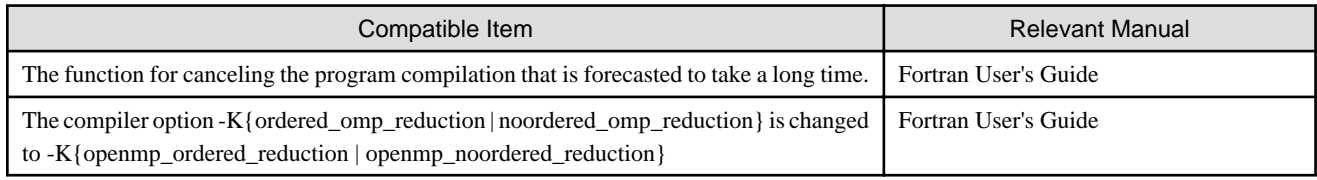

### 4.3.1.2 FX100 System

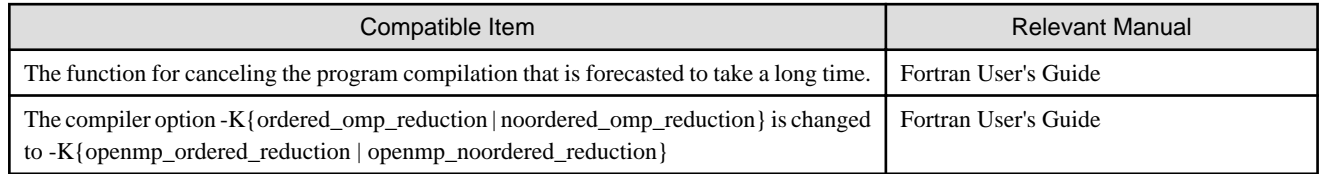

#### 4.3.1.3 PC Cluster

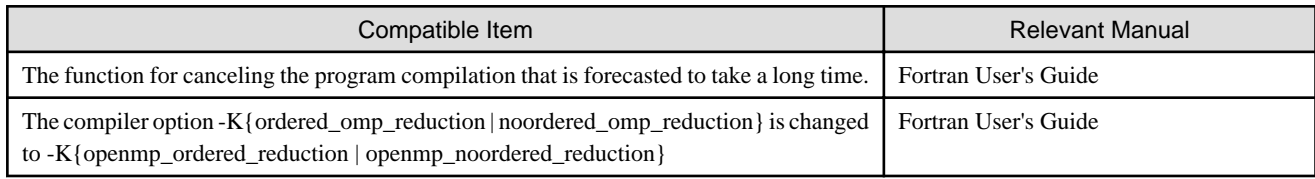

# **4.3.2 C Compiler**

## 4.3.2.1 FX10 System

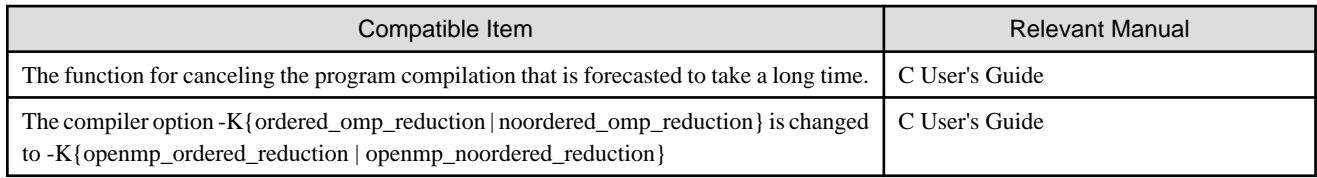

#### 4.3.2.2 FX100 System

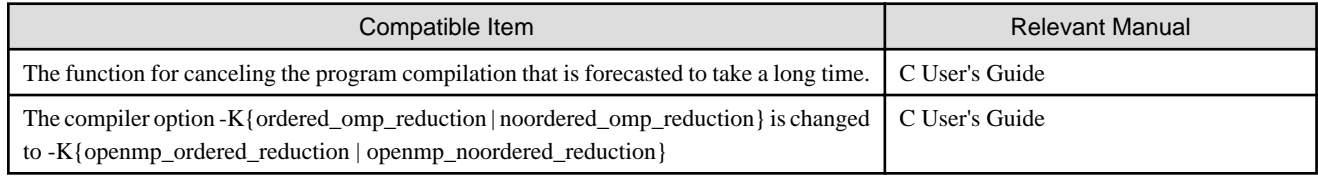

## 4.3.2.3 PC Cluster

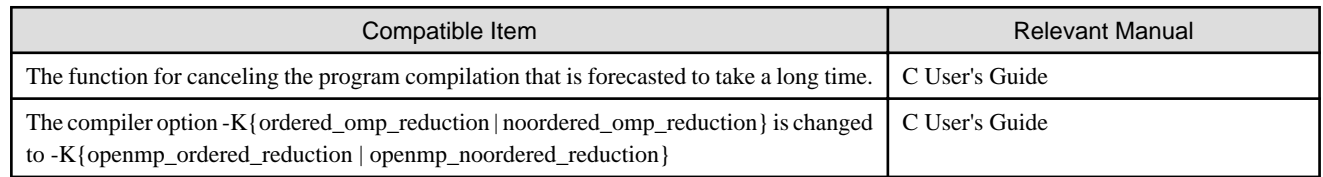

## **4.3.3 C++ Compiler**

#### 4.3.3.1 FX10 System

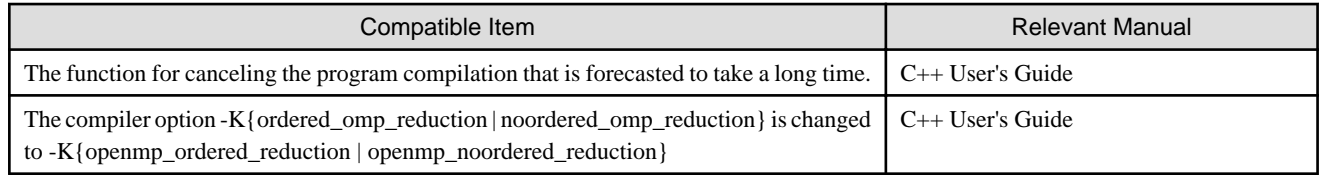

#### 4.3.3.2 FX100 System

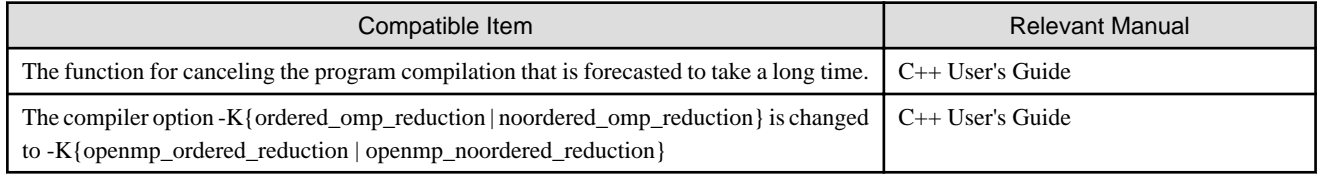

#### 4.3.3.3 PC Cluster

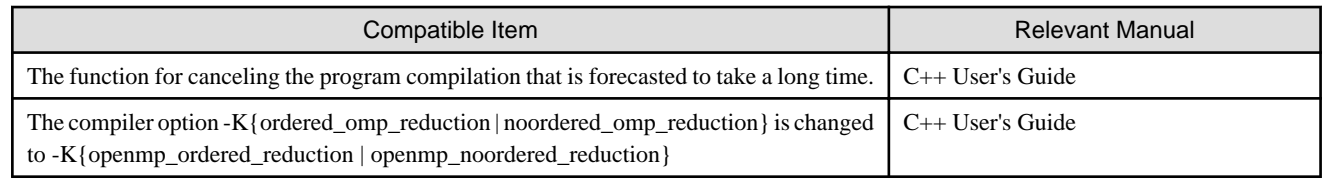

## **4.4 Migrating to V2.0L10 (FX10 System Generation Number:10, PC Cluster Generation Number:12)**

## **4.4.1 Fortran Compiler**

#### 4.4.1.1 FX10 System

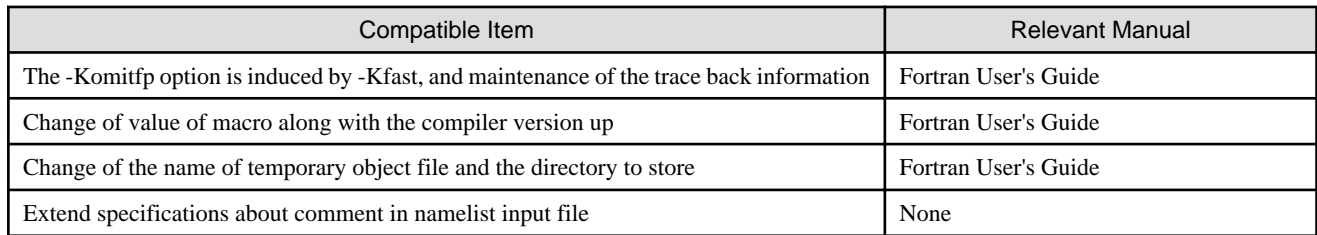

#### 4.4.1.2 PC Cluster

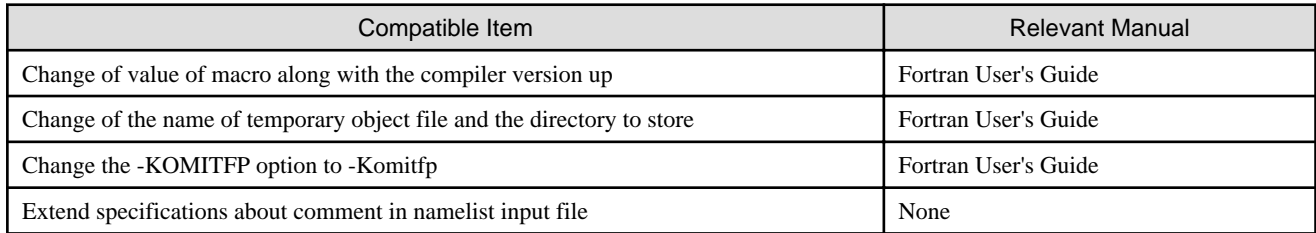

## **4.4.2 C Compiler**

### 4.4.2.1 FX10 System

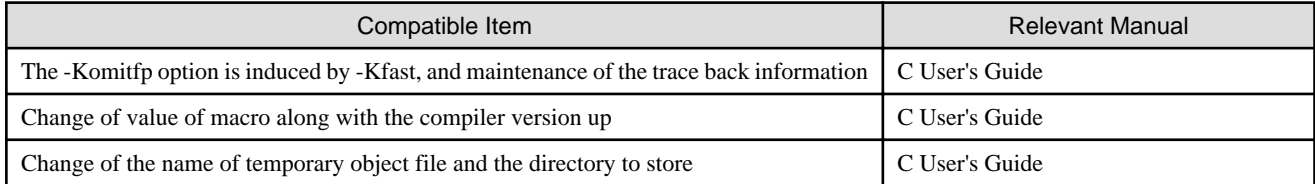

#### 4.4.2.2 PC Cluster

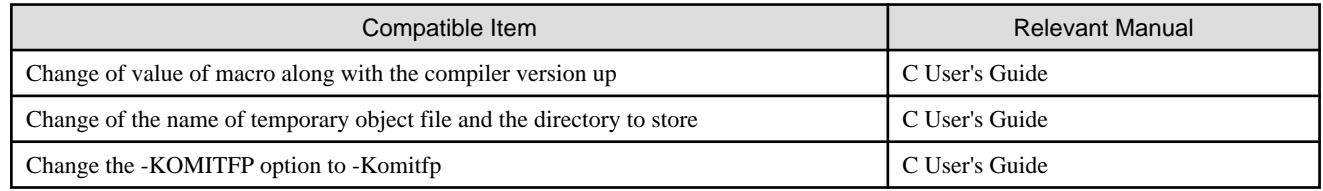

## **4.4.3 C++ Compiler**

#### 4.4.3.1 FX10 System

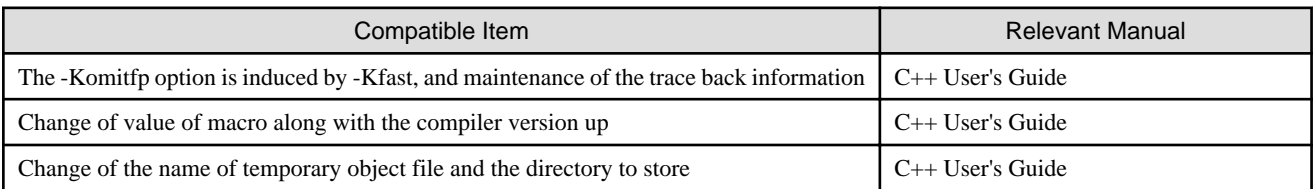

#### 4.4.3.2 PC Cluster

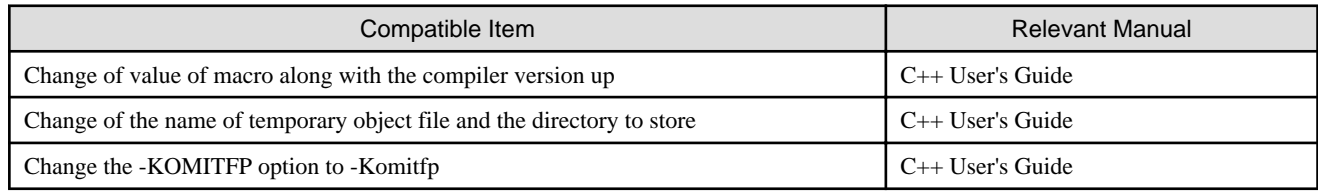

## **4.4.4 MPI Library**

#### 4.4.4.1 FX10 System

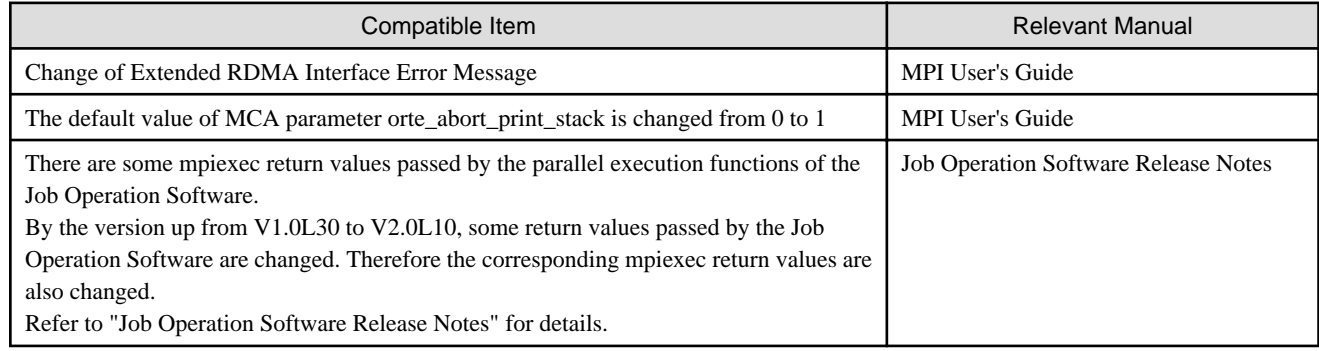

#### 4.4.4.2 PC Cluster

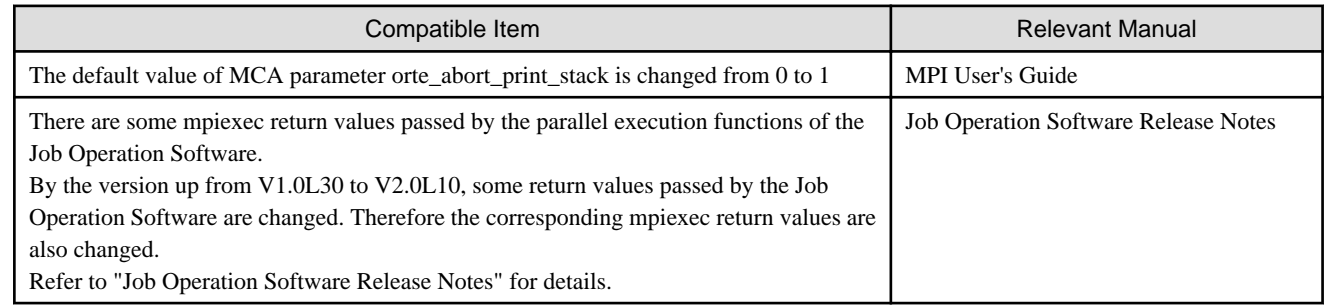

## **4.5 Migrating to V1.0L30 (FX10 System Generation Number:09, PC Cluster Generation Number:11)**

### **4.5.1 Fortran Compiler**

#### 4.5.1.1 FX10 System

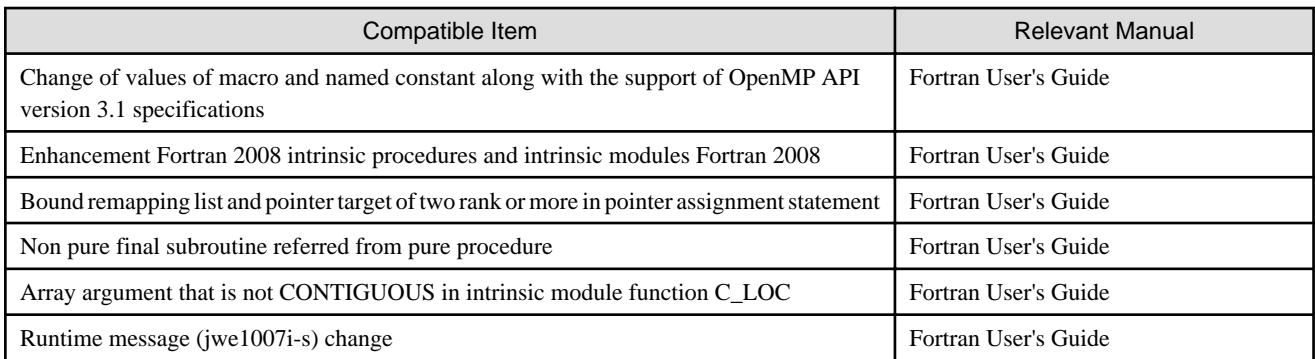

#### 4.5.1.2 PC Cluster

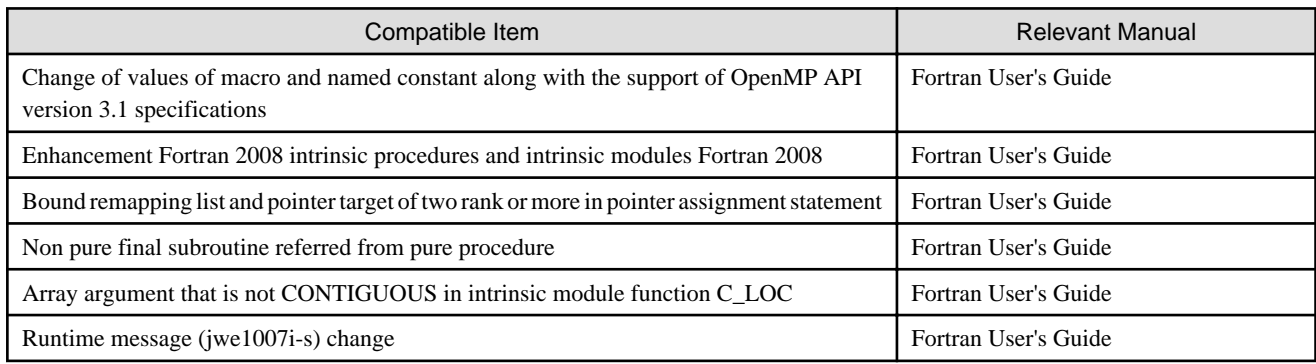

## **4.5.2 C Compiler**

#### 4.5.2.1 FX10 System

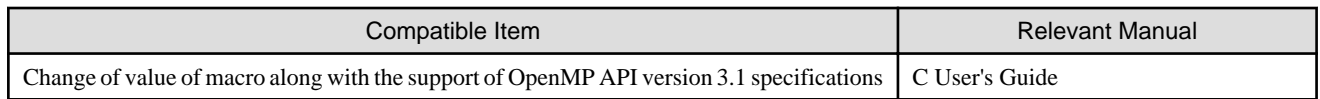

#### 4.5.2.2 PC Cluster

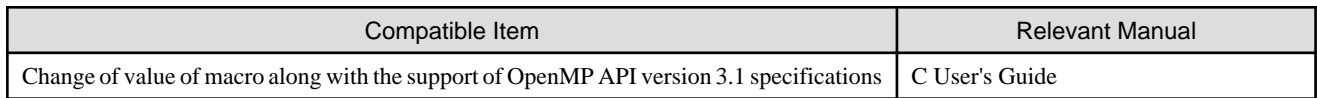

## **4.5.3 C++ Compiler**

#### 4.5.3.1 FX10 System

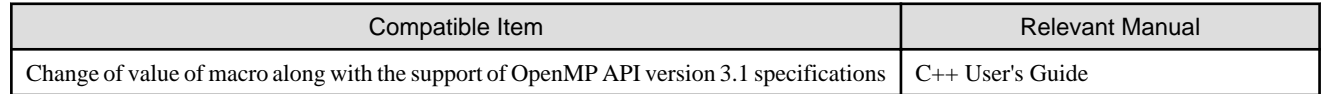

### 4.5.3.2 PC Cluster

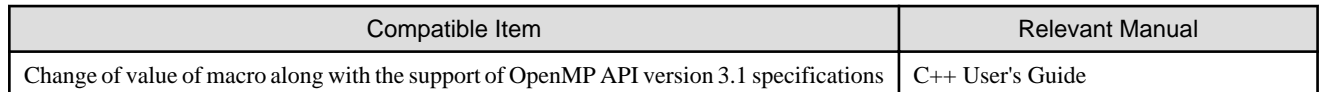

### **4.5.4 MPI Library**

#### 4.5.4.1 FX10 System

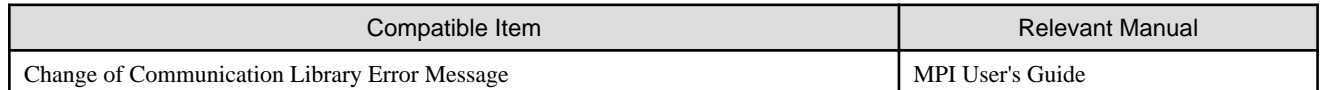

#### 4.5.4.2 PC Cluster

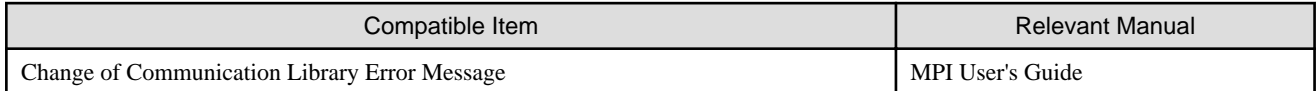

### **4.5.5 Programming Workbench**

#### 4.5.5.1 FX10 System

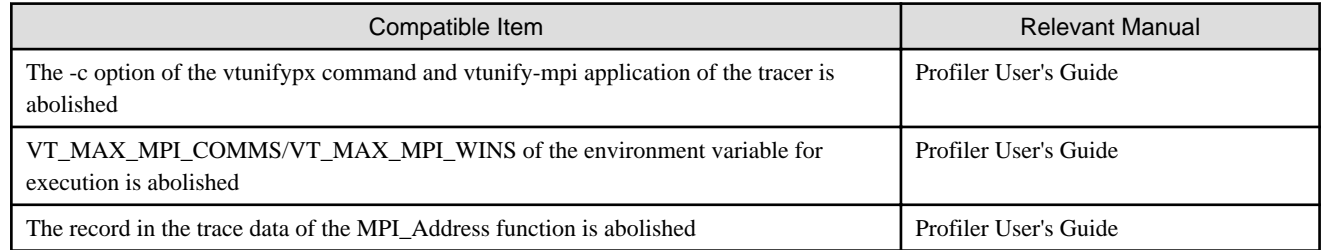

#### 4.5.5.2 PC Cluster

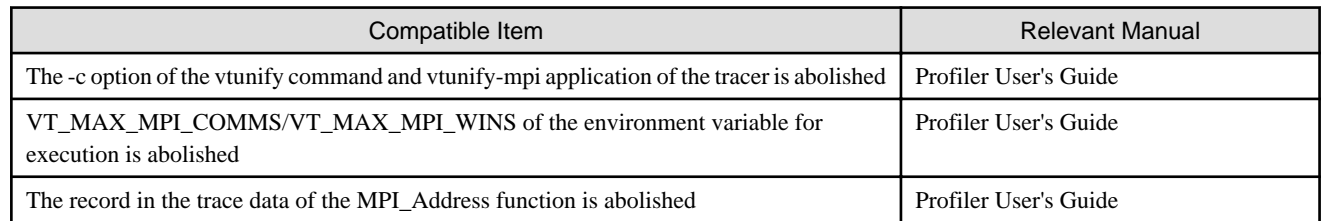

## **4.6 Migrating to V1.0L20 (FX10 System Generation Number:07, PC Cluster Generation Number:10)**

#### **4.6.1 Fortran Compiler**

#### 4.6.1.1 FX10 System

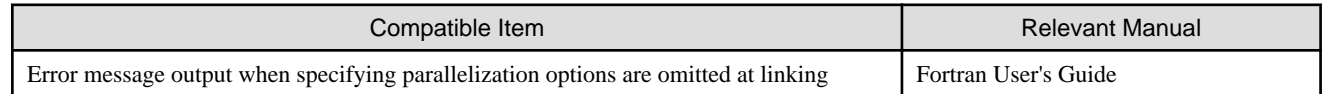

#### 4.6.1.2 PC Cluster

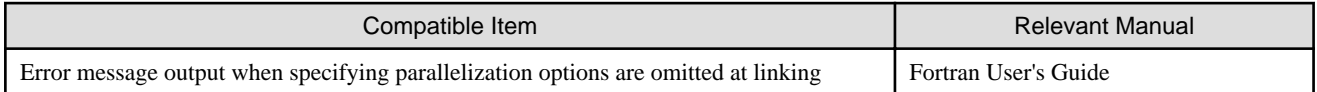

### **4.6.2 C Compiler**

#### 4.6.2.1 FX10 System

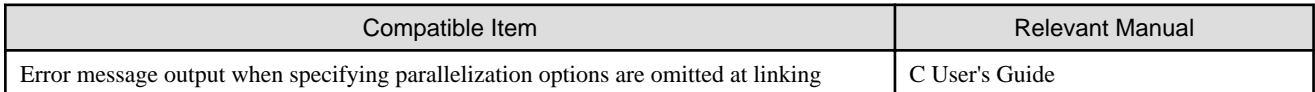

#### 4.6.2.2 PC Cluster

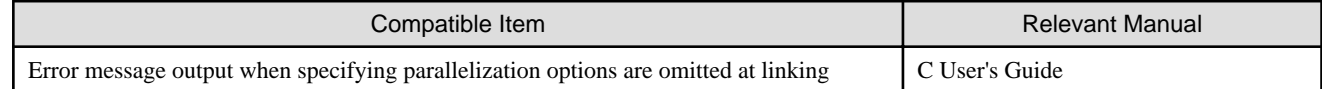

### **4.6.3 C++ Compiler**

#### 4.6.3.1 FX10 System

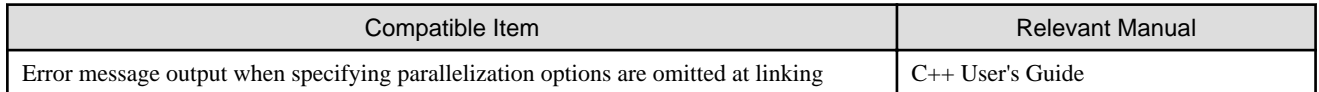

#### 4.6.3.2 PC Cluster

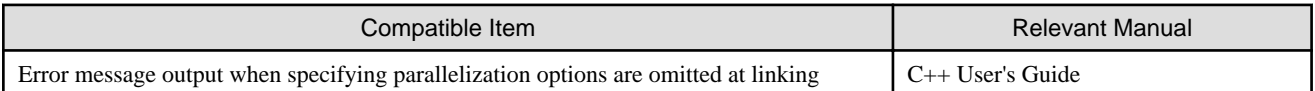

## **4.7 Migrating to V1.0L20 (FX10 System Generation Number:06, PC Cluster Generation Number:09)**

#### **4.7.1 Fortran Compiler**

#### 4.7.1.1 FX10 System

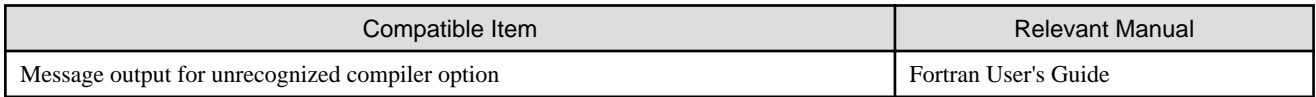

#### 4.7.1.2 PC Cluster

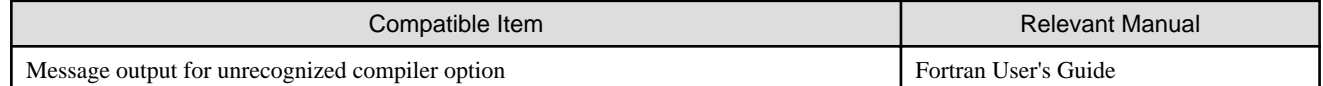

#### **4.7.2 C Compiler**

#### 4.7.2.1 FX10 System

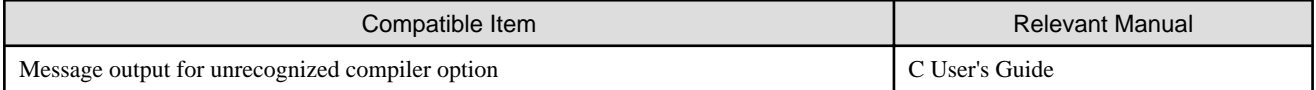

#### 4.7.2.2 PC Cluster

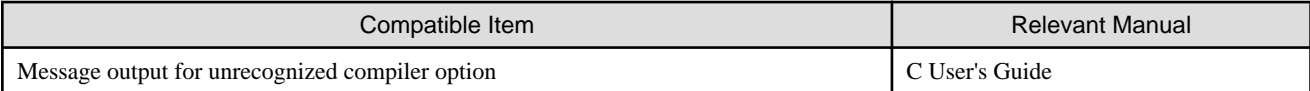

## **4.7.3 C++ Compiler**

#### 4.7.3.1 FX10 System

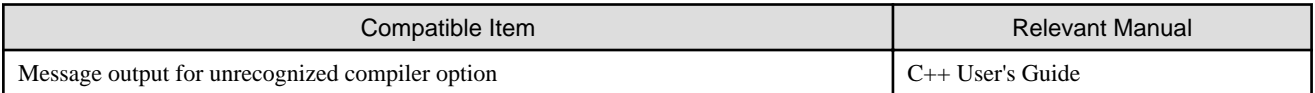

#### 4.7.3.2 PC Cluster

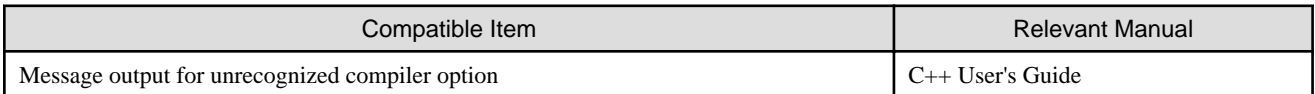

## **4.8 Migrating to V1.0L20 (FX10 System Generation Number:05, PC Cluster Generation Number:08)**

### **4.8.1 Fortran Compiler**

#### 4.8.1.1 FX10 System

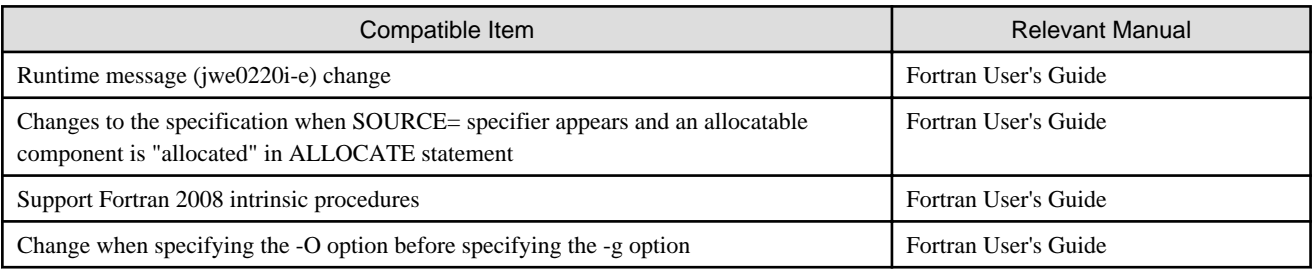

#### 4.8.1.2 PC Cluster

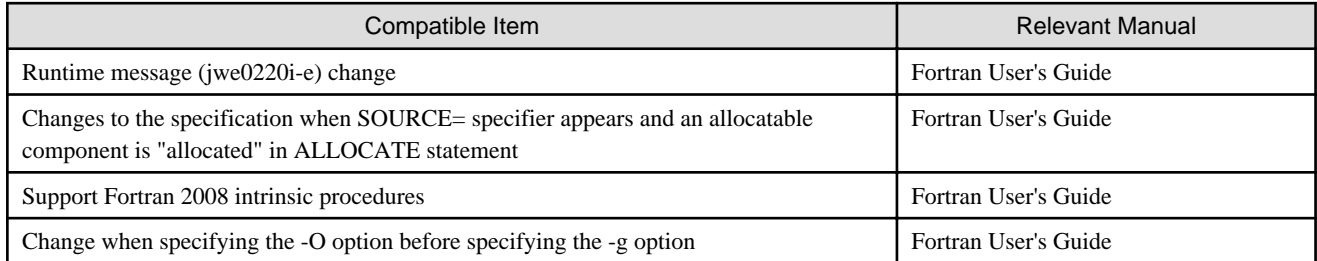

## **4.8.2 C Compiler**

#### 4.8.2.1 FX10 System

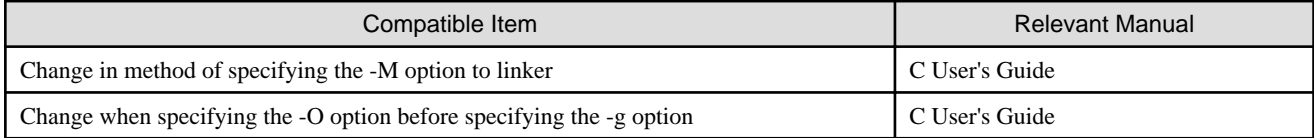

#### 4.8.2.2 PC Cluster

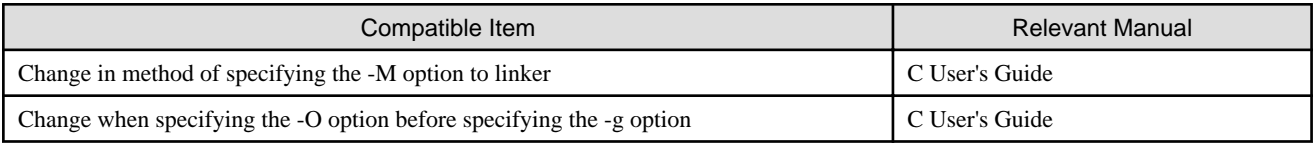

## **4.8.3 C++ Compiler**

## 4.8.3.1 FX10 System

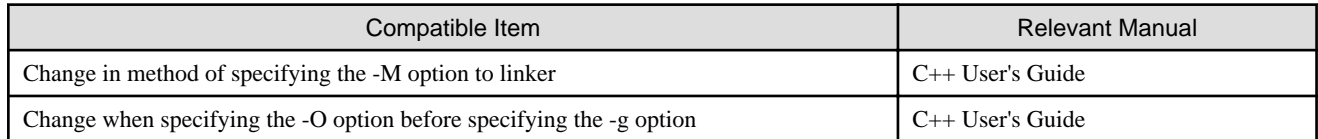

#### 4.8.3.2 PC Cluster

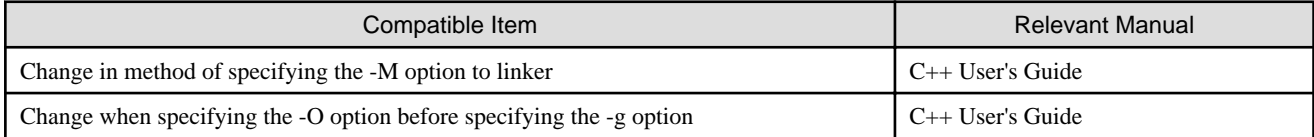

## **4.8.4 MPI Library**

## 4.8.4.1 FX10 System

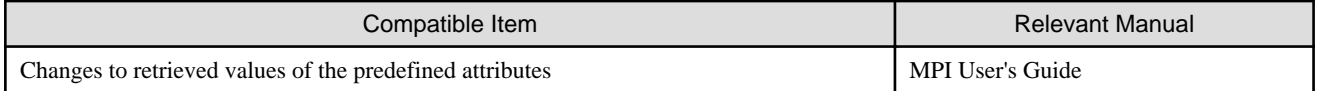

#### 4.8.4.2 PC Cluster

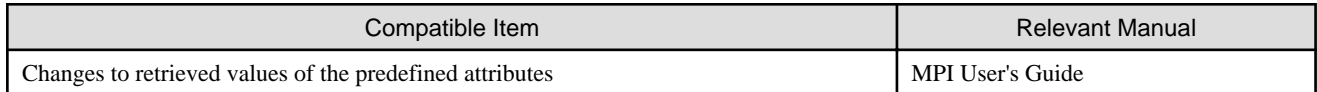

# **Chapter 5 Migrating from former Language Package V3**

This chapter provides notes on migrating from former Language Package V3 to this system.

#### Fortran, C, and C++ programs

At the source code level, Fortran, C, and C++ programs are basically forward-compatible, but there are incompatibilities at the object program and executable program level. Use this system to perform recompilation.

#### MPI programs

MPI programs are compatible at the source code level except for a small percentage of specifications that depend on the processing system implementation, such as info argument values. There are, however, incompatibilities at the object program and executable program level. Use this system to perform recompilation.

#### XPFortran programs

XPFortran programs are compatible at the source code level except for some language specifications that have changed; there are incompatibilities at the object program and executable program level. Use this system to perform recompilation.

#### **Other**

In addition, there have been some specification changes, such as command names, option names, and environment variable names, for component functions provided by this system.

# **Chapter 6 Notes on migration from FX10 system to FX100 system**

This chapter provides notes on migrating from FX10 system (Generation Number:09 or later) to FX100 system.

If migrating from FX10 system (Generation Number:08 or earlier), refer to ["Chapter 4 Compatibility Information](#page-73-0)" also.

For detail of "Generation Number", refer to "[1.3.2 Component Packages"](#page-12-0).

## **6.1 Common guidelines**

Change in source code

- Fortran/C/C++ language specification may need to correct the source program. Refer to "Enhancement intrinsic procedures and intrinsic module" in the "Fortran User's Guide (PRIMEHPC FX100)" for details.
- Rewriting might become necessary so that the optimizing control line specified to draw out the feasibility capability on the source code and the FX10 system of the Fortran/C/C++ program made for the FX10 system may draw out the performance on the FX100 system.

#### Re-creating of executable program

- Compile again by the compiler corresponding to the hardware new function of the FX100 system (4SIMD etc.) to draw out the hardware ability of the FX100 system enough.

Difference of result because of accuracy error margin

- The result in the FX100 system and the result in the FX10 system might be different in the accuracy range of error according to the influence of optimization for the FX100 system.

## **6.2 Modification of each component**

The notes on migration to FX100 system are as follows by component.

The titles in each table are presented below.

- FX10 System Generation Number Means Generation Number of FX10 system at the migration origin.
- Modification Presents a summary of changes.
- Related Manual Means the name of manuals for detailed information about "Modification".

#### **6.2.1 Compiler**

#### 6.2.1.1 Fortran Compiler

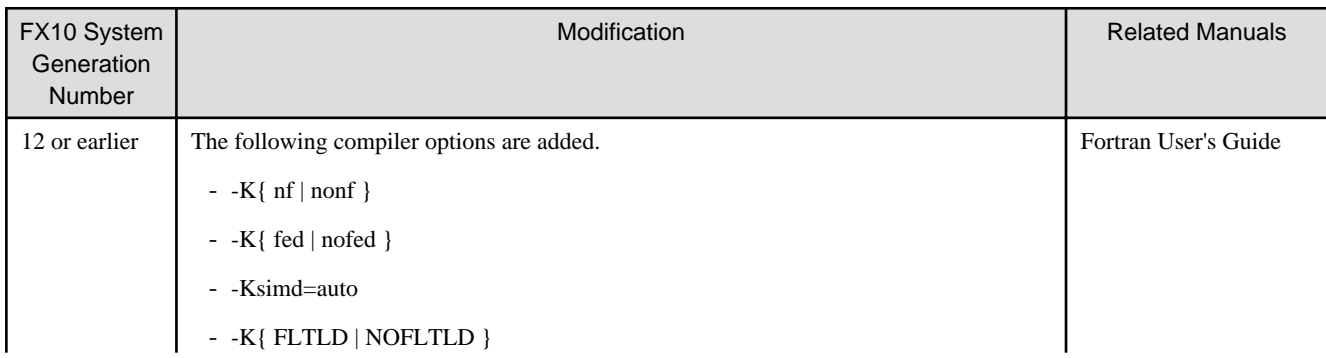

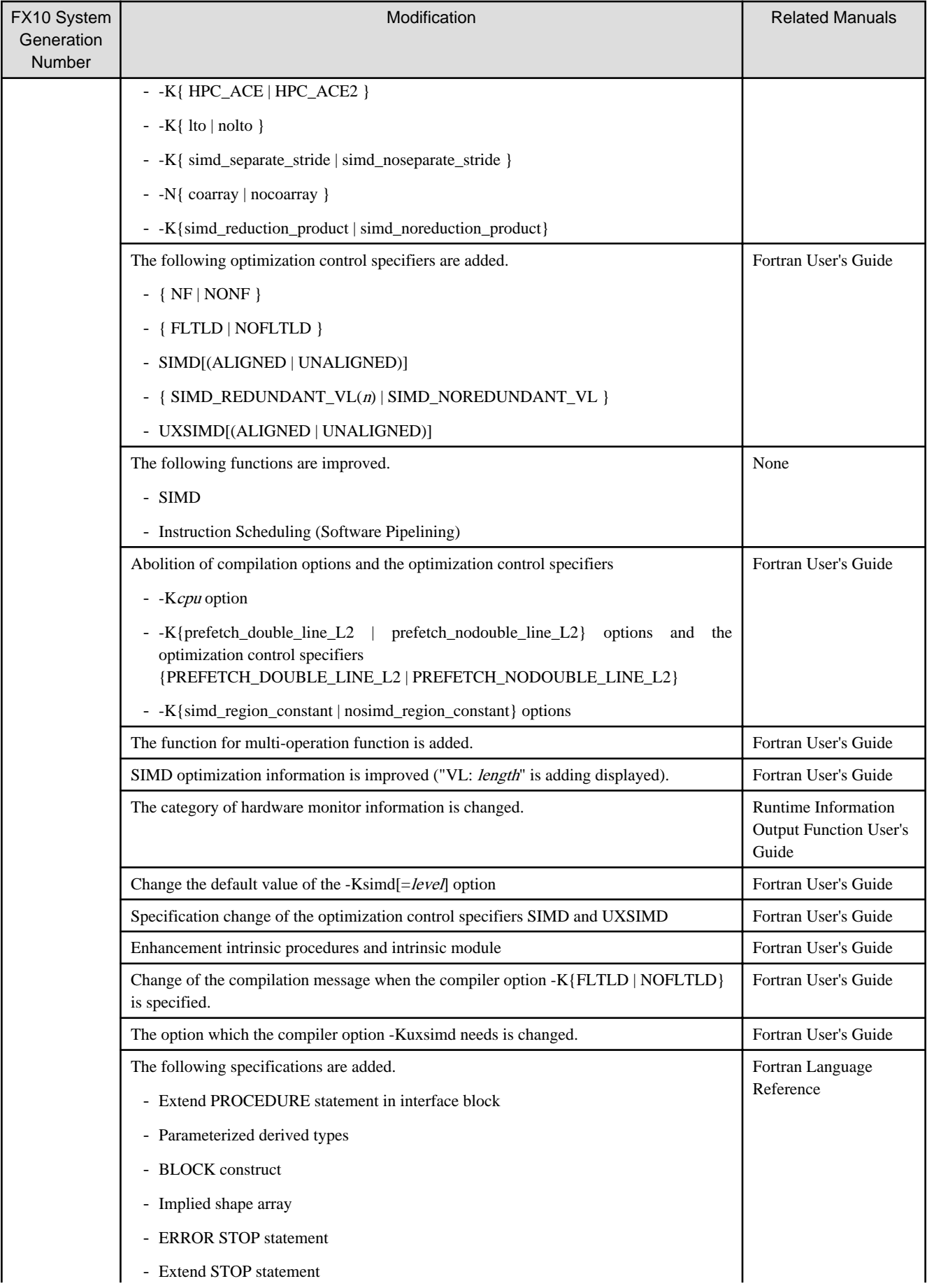

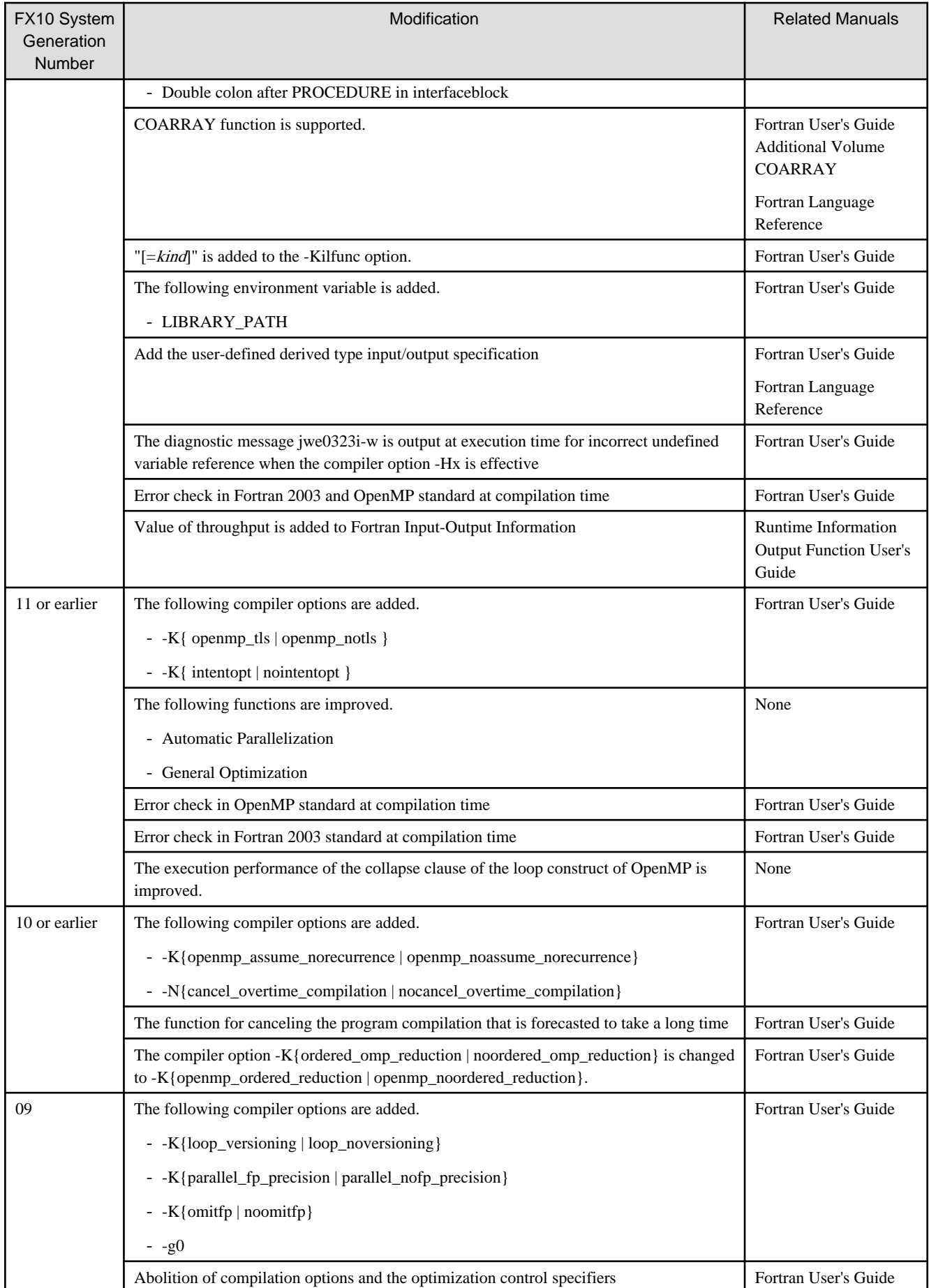

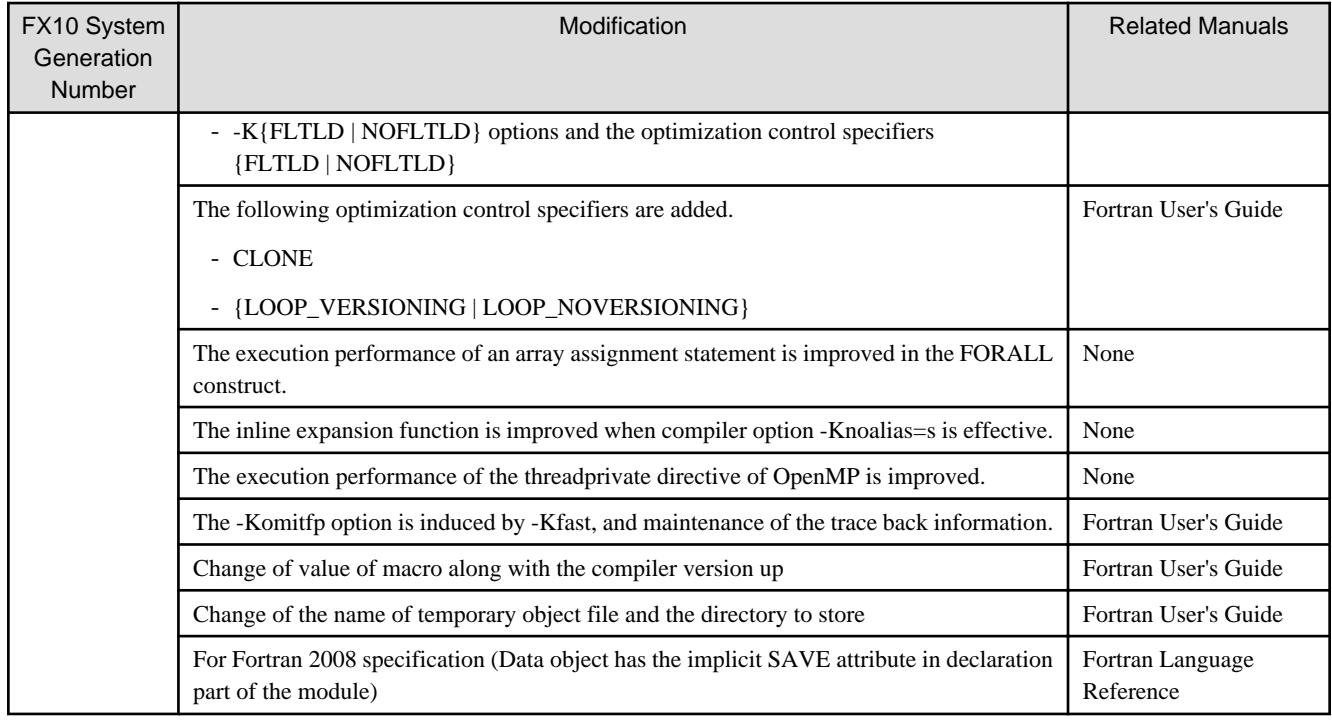

# 6.2.1.2 C Compiler

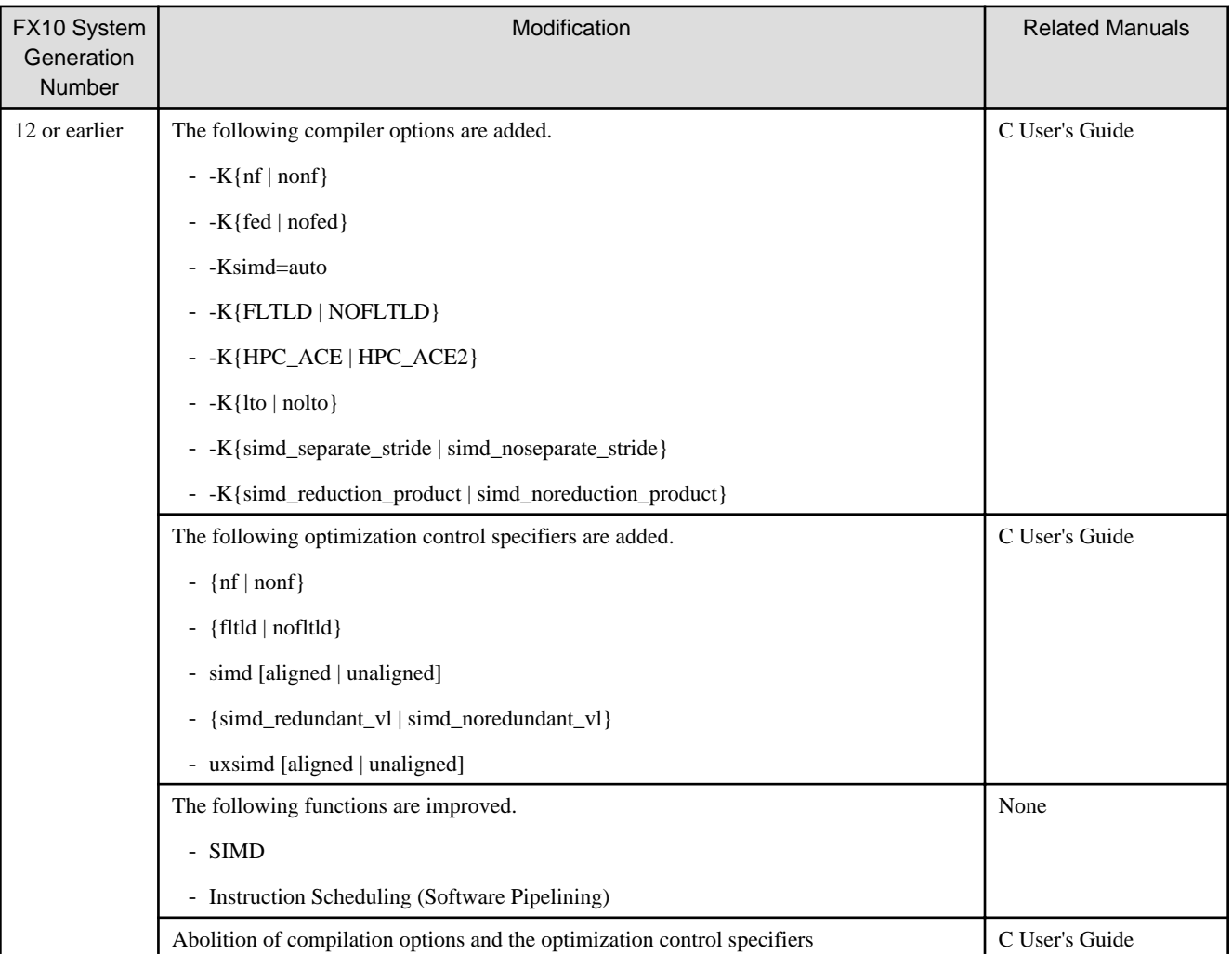

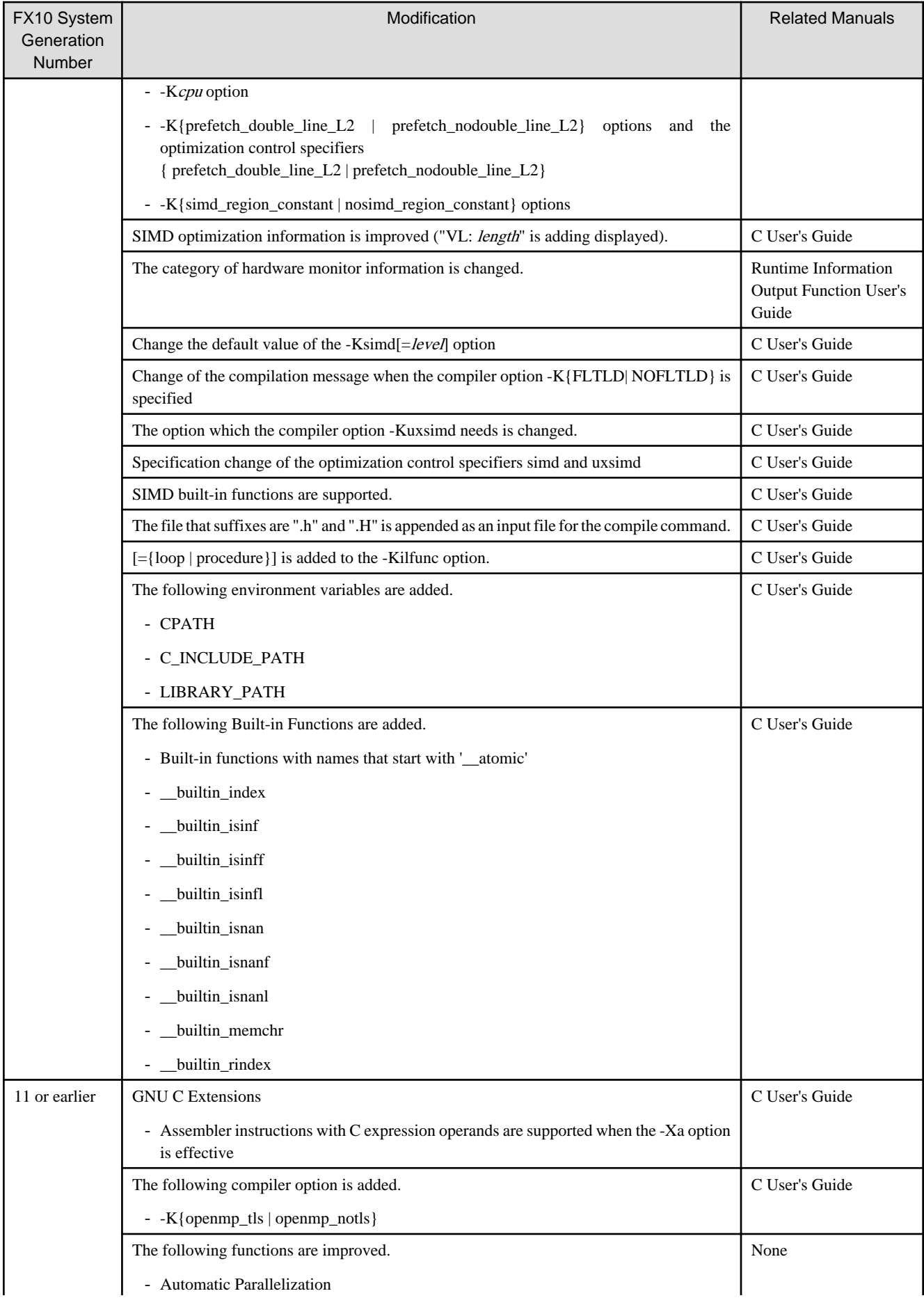

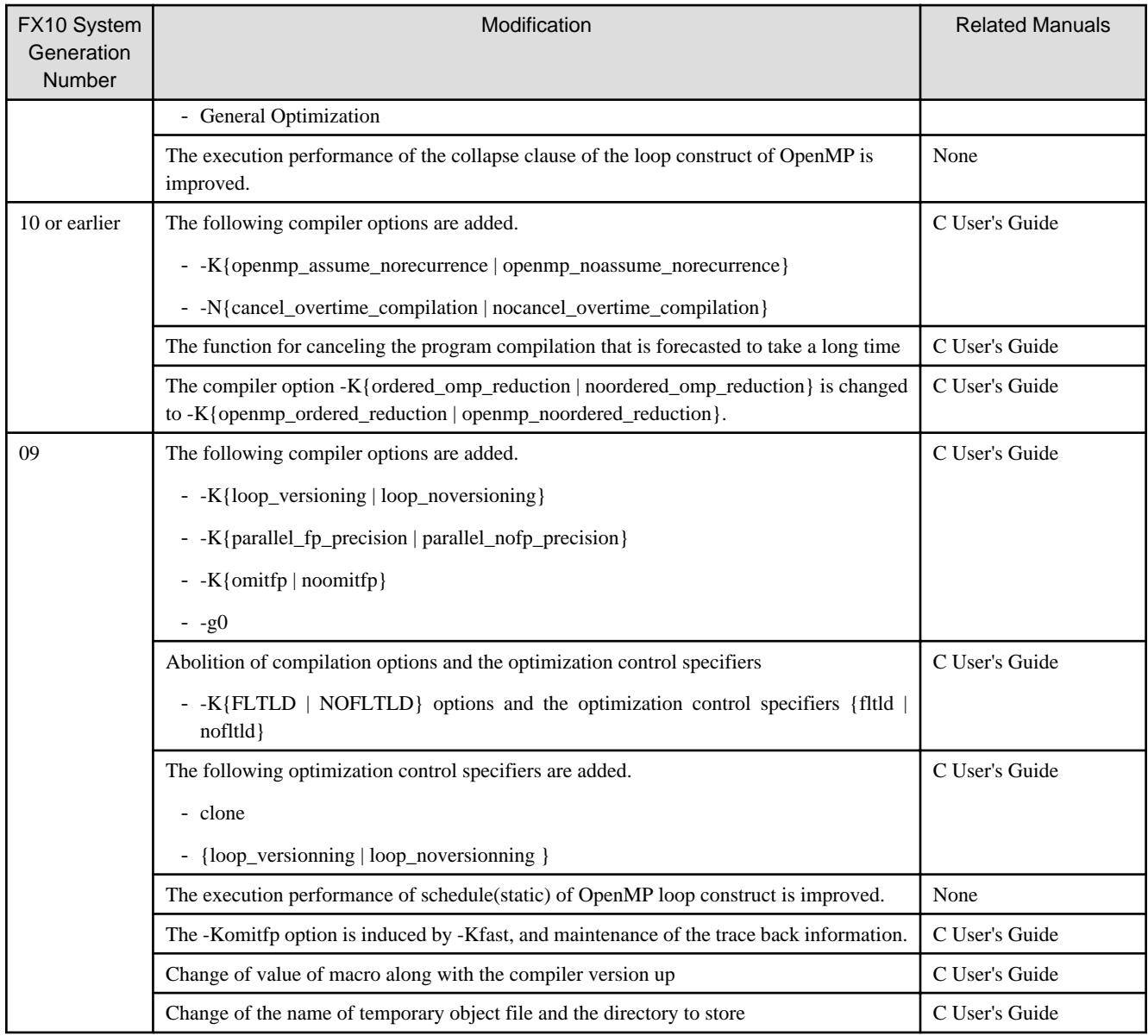

## 6.2.1.3 C++ Compiler

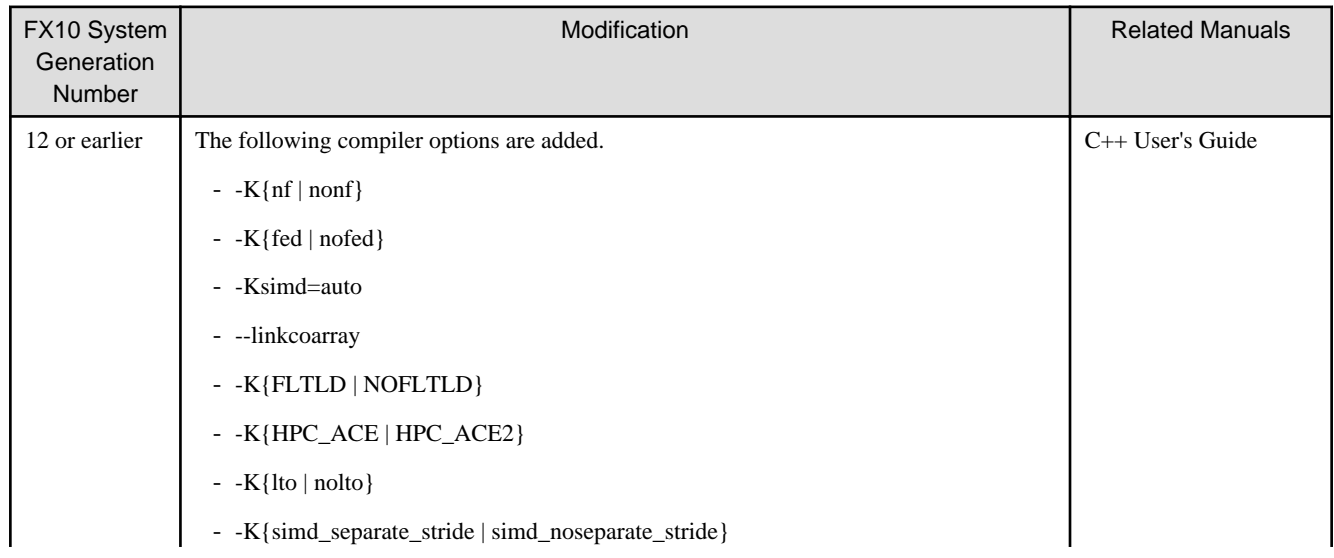

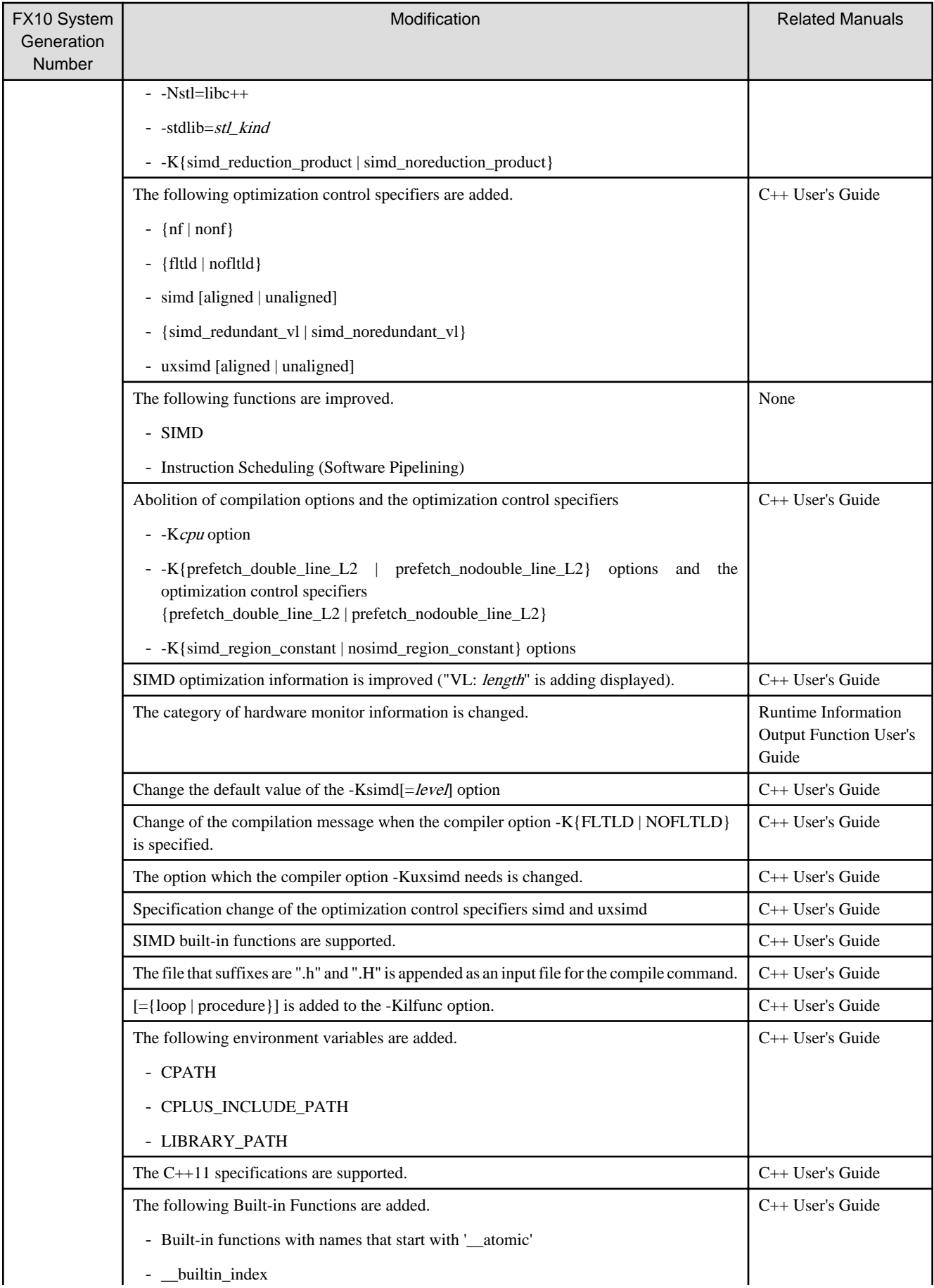

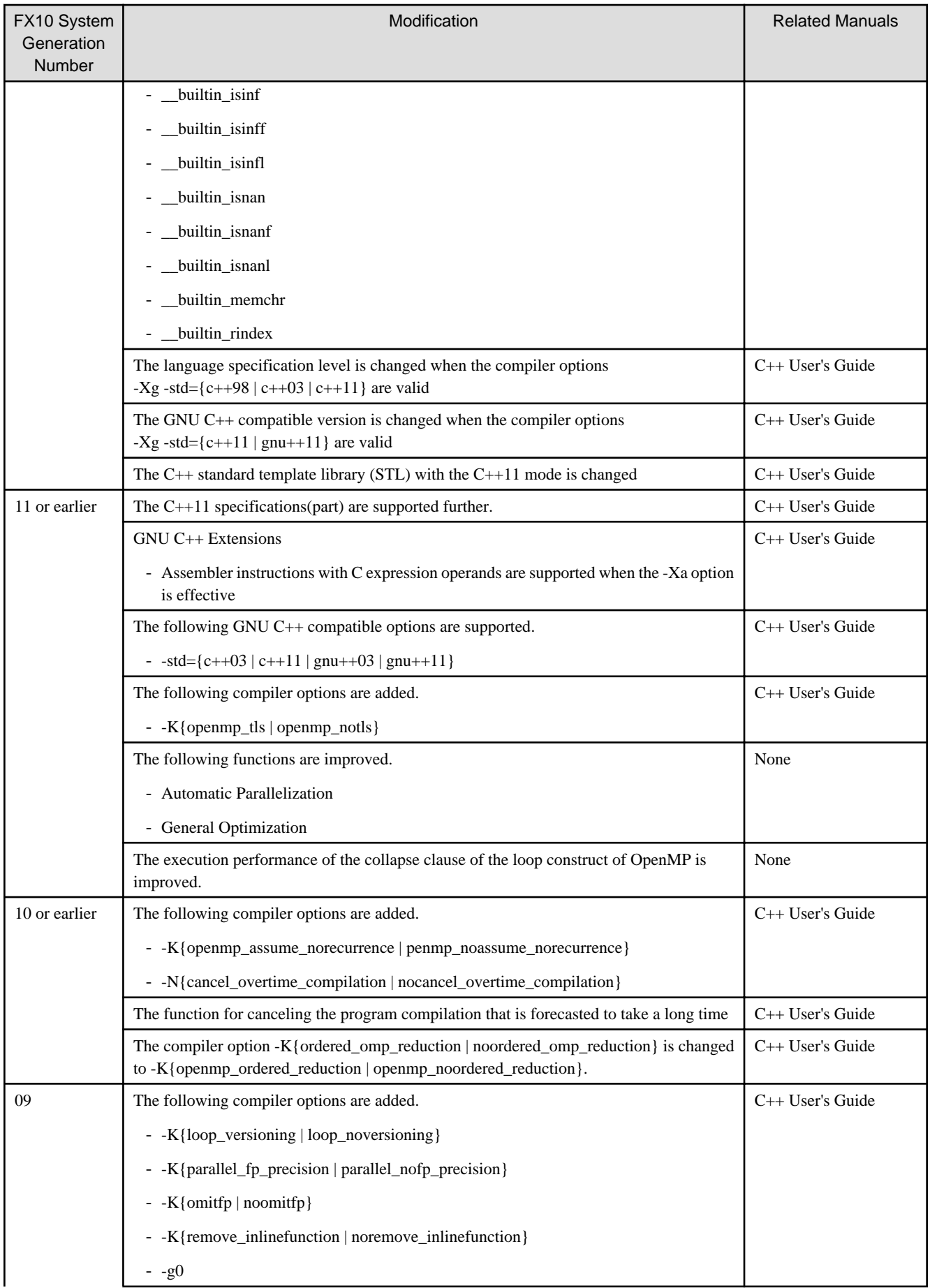

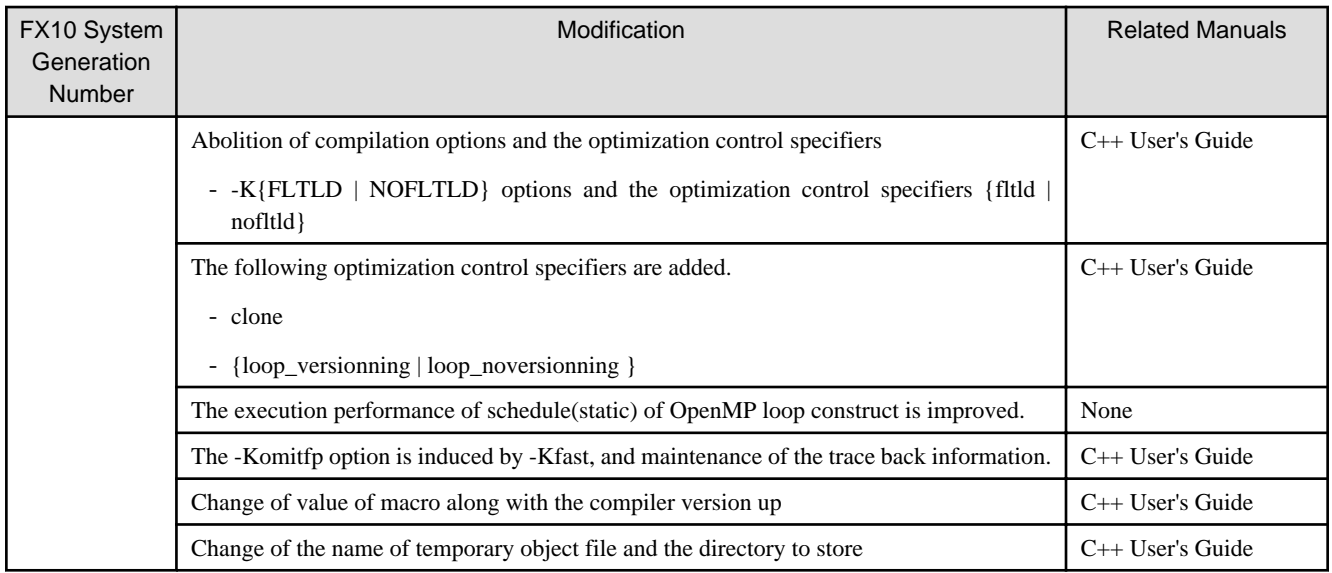

#### 6.2.1.4 XPFortran Translator

None

## **6.2.2 Mathematical Libraries**

### 6.2.2.1 SSL II

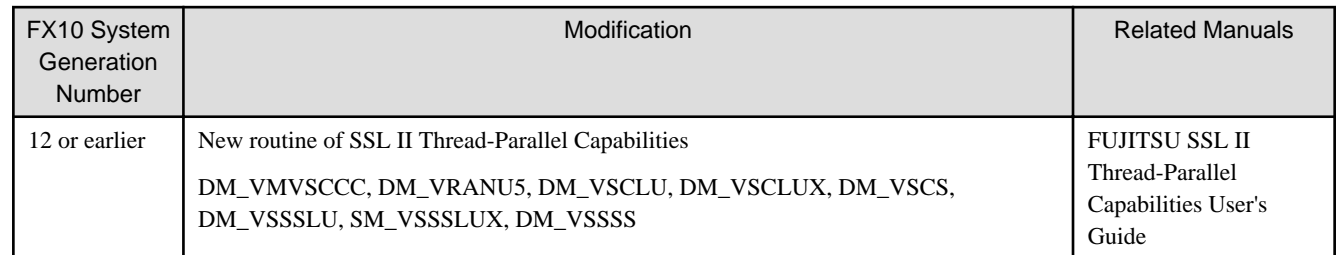

## 6.2.2.2 C-SSL II

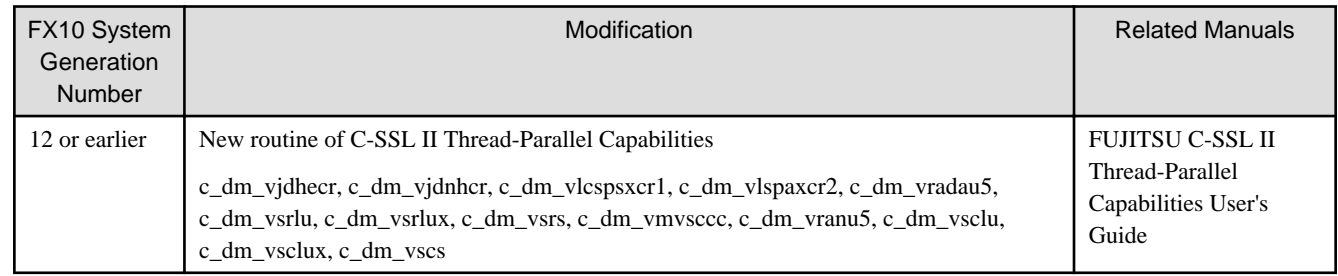

### 6.2.2.3 BLAS

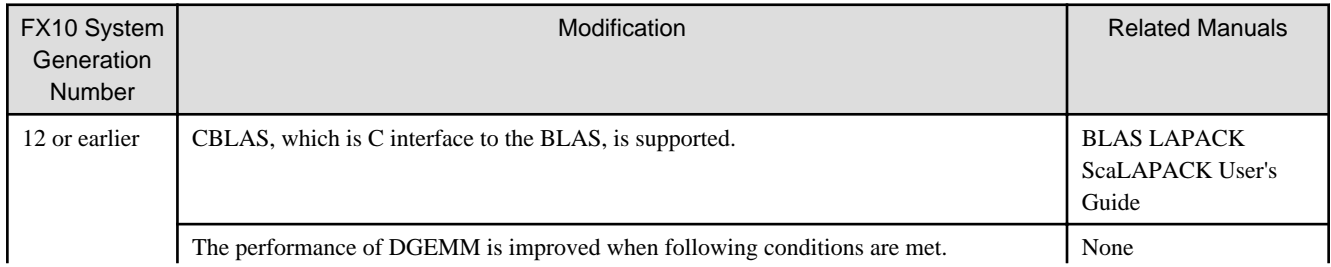

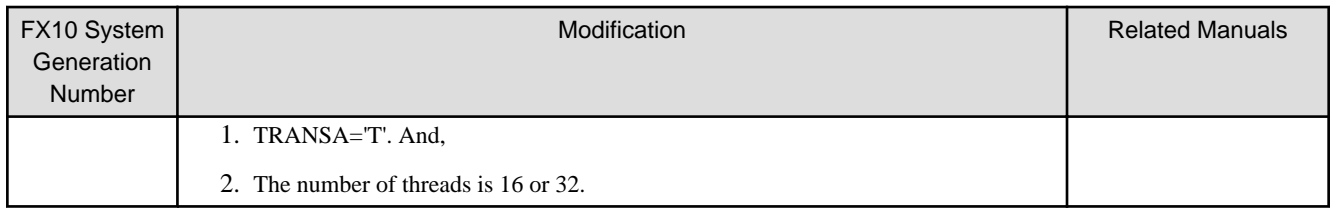

### 6.2.2.4 LAPACK

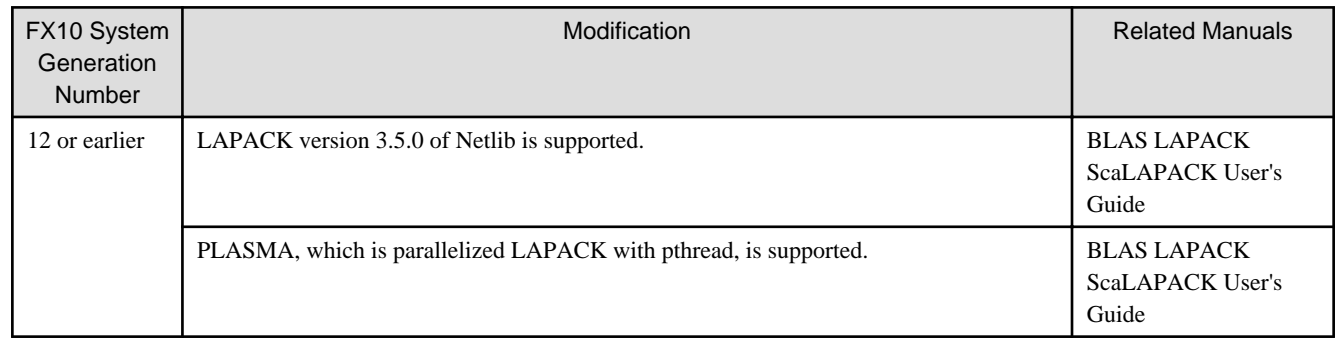

## **6.2.3 MPI Library**

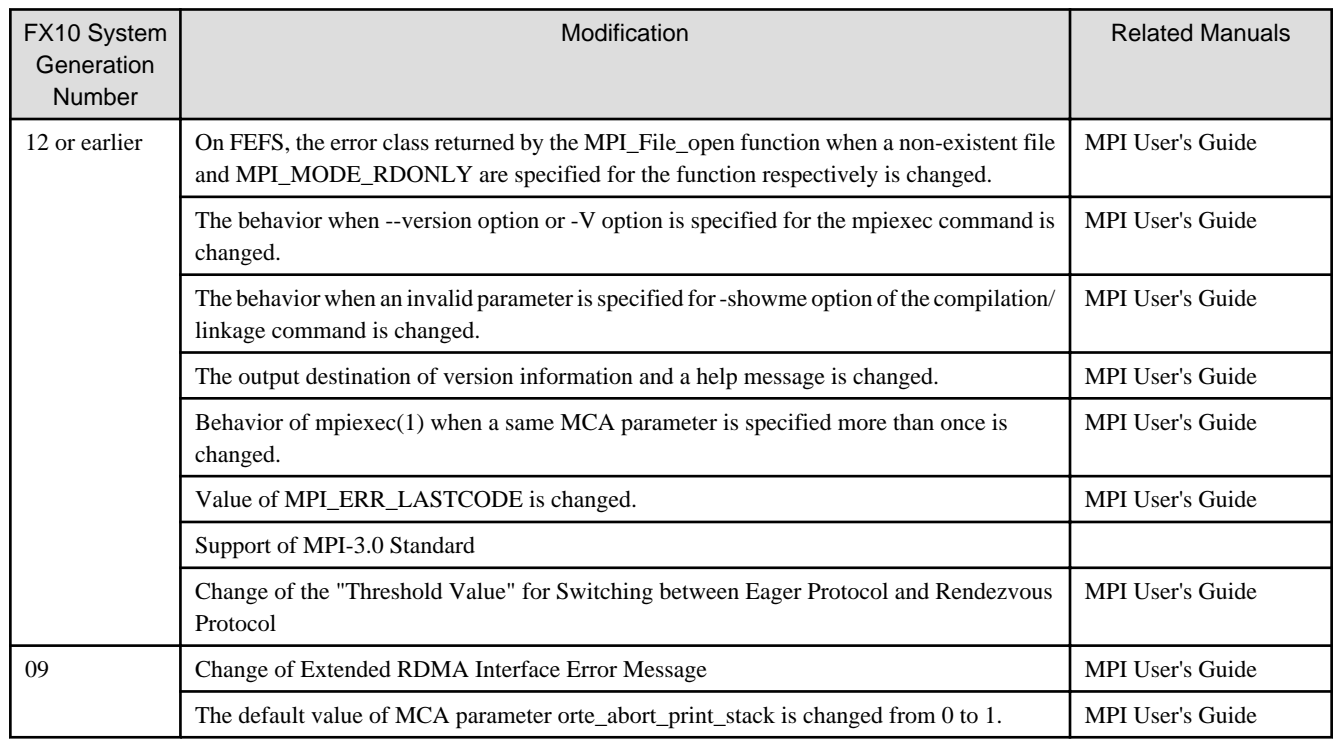

## **6.2.4 Programming Workbench**

## 6.2.4.1 Debugger

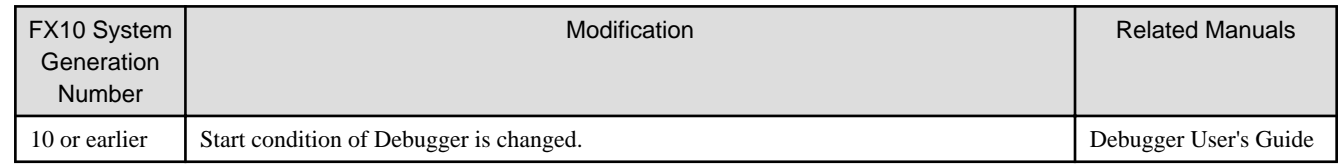

#### 6.2.4.2 Profiler

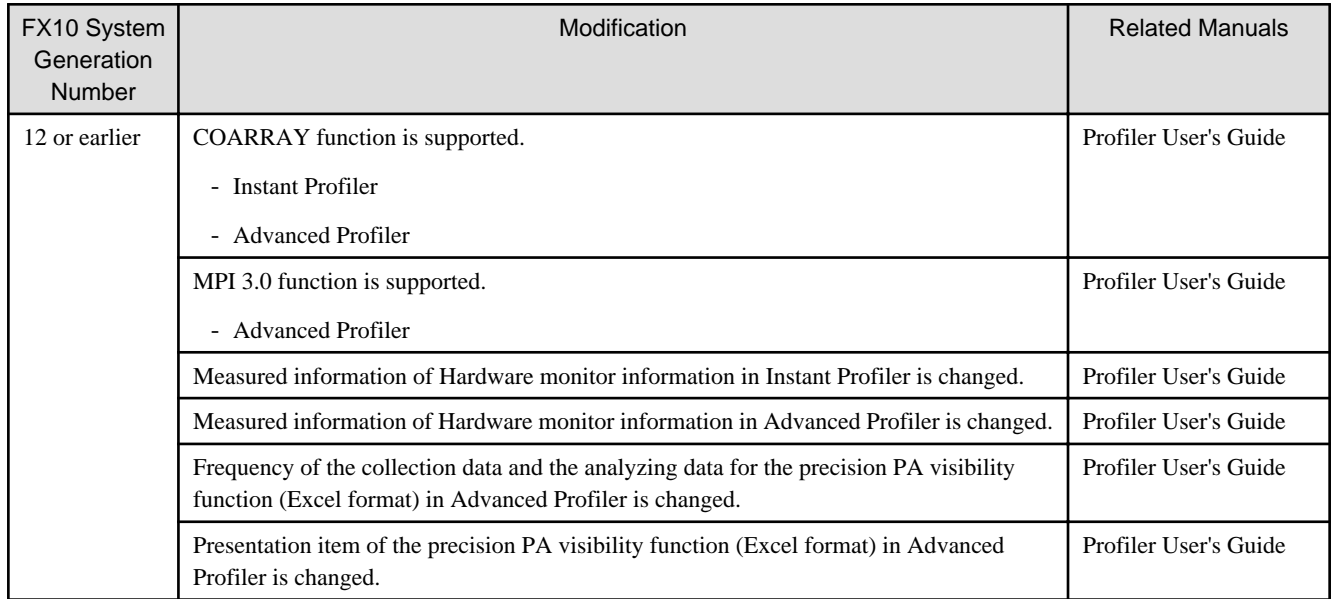